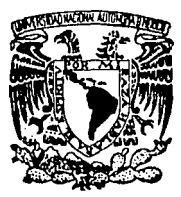

## UNIVERSIDAD NACIONAL AUTONOMA DE MEXICO

### ESCUELA NACIONAL DE ESTUDIOS PROFESIONALES

"ARAGON"

"ESTUDIO DEL SISTEMA CAD/CAM Y SUS APLICACIONES ENFOCADOS AL DISEÑO"

# **T E s 1 s**

QUE PRESENTAN: **JOAQUIN FLORES GONZALEZ JOSE SERGIO SANCHEZ ORTEGA**  PARA OBTENER EL TITULO DE: **INGENIERO EN COMPUTACION** 

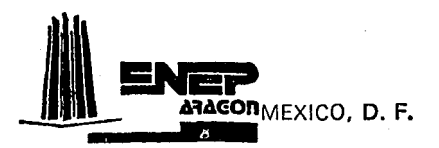

TESIS CON **FALLA BE OBNES**  **1993** 

*({*   $2e_i$ 

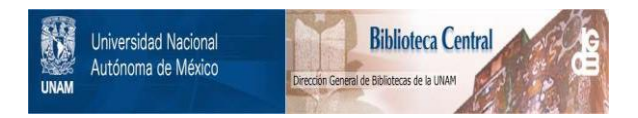

# **UNAM – Dirección General de Bibliotecas Tesis Digitales Restricciones de uso**

# **DERECHOS RESERVADOS © PROHIBIDA SU REPRODUCCIÓN TOTAL O PARCIAL**

Todo el material contenido en esta tesis está protegido por la Ley Federal del Derecho de Autor (LFDA) de los Estados Unidos Mexicanos (México).

El uso de imágenes, fragmentos de videos, y demás material que sea objeto de protección de los derechos de autor, será exclusivamente para fines educativos e informativos y deberá citar la fuente donde la obtuvo mencionando el autor o autores. Cualquier uso distinto como el lucro, reproducción, edición o modificación, será perseguido y sancionado por el respectivo titular de los Derechos de Autor.

# CONTENIDO

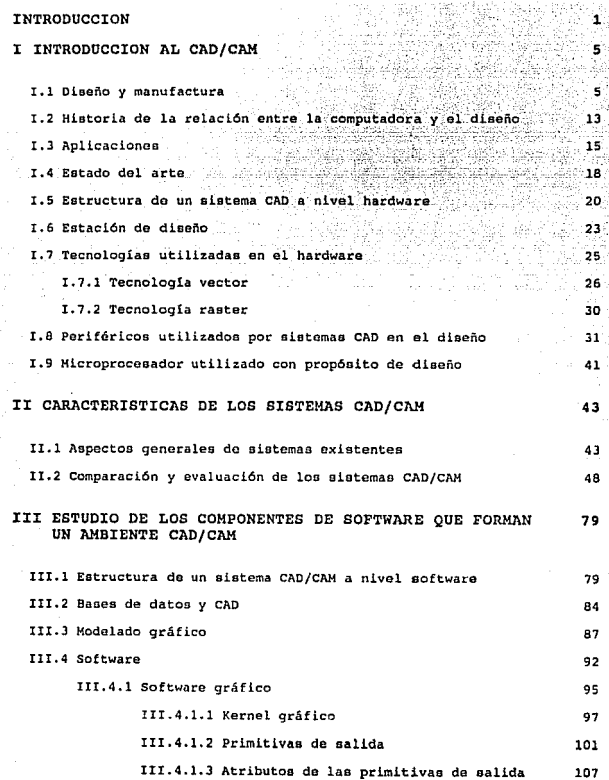

173

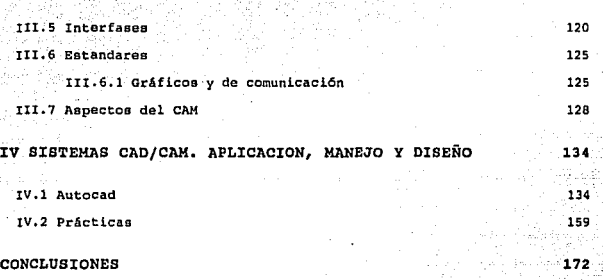

W

### BIBLIOGRAFIA

II

# INTRODUCCION

### INTRODUCCION

Un poco más de la década pasada los disefios asistidos por computadora y la manufactura asistida por computadora (CAD/CAM), estaban en un campo verdaderamente muy esotérico, un industrial, a no ser que sus negocios fuera de la escala de grandes industrias con altas tecnologías tal como el espacio aéreo. Así mismo, ésta situación fué revolucionando por la invención del silción, la llegada de lo

**TRODUCCION** 

### ESTUDIO DEL SISTEMA CAD/CAM Y SUS APLICACIONES ENFOCADAS AL DISEÑO

posible y proporcionable para un rango amplio de pequefias y medianas compañadas com correspondentes de moldeo plástico<br>arquitectura y la ingeniería en general, de moldeo plástico<br>y de consumo electrónico.

### CONCEPTOS Y DESCRIPCIONES

Alguien en algun lugar debe tener una idea ó formar una verá. Esta etapa inicial de la formacion del concepto de un objeto, puede tomar lugar únicamente teniendola en mente, y hasta ahora al menos, la computadora no puede contribuir en nada a esto.

Un concepto puede ser una idea muy simple, como la<br>radización de un componente existente, la cual bastará con<br>introducir una especificacion nueva. Esto puede ser también<br>una idea elaborada extraordinariamente, así como dec totalmente.

La invensión de un nuevo concepto puede ser el papel principal de un disefiador, como es por ejemplo, el caso con problema completamente ins6lito; pero puede ser también un paso en el proceso de diseño el cual es asi trivial y rutinario, que el diseñador está apenas consciente de tomarlo.

Pero cualquiera que sea la naturaleza del concepto y aunque grande o pequeño el grado de creatividad envueltos en la generación de éste, dependerá de conocimientos y experiencias existentes en el mundo real del creador.

Cualquier objeto, aunque en forma original o funcion será diferente de algun otro objeto existente o<br>combinaciones de objetos y tendrá algunos propósitos los<br>cuales pueden ser-definidos en-términos de objetos o eventos cuales pueden ser definidos en términos de objetos o eventos<br>desconocidos. Por ejemplo si sacamos un invento de una<br>"ratonera", se tendría que saber algo de ratones, de que tamaños son, donde viven, que comen, o si son inquisitivos.

Estos conocimientos son aparentemente asi de simples porque es el material de cada dia, es algo en el cual las computadoras tienen todav1a un maestro. Las generaciones existentes de los sistemas CAD, por ejemplo, tienen un conocimiento limitado del mundo real en et cual la gente existe, que ellos no pueden entenderlo; en el mismo sentido<br>como sus usuarios entiendan, como ellos relacionan la<br>representacion de algunos objetos materiales, mientras que otros representan el espacio dentro y alrededor de estos objetos. Todav1a es imposible hacer que ellos tengan cualquier entendimiento de los propósitos de hasta los más simples de los objetos.

Pero existe, por supuesto, una clase de concepto el cual un sistema CAD puede "pensar a cerca de éste" con una velocidad y técnica la cual a lo lejos excede de lo humano, siendo un concepto geométrico. La máquina puede ser incapaz de proporcionarnos entendimiento de las reglas borrosas y amorfas las cuales llamamos "sentido común" 6 "experiencia". pero tiene una comprensión completamente envidiable de las reglas formales *y* precisas las cuales formarán una geometria constructiva o proyectiva. No puede saber de la dureza o suavidad de los materiales, de su textura o peso, de lo bonito o de la manera de como las imágenes de los objetos<br>son representadas sobre la pantalla de video o de los<br>propósitos para los cuales estan realizados a futuro; pero propósitos para los cuales estan realizados a futuro; pero<br>sabe mucho representar tangentes, planos, de cortes y<br>superfícies oblicuas. Para eso es exactamente la clase de<br>conocimientos abstractos, de codificación rigurosam matemático *y* r1gidos, la cual puede estar empaquetado en la forma de un programa de una computadora.

Esto es por supuesto, la clase de conocimientos sobre la cual los diseñadores confian de acuerdo a rutinas de funciones principales, y ésto reune todo un concepto general el cual se aplica a los sistemas CAD/CAM.

Un dibujo de ingenier1a puede prepararse con herramientas distintas a las convencionales. Actualmente, la alternativa más popular es preparar un dibujo con ayuda de una computadora, método que se conoce como dibujo asistido por computadora, cuyas abreviaturas son CAD.

El dibujo o el diseño deseado que se exhibe en la pantalla de la computadora se convierte en un dibujo real mediante el sistema CAD, pero no todas las industrias están ejemplo, en el diseño de una planta quimica, la planeación<br>del sistema de tuberias para gas y líquido no requiere de un análisis gráfico, por tanto, algunos sistemas CAD no se<br>basan en gráficas. Otras industrias manufactureras no<br>siempre requieren dibujos, sino que la informacion se<br>transmite directamente del sistema CAD al equipo de manufactura del producto.

Este método se conoce como CAD/CAM (diseño asistido por computadora, computer-<br>computadora/manufactura asistida por computer-<br>aided design/computer-aided manufacturing).

CAD/CAM incrementa la exactitud, ya que se eliminan los<br>errores que pueden darse en la preparación real del dibujo y<br>en su interpretación. El equipo de manufactura puede incluir<br>una amplia gama de tipos de maquinaria, como

### ESTIDIO DEL SISTEMA CAD/CAM Y SUS APLICACIONES ENFOCADAS AL DISEÑO

fresadoras, etc. Las instrucciones pueden enviarse también<br>al equipo robot para el manejo automático del producto.

CAD/CAM se adapta en particular al segmento de la industria mecanizada y es ahora cuando esta experiencia ha crecido en forma sorprendente.

### DEFINICION DE CAD/CAM.

El término CAD/Cl\M se refiere a la integraci6n de computadoras en el proceso de producción para inprovisar productividad.

Así como las computadoras de negocios procesan datos<br>numéricos, los sistemas CAD/CAM almacenan, recuperan,<br>numéporable velocidad y precisión). Además, muchos pueden<br>inmejorable velocidad y precisión). Además, muchos pueden

# CAPI<br> DINTO

# INTRODUCCION AL CAD/CAM

### I.1 DISEÑO Y MANUFACTURA

El Proceso de disefto es la secuencia de operaciones las cuales ligan un concepto, la idea de algo existente unicamente bajo el alcance de alguien, hasta la descripción; el diseño completo de ese algo, el cual se especifica con el suficiente exactitud y en suficiente detalle par aproximadamente en las siguentes fases:

DIBUJO.- Creación de varios elementos geométricos<br>(líneas, arcos, superficies, etc) los cuales juntos forman<br>la descripción gráfica de un objeto.

EVALUACION y COMPROBACION.- En intervalos regulares el diseñador tendrá que 11 retroceder <sup>11</sup> , por decirlo as1, para comprobar que la descripción esta tomando forma realmente al igualar el concepto con el cual él se puso en marcha y que esto es satisfactorio con respecto a otros.

CORRECCION Y RECTIFICACION.- Mientras y cuando los<br>errores son detectados o el diseñador decide probar una<br>solución diferente o modificar alguna parte de la<br>descripción con el fin de improvisarlo, será necesario borrar y redibujar algunos elementos o en algunos casos, empezar todo otra vez desde el principio.

ANALISIS.-Una vez que la descripción ha alcanzado la etapa en la cual, al menos provicionalmente el diseñador está satisfecho con esto. los mas probable es que tendrá que en cuastión es que tendrá que tendrá que ten cuasti está satisfecho con esto, los mas probable es que tendrá que<br>ser analizado con mas detalle. Si el objeto en cuestión es<br>para formar parte de algunas estructuras o mecanismos<br>grandes, por ejemplo, puede ser necesario produc ensamblados con el fin de comprobar que todos los componentes se adecuen juntos propiamente y que ellos no component on cualquier otro. Puede también ser necesario<br>calcular la resistencia física o la presión térmica de los<br>objetos, y si estos procesos envuelven técnicas de análisis<br>de elementos fínitos puede tambien ser la part

INFORMACION DE MANUFACTURA.- Finalmente será necesario asegurar que la descripci6n contiene toda la información (dimensiones, tolerancias, etc) que se necesita en la etapa de manufactura.

Aunque cada una de estas fases representan una etapa en el proceso de diseño, en el sentido de que hay una er procession de una primera etapa, a través de una intermedia,<br>a una etapa final, estas fases no forman una secuencia fija<br>y rígida de pasos. En vez de eso, como cada diseñador sabe,<br>el proceso es iterativo o cíclico en e fases sentido general. El diagrama de flujo mostrado en la figura<br>1, representa el proceso enormemente complejo y 1, representa en proceso encorrecteur entre diferentes fases las cuales pueden estar bajo el amplio avance del trabajo del diseñador.

El diseño asistido por computadora, como actualmente es completamente diferentes, las cuales responden a un intento<br>para computarizar, una parte diferente del proceso de<br>diseño.

El primero de estos afluentes, realmente uno en el cual en la actualidad quizá está. descrito como la corriente

PAGINA No. 6 CDIC

principal del CAD, fué concernido con la actualización de la<br>creación de información gráfica. Quienes desarrollaron éste<br>mátodo estuvieron principalmente interesados en ayudar al<br>diseñador durante las primeras tres fases (

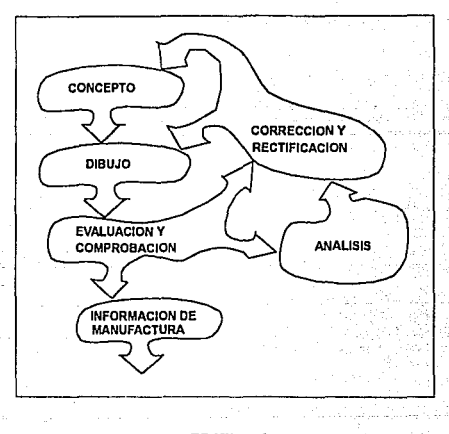

FIGURA 1.

Aunque muchos de las investigaciones que se iniciaron<br>en programas gráficos actuales, fueron hechos a principios<br>de los 90's, notablemente por el Dr. Patrick Hanratty ar interaction of a Laboratorios de Investigación de la General Motors, el cual no encontró mucha aplicaciones interactional immediatas. Al mismo tiempo cuando el término computadora todavía era sinfonimo con uno de los gi

### ES'rUDIO DEL SISTEMA *CAD/CAH* Y SUS APLICACIONES ENFOCADAS AL DISEÑO

No fué sino hasta la llegada de la minicomputadora y, subsecuentemente a la llegada del microprocesador que fué posible consagrar una computadora única, primero a un sistema CAD multiusuario y más tarde, a una terminal de programación gráfica estaba habilitada para<br>Tradizar esto potencialmente como una herramienta de diseño de prop6sito general.

Hasta cierto punto las diferentes imperativas de la programación CAD actual (que concierne con el análisis<br>de diseño). El punto en este caso fué que varias industrias<br>(Aeroespaciales 6 Manufactureras de semiconductor) las<br>cuales se fueron extendiendo hasta las fronter tecnología, las técnicas de producción y las técnicas analíticas las cuales se han estado desarrollando durante los recursos humanos llegaran a un 11mite.

Solamente la velocidad y la capacidad de la computadora har1an caracteristico el uso de rutinas de análisis de elementos finitos.

En estos días, por supuesto, muchos de los programas<br>analíticos tienden a ser desarrollados en casa para<br>introducir las necesidades de una compañía particular. Pero<br>un paquete de elementos finitos es ahora una parte estand especializado, es que la programación también comienza a ser generalmente disponible.

La tercer y última fuente del CAD mueve el esfuerzo para usar computadoras para improvisar y acelerar el flujo de informaci6n desde el diseño de oficina a una planta de fábrica construido sobre la tecnologia existente del control numérico la cual ha sido ampliamente adoptada a mediados de los 60s. Esto es por supuesto, el puente el cual une CAD a CAM.

Muchos sistemas CAD actuales, todavia tienden a mostrar evidencias claras de que han sido derivadas de una u<br>otra de las tres fuentes, todas ellas comparten una<br>confianza común sobre la habilidad de las computadoras para<br>construir y almacenar representaciones de modelos construir y almacenar representaciones geométricos.

Aunque hablamos de diseño, no podemos desligarnos de la manufactura ya que si los consideramos como procesos pensariamos que son dos procesos 6 uno solo.

La mayoría de los problemas y confusiones que surgen aqui tienen poco o nada que hacer con el uso de las computadoras; ellas son esencialmente una consecuencia del mal entendimiento de la relación entre el trabajo del<br>diseñador (con o sin la ayuda de la computadora) y el<br>proceso de producción.

El sentido común propondría que el diseño y la<br>manufactura son en la mejor idea operaciones separadas y<br>totalmente diferentes que son: después de todo,<br>desarrolladas por personas diferentes, en diferentes<br>herramientas y di completamente separados en todos los procesos las cuales<br>transforman un concepto a un producto como se muestra el<br>diagrama de flujo de la figura 2.

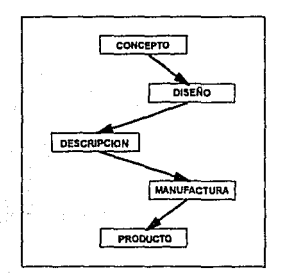

PJ:GURA 2.

Esto es ciertamente una mejor manera de ver las cosas.<br>Desafortunadamente, aunque ésto no es una representación muy<br>precisa o útil de que realmente toma lugar con algo que es<br>diseñado y manufacturado.

Se tiene en cuenta para empezar, con el punto de que muchos diseños no solo consisten de descripciones de que sea hecho, pero también de instrucciones de c6mo está hecho.

### ESTUDIO DEL SISTEMA CAD/CAM Y SUS APLICACIONES ENFOCADAS AL DISEÑO

Aunque el disefiador no le dice al manufacturero cómo deber1a empezar su trabajo, o qué equipo deber1a usar, es todav1a probable que la selecci6n de herramientas y técnicas en la etapa de manufactura habrA sido un factor importante en el pensamiento del diseñador.

En la práctica, es suficientemente claro, que el<br>conocimiento de los materiales, el equipo y las técnicas del<br>diseñador, las cuales están disponibles, serán una<br>influencia importante sobre los diseños que él produce. En<br>ef conplejidad, envolverá casi ciertamente la simulación, sí<br>solamente en la imaginación del diseñador, de algunos o todos los procesos de la manufactura.

En efecto, es frecuente que una gran parte de la responsabilidad sea del disefiador para planear como lograr la mejor manufactura y para preveer cualquier problema que la mejor manufactura y para preveer cualquier problema que<br>suria.

Ciertamente, el caso donde el diseñador es simplemente<br>limitado para decidir qué debería estar hecho, mientras que<br>la pregunta de cómo deberá estar hecho es completamente dejada para el manufacturero que es la excepción rara y no la regla general.

Actualmente, si bien, muchas circunstancias en la cual<br>la situacion es invertida: donde las decisiones las cuales<br>son, en teoría, materias de diseño, son dejadas a la discreción de estos responsables para el proceso de<br>manufactura. Ningún artesano en la industria de la construcción, por ejemplo, esperaría a un arquitecto para especificar los últimos detalles del disefio de un edificio. Por lo contrario, un plomero o un electricista normalmente<br>esperaría hacer mucho del diseño detallado de una<br>instalación como un progreso del trabajo.

Una manera más exacta de pensar acerca del diseño y la manufactura, y la manera en la cual ellos se relacionan uno con otro, es además, verlos como dos aspectos de una continuidad Onica. Este arreglo puede ser representado diagramaticalmente en la figura 3.

INTRODUCCION AL CAD/CAM

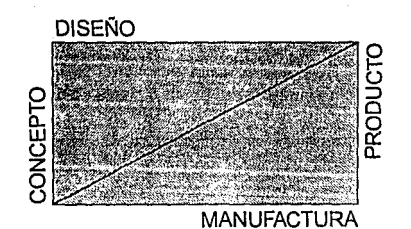

### FIGURA 3.

Hay un flujo constante de información en ambas direcciones. Desde el sector de diseño, las descripciones y las instrucciones en pasadas al sector de manufactura, en lugar de la disponibilidad de hermanientas y materiales, la economía relativa de procesos diferentes y a diseño. La linea entre los dos debe, adem5s de ser vista como una linea permeable y a menudo borrosa.

En efecto si nosotros consideramos el diagrama como una forma de representación, en términos generales, una relación que puede variar enormemente de un ejemplo a otro, debemos reconocer que la linea divisora la cual separa a los dos procesos, no es solamente débil, es tambien extremadamente elástica. Cualquiera de los dos procesos, en otras palabras, puede expanderse hasta que ocupe virtualmente todo el espacio continuo.

El siguiente ejemplo ilustra este punto.

considerando primero, el caso de un carpintero quien ha de alguien. Puede ser que sus instrucciones asciendan a no<br>mas que la petición vaga de que el guardaropa debería<br>parecerse a uno en otro cuarto. En estas circunstancias el carpintero probablemente diseñará el guardaropa más o menos como él ide6, tomando en cuenta el espacio el cual debe ocupar y el material disponible para él. Diagramaticalmente el proceso completo del diseño y manufactura del guardaropa podr1a ser representado en la figura 4, donde la funci6n de la manufactura ha presionado virtualmente a que el diseño<br>esté fuera de existencia. ESTUDIO DEL SISTEMA CAD/CAM Y SUS APLICACIONES ENFOCADAS AL DISEÑO

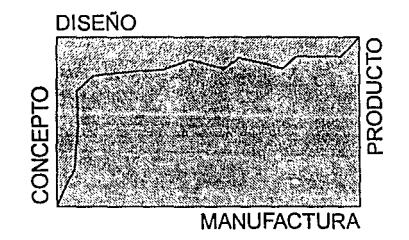

FIGURA 4.

Muchos de los sistemas CAD son todavía restringidos<br>para el uso de datos geométricos principalmente, pueden<br>entender la forma de los objetos en mayor detalle, pero<br>pueden conocer poco de como serán los objetos, duros o<br>sua dato de control básico es geométrico. Esto significa que hay muchas aplicaciones en el cual las computadoras son usadas para ayudar a la manufactura pero no son categorizadas como quinda como quinda para quinda para químic

I.2 HISTORIA DE LA RELACION ENTRE LA COMPUTADORA Y EL DISEÑO

Los modernos sistemas de diseño asistido por<br>computadora (CAD) y manufactura asistida por computadora<br>fueron desarrollados en la década de los 60's. Inicialmente<br>no interesaban mucho las innovaciones tecnológicas, CAD y<br>CA

La ingenieria asistida por computadora es tan vieja<br>como la computación, aunque el término comenzó a ser usado<br>en 1980.

Desde sus inicios las computadoras han sido usadas por cientificos e ingenieros para complementar métodos que no usaban computadoras.

A mediados de los 60's la NASA desarrolló un programa<br>de computadora de propósito general para el análisis del<br>campo continuo usando métodos de elementos finitos, llamado<br>NASTRAN (Nasa Structural Analisys Program). Este pr

Actualmente CAE (Ingenieria Asistida por Computadora)<br>
tiene perdidos estos elementos finitos del análisis e<br>
incluye todos los sistemas de análisis y software para todas<br>
las disciplinas técnicas incluyendo aeronáutica, arquitectura, ingeniería mecánica, electrónica, ingeniería<br>civil e ingeniería marina.

Muchos de los componentes del CAD/CAM fueron desarrollados en el periodo de 1950 y 1960. Las pantallas de gráficas fueron parte de las antiguas computadoras usadas a mediados de los 50 1 s.

Los plotters digitales estuvieron disponibles mas tarde en la década y los fotoplotters vinieron casi al mismo tiempo.

Los años 60's vieron la introducción comercial de<br>pantallas gráficas y plumas ópticas, y el desarrollo de<br>digitalizadores. En este tiempo algunas de las bases<br>técnicas de software de gráficas emergieron, y no mucho<br>tiempo

### ESTUDIO DEL SISTEMA CAD/CAM Y SUS APLICACIONES ENFOCADAS AL DISEÑO

A mediados de los años GO's se trabajó en los primeros sistemas CAD reconocidados grandemente con recurso de grandes desarrollaron el DAC/l (Desing Augmented by Computer),<br>(Diseño Aumentado por Computadora) el cual mas tarde se involucró dentro de un sistema operacional de CAD y otros provectos similares fueron tomados bajo la Lockheed, McDonell Douglas, Boeing y otras industrias.

Todos estos ampliamente en desarrollados en DATA. sistemas primitivos fueron basados ampliamente en grandes computadoras y muchos sistemas primitivos fueron basados<br>andes computadoras y muchos fueron<br>grupos con computadoras IBM Y CONTROL

Desafortunadamente, estos sistemas basados en mainframes fueron a la larga muy caros para todos pero en muy pocas aplicaciones.

Avanzados los 60's la tecnología de computadoras se<br>habla desarrollado lo suficiente para ser viable<br>economicamente, a sistemas CAD/CAM basados en minicomputadoras para ser construidos y comercializados,<br>listos para usarse; sistemas CAD/CAM turnkey vinieron pronto<br>al mercado.

Inicialmente los sistemas CAD/CAH comerciales fueron hechos primordialmente para la industria electrónica como dibujos y diseño asistido para la producción de tarjetas impresas de circuitos. Para el final de los 60's el número y complejidad de las tarjetas de circuitos impresos tuvieron que hacerse mas grandes por el mayor desarrollo y la exploracion de tecnología electrónica, esto fue respaldado dibujo y diseño rapaldado dibujo y diseño. Además, hero a periencia de axperiencia de axperiencia en la inquen automatizar la metodolog1a de ingenieria electrónica y mejorar la productividad.

### I. 3 APLICACIONES

Desde hace algunos af\os, el uso más extenso de las gráficas de computadora ha sido como un auxiliar del diseño; generalmente conocidos como métodos CAD/CAM, los métodos del diseño asistidos por computadora ofrecen poderosas herramientas. A continuación se mencionan algunas de las principales aplicaciones de los sistemas de disef\o asistido por computadora:

### • INGENIERIA MECANICA

El diseño de partes y el dibujo mecánico se realizan<br>interactivamente, produciendo perfiles o producciones mas<br>realistas. Cuando se han especificado las dimensiones de un<br>objeto al sistema de computación, los diseñadores p después de su construcción. Pueden hacerse cambios<br>experimentales con libertad ya que, a diferencia del dibujo<br>mecánico manual, el sistema CAD incorpora rápidamente<br>modificaciones en el despliegue del objeto. El proceso de

### • INGENIERIA ELECTRICA Y ELECTRONICA

Los ingenieros eléctricos y electrónicos trabajan con<br>base en los métodos CAD, los circuitos electrónicos se<br>diseñan comunmente con sistemas interactivos de gráficas por<br>computadora. Utilizando símbolos gráficos para prese varias componentes, un diseñador puede construir un circuito de un componente de video agregando componentes en<br>de un componente de video agregando componentes en forma<br>sucesiva al proyecto del circuito. El despliegue de g puede utilizarse para experimentar esquemas de circuitos<br>alternativos mientras que el diseñador intenta minimizar el<br>número de componentes o bien el espacio que se requiere para<br>el circuito.

### • INGENIERIA AUTOMOTRIZ, AERONAUTICA, ESPACIAL Y NAVAL

Los diseñadores de automóviles, aviones, naves<br>especiales y barcos utilizan técnicas CAD en el diseño de<br>varios tipos de vehículos. Los trazos con estructuras de<br>alambres se utilizan para modelar componentes individuales y

### ESTUDIO DEL SISTEMA CAD/CAM Y SUS APLICACIONES ENFOCADAS AL DISEÑO

totalidad. A menudo se corren simulaciones de la operación de un vehiculo para probar su rendimiento.

### , INGENIERIA CIVIL Y ARQUITECTURA

Los diseños de edificios también se crean con sistemas<br>can los arquitectos diseñan interactivamente planos de<br>planos de plantas, y entanas, y la<br>construcción integral de un edificio. Trabajando a partir<br>diseñador eléctrico

Los modelos tridimensionales de edificios, permiten a los arquitectos estudiar el aspecto de un solo edificio o de un grupo de ellos como una universidad o bien un complejo industrial.

### OTRAS APLICACIONES

### - Aplicaciones do representaci6n do dntos

El desarrollo más grande para éste tipo de aplicaciones es en las gráficas de negocios.

-. Gráficas de negocios.

Las empresas pueden usar gráficas y diagramas generadas<br>por CAD para manejarlas y usarlas como herramientas de<br>decisión de mercado.

### - Sistema cartográfico

El mercado de la cartografía es representado no<br>solamente por el productor de mapas, sino que también por<br>la planeación de desarrollos de ciudades, utilidades<br>públicas, compañías mineras, compañías petroleras y otras<br>quien

### - Sistemas de simulación

Los sistemas de simulación son usados para ejecutar un<br>adiestramiento, analizar escenarios que de otra manera sería<br>difícil de crear.

### - Aplicaciones de publicaciones gráficas

-. **Sistemas de fotocomposici6n.** 

**Los sistemas de fotocomposición emplean muchas de las características de los sistemas CAD/CAM que pueden también<br>ser usadas para aplicaciones de publicidad gráfica.<br>ser usadas para aplicaciones de publicidad gráfica.** 

Los fotocompositores son sistemas que proporcionan **algunos medios de combinación de textos**, imágenes y pel1culas ó dibujos.

### I.4 ESTADO DEL ARTE

La computación ha entrado al mundo del arte y del<br>disefío gráfico, una computadora tiene actualmente la<br>posibilidad de concebir sellos postales, litografías, esculturas, diseños de telas ú obras gráficas que imitan antiguas fotograf1as.

La nueva técnica se conoce con el nombre de INFOGRAFIA (arte concebido por computadora).

La aplicación de la informática en el arte permite a<br>los artistas sustituir los pomos de pintura, mármoles o<br>tejidos por el teclado del computador y hasta completar al<br>personaje elejido con rasgos que delatan su personalid

La nueva técnica se ajusta a un mundo predominantemente audiovisual, aunque muchos dudan que la infografía pueda<br>considerarse realmente una expresión artística. Pero la<br>máquina no obliga a abandonar los recursos y herramientas<br>tradicionales; ambos pueden convivir en completa ar

La aparición en el mercado informático de softare<br>específico para usuarios con inclinaciones artísticas tuva<br>acogida mas que favorable, en parte porque los programas<br>las compurabiles aún para aquellos poco familiarizados c

Además se ha logrado simular el espacio en tres<br>dimensiones y darle forma a cualquier escultura. Asímismo,<br>se han creado espacios tridimensionales que, utilizando<br>dispositivos especiales, otorgan la ilusión de traspasar la

Los programas de "pincél" permiten a los artistas crear<br>pinturas en la pantalla de un monitor de video. En realidad,<br>erá artista podría hacer la pintura en una tableta de<br>gráficas usando un estilo como entrada (lápiz óptic

Las aplicaciones creativas del arte hacen uso intenso de las grtificas de computadora. Puede crearse un diseño abstracto graficando funciones matemáticas en varios colores.

CDIIC PAGINA No. 19

I.5 ESTRUCTURA DE UN SISTEMA CAD/CAM A NIVEL HARDWARE

El sistema típico de CAD/CAM es modular, un módulo de Hardware y uno de Software.

Un sistema típico de CAD/CAM en su configuración básica<br>incluye, un procesador central como una minicomputadora y<br>una memoria masiva (para almacenamiento de programas y<br>dibujos).

Los componentes de hardware para el CAD/CAM son disponibles en una variedad de tamaños, configuraciones y capacidades. Por lo tanto es posible seleccionar un sistema CAD que encuentre los requerimientos gráficos y los requerimientos computacionales particulares de un usuario. Las empresas de seleccionarían un sistema exclusivamente para dibujar *y* diseñar funciones relacionadas. Las empresas manufactureras diseñar funciones relacionadas. Las empresas manufactureras seleccionar1an un sistema que sea fabricado por una gran firma de CAM/CAM. Por supuesto el hardware del CAD es de poco valor comparado con el software que soporta el sistema.

Un sistema CAD moderno está basado en una computadora otros sistemas de computación, por ejemplo, el diseño<br>computarizado ha sido especializado en forma de lote mejor<br>que interactivamente.

El diseño por lotes significa que los datos son suministrados al sistema (una tarjeta de computadora es tradicionalmente usada para éste propósito) y entonces el sistema continúa desarrollando los detalles del diseno. La desventaja de la operación en lote es que hay un lapso de tiempo entre cuando los datos son entregados y cuando la respuesta es recibida de regreso como salida.

Con las gráficas interactivas, el sistema proveo una respuesta inmediata para entradas para el usuario. El usuario y el sistema est§.n en comunicación directa uno de otro, el usuario introduce comandos y responde a preguntas generadas por el sistema.

Típicamente, un sistema CAD incluirá los siguientes componentes de hardware:

- Uno 6 más estaciones de diseño
- Una terminal gráfica
- Dispositivos interactivos de entrada
- Uno 6 más plotters y otros dispositivos de salida

- Unidad central de proceso {CPU)

- **Memoria secundaria.** 

**Estos componentes de hardware serian arreglados en una**  configuraci6n como se ilustra en la figura s.

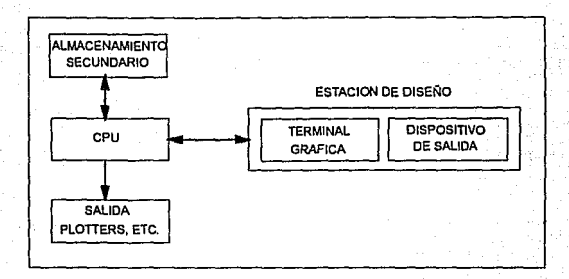

### FIGURA 5.

**CPU** 

**El CPU opera como el cerebro central del sistema CAD. Es t1picamente una computadora, ejecuta todas las operaciones matemáticas necesarias para realizar gráficas y otras funciones, y dirige varias operaciones dentro del sistema, éstas actividades incluyen:** 

- Manejo de la estaci6n de trabajo de diseño **(operaciones, entradas, ediciones, etc.).**
- Copia datos actuales en disco o cintas magnéticas para **almacenamientos semiactivos.**
- **Lee cintas magnéticas conteniendo datos del dibujo para revisi6n posible u otros usos.**
- **Transmite datos a y desde otras computadoras grandes.**

**Hay varios factores relacionados con la computadora y**  la tecnologia de almacenamiento, los cuales es apropiado **mencionar:**  Primero, el costo de computadoras, y de la memoria de<br>la computadora que continúan decrementándose con el<br>desarrollo de la tecnología. Esto permitirá a los futuros<br>sistemas CAD usar computadoras más poderosas y con gran<br>ca

Segundo, los sistemas CAD normalmente usan unidades de<br>memoria secundaria para reducir el costo de la memoria<br>principal.

Tercero, muchos sistemas CAD tienen sus CPU's a grandes<br>mainframes (frecuentemente llamado host de la computadora)<br>para ganar accesos a la gran capacidad computacional y de<br>memoria. El host de la computadora es llamado par

Este procedimiento permite a cada computadora (el host mág prael con margor a cada computadora (el nigor manera. Algunos sitemas CAD usan terminales "inteligentes" en un sistema de cómputo distribuido. Cada terminal contie

### ALMACENAMIENTO SECUNDARIO,

Además del almacenamiento primario de la computadora la<br>capacidad de almacenamiento secundario es proporcionado en<br>magnético o una cinta magnética. El propósito es usar la<br>memoria secundaria para reducir el costo de la mem individuales, plotters u otros dispositivos de salida.

### L.6 EBTACION DE DISEÑO

El corazón de cualquier sistema CAD/CAM es la terminal de diseño o estación de trabajo.

Aquí el ingeniero interactúa con el sistema para<br>desarrollar un diseño de un producto en detalle,<br>monitoreando su trabajo constantemente en un monitor de<br>despliegue gráfico. Para los comandos de edición del sistema<br>gregond

Cuando un diseño es desarrollado, el sistema gráfico<br>está acumulando y almacenando datos físicamente<br>relacionados, identificando la localidad precisa,<br>dimensiones, identificando la localidad precisa,<br>dimensiones, texto des elemento de diseño que ayuda a definir la parte nueva o el producto. Usando éste dato de diseño relacionado, el sistema ayuda al usuario a hacer un análisis ingenieril complejo, genera listas especiales y reportes, detecta

No todos los sistemas CAD/CAM realizan todas estas tareas.

La estación de trabajo del CAD es la interfase del sistema con el mundo exterior. Representa un factor significante para determinar la eficiencia y conveniencia para un diseñador usar el sistema CAD.

Una estación de trabajo debe tener las siguientes caracteristicas:

- 1.- Debe tener interfase con la CPU.
- 2.- Debe generar una imagen gráfica fija para el usuario.
- 3.- Debe proveer descripción digital de una imagen gráfica.
- 4.- Debe traducir operaciones de computadora o funciones operativas.
- 5.- Debe facilitar comunicación entre el usuario y el sistema.

### ESTUDIO DEL SISTEMA CAD/CAM Y SUS APLICACIONES ENFOCADAS AL DISEÑO

El uso de gráficas interactivas ha sido encontrado para ser el mejor método para realizar estas funciones. Una gráfica interactiva tipica de estaci6n de trabajo consistiria de los siguientes componentes de hardware:

- Una terminal gráfica.

- Dispositivos interactivos operadores de entrada.

Una estación de trabajo mostrando estos componentes es ilustrada en la figura 6.

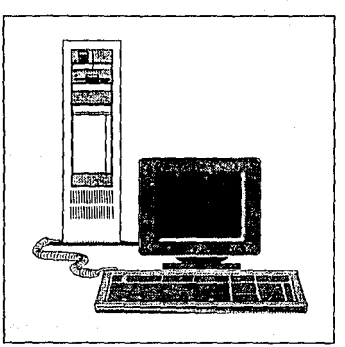

FIGURA 6.

### I.7 TECNOLOGIAS UTILIZADAS EN EL HARDWARE

Los sistemas de gráficas interactivos emplean dos o mas<br>unidades de procesamiento. Además de la unidad central de<br>procesamiento o CPU, se utiliza un procesador de desplieguos<br>de uso general para interactuar con la CPU y co **procesador de despliegue se utiliza para convertir** informaci6n digital de la CPU en valores de tensi6n correspondiente que necesita el dispositivo de despliegue;

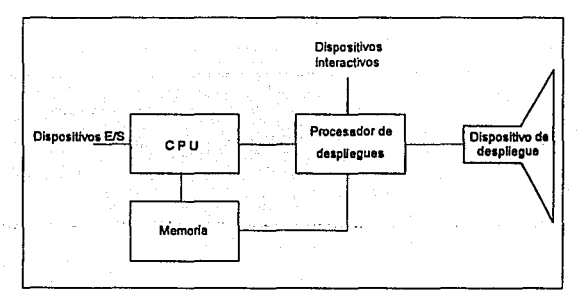

FIGURA 7.

Los programas de aplicaciones de sistemas de gráficas interactivos ofrecen informaci6n de figuras al procesador de despliegue en términos de ni veles de intensidad de luz de **puntos coordenados de la pantalla. En muchos moni tares de** gráficas, el origen coordenado se define en la esquina gráficas, el origen coordenado se define en la esquina inferior izquierda de la pantalla figura s. La superficie de la pantalla se representa después como el primer cuadrante de un sistema coordenado bidimensional, con valores<br>positivos de x que crecen hacia la derecha y valores<br>positivos de y que crecen de abajo hacia arriba.

ESTUDIO DEL SISTEMA CAD/CAM Y SUS APLICACIONES ENFOCADAS AL DISEÑO

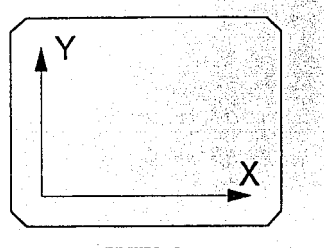

FIGURA 8,

Una tarea fundamental para el procesador de despliegue<br>es la exhibición de segmentos de líneas. Los niveles de<br>intensidad (o valores de color) que se usarán en posiciones<br>coordenadas de graficación a lo largo de una línea

otra función común de un procesador de despliegues es<br>la generación de carácteres. En todos los sistemas se<br>dispone de un conjunto estándar de carácteres, pero algunos<br>sistemas también permiten que se almacenen y reproduzc

Los procesadores de despliegue avanzados están<br>diseñados para realizar otras operaciones. Estas funciones<br>incluyen la generación de varios estilos de lineas<br>(punteadas (con lineas), punteadas (con puntos) o sólidas),<br>despl realización de ciertas transformaciones y manipulaciones de<br>objetos desplegados. Asimismo, los procesadores de<br>despliegue están diseñados comúnmente para interactuar con<br>dispositivos de entrada interactivos, como una pluma

### I.7.1 TECNOLOGIA VECTOR

La figura 9 es un diagrama simplificado de las<br>operaciones lógicas que realiza un sistema con tecnología<br>vector. Los comandos de gráficas de un programa de<br>aplicaciones se traducen en un programa de archivo de<br>despliegues,

PAGINA No. 26 CDIIC

para renovar la pantalla. El procesador de despliegue entra en un·ciclo a través de cada comando del programa de archivo de despliegues una vez durante cada ciclo de renovación.

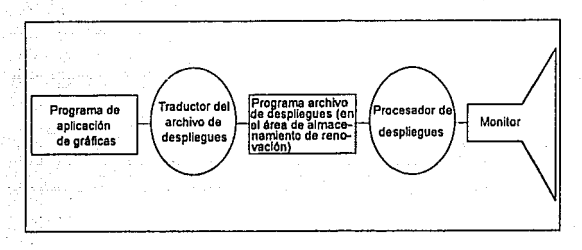

### FIGURA 9.

Cuando un controlador de despliegues se incluye en un sistema con tecnología vector, se pueden usar dos archivos.<br>Los comandos de gráficas traducidos se almacenan primero en un archivo de despliegues, como se muestra en la Después el procesador de despliegues copia comandos en un archivo de desplegado de renovación para ser accesado por el archivo de desplegado de renovación para ser accesado por el<br>controlador de despliegues. Este archivo de despliegue de<br>renovación se crea aplicando las operaciones de renovación se crea aplicando las operaciones de desplegará en la pantalla. Durante el proceso de renovación, que ahora es realizado por el controlador de despliegues, el procesador de despliegue puede estar actualizando el archivo<br>de renovación mientras se introducen comandos interactivos. de renovación mientras deben sincronizarse por el proceso de renovación, de manera que no se distorsione la imagen mientras está en proceso de renovación.

ESTUDIO DEL SISTEMA CAD/CAM Y SUS APLICACIONES ENFOCADAS AL DISEÑO

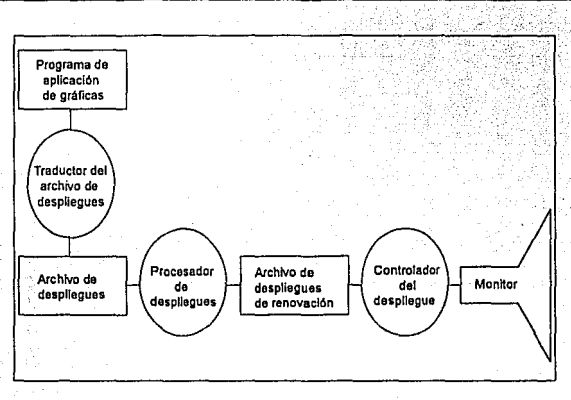

FIGURA 10.

Los modelos de gráficas se trazan en un sistema vector<br>dirigiendo el haz de electrones a lo largo de las lúneas<br>componentes de la fígura. Las líneas se definen por los valores de sus puntos extremos coordenados y estos valores coordenados de entrada se convierten en tensiones de<br>deflexión X, y Y. Después se traza una línea a la vez,<br>posicionando el haz para llenar la línea entre los punt

Las líneas rectas se trazan en sistema vector con un sistema generador de vactores, componente de hardware del<br>processdor de despliegues ó controlador de despliegue, que<br>produce tensiones de deflexión del haz de electrones

GENERADOR DE VECTORES ANALOGICOS: Este generador envia<br>el haz de electrones directamente de un punto extremo de la<br>línea al otro variando linealmente las tensiones de<br>deflexión. Esto produce una línea recta alisada entre l

GENERADOR DE VECTORES DIGITALES: Este generador calcula· puntos suces'!vos a lo largo de la línea, comenzando en un<br>extremo, y convirtiendo estos valores coordenados en<br>tensiones; y así se construye una línea recta como un

conjunto de puntos. Aunque el método digital no produce una linea alisada como el método analógico, por lo general es<br>más veloz y menos costoso. Los estilos de lineas, como una<br>línea punteada, se manejan apagando y encendi

Las líneas curvas se generan por métodos similares a<br>aquellos para trazar líneas rectas. Para la representacion<br>funcional de la curva, las instrumentaciones del hardware<br>pueden idearse para desplegar la curva como una seri

Los generadores de carácteres también utilizan el método del punto o bien el de la linea a fin de desplegar letras, números y otros símbolos. Un método común consiste<br>en definir cada carácter como una reticula de puntos<br>rectangular figura 11. La disposición de los puntos que se usan para definir cada carácter puede variar de 5 x 7 hasta<br>despliega superponiendo la retícula rectangular en la<br>despliega superponiendo la retícula rectangular en la<br>pantalla en una posición coordenada específica. Un mét

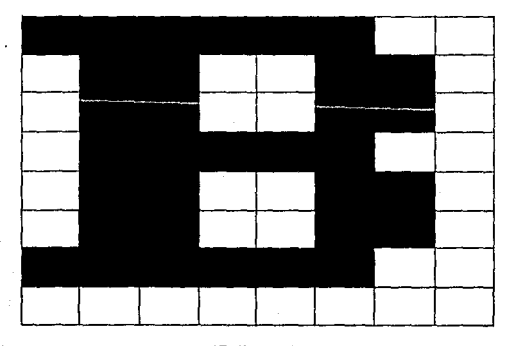

PIGIJRA 11.

### ESTUDIO DEL SISTEMA CAD/CAM Y SUS APLICACIONES ENFOCADAS AL DISEÑO

### T.7.2 TECNOLOGIA RASTER.

La tecnología raster difiere con la tecnología vector<br>en que el área de almacenamiento de renovación se utiliza,<br>en para almacenar información de intensidad por cada posición<br>el pantalla, en vez de comandos de gráficas. En

Las posiciones de los pixeles en el buffer de<br>estructura se organizan como un arreglo bidimencional de<br>valores de intensidad, correspondientes a posiciones<br>coordenadas de la pantalla. El numero de posiciones de<br>pixeles en

Los comandos de gráficas se traducen por medio del<br>proceso de conversión del rastreador en valores de<br>intensidad para almacenarse en el buffer de estructura. En<br>un sistema simple de blanco y negro, cada punto de la<br>pantall

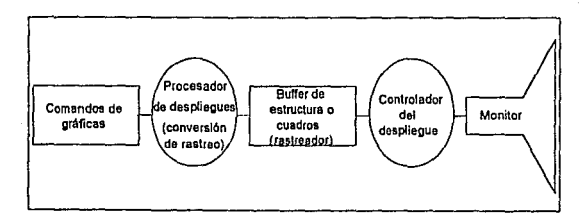

### FIGURA 12.

PAOIHA Ho. 30

CDIIC

I.B PERIFERICOS UTILIZADOS POR SISTEMAS CAD/CAM EN EL DISEÑO

### DISPOSITIVOS DE DESPLIEGUE

**Los sistemas interactivos tienen como principal** dispositivo de salida algün tipo de monitor de video figura 13.

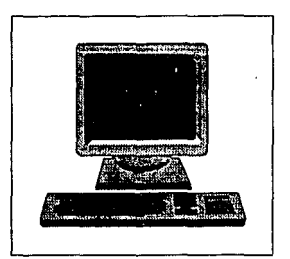

FIGURA 13.

Dentro de éstos dispositivos de despliegue se **encuentran** :

- C.R.T. (Tubo de Rayos Cat6dicos) de Renovaci6n.
- c.R.T. de color.
- D.V.S.T.(Tubo de Almacenamiento con Vista Directa).
- Despliegue en Panel de Plasma.
- Monitores LED y LCD.
- **Monitores Laser.**
- Monitores tridimensionales.

A continuaci6n se describe el funcionamiento y las car&cter1sticas de estos dispositivos:

### ESTUDIO DEL SISTEMA CAD/CAM Y SUS APLICACIONES ENFOCADAS AL DISEÑO

### CRT DE RENOVACION

Un disparador de electrones emite un haz de electrones, este haz atravicza un sistema de enfoque y deflexión que dirige el haz hacia los puntos específicos de la pantalla que tiene una cubierta de sustancia fosfórica. La sustancia fosf6rica emite una pequeña mancha de luz en todos y cada uno de los puntos contactados por el haz de electrones. La sustancia fosfórica tiene la característica de que la luz que emite se extingue rápidamente.

Para conservar la brillantes del fósforo se traza la imagen varias veces dirigiendo rápidamente el haz de electrones hacia atrás sobre los mismos puntos. Este tipo de despliegue se le conoce como crt de renovación.

### CRT DE COLOR

Un crt de color se basa en la utilización de una combinaci6n de sustancias fosfóricas que emiten luz en diferentes colores, combinando la luz emitida por las diferentes sustancias fosfóricas se genera una variedad de colores, en estos CRT se utilizan dos técnicas para la producción de despliegues:

### - Método de Penetración del Haz

Este método es utilizado en CRT's con tecnolog1a vector el método consiste en dos capas de sustancia fosfórica, por lo general, una verde y otra roja. El color que se exhibe depende de la penetración del haz de electrones. La velocidad del haz define la penetración de éste, por lo<br>tanto, un haz de electrones lento excitará únicamentc la capa exterior (roja). Un haz a velocidades intermedias proporciona 2 colores adicionales naranja y amarillo. A altas velocidades, el haz atravieza la capa roja y excita la capa verde.

El método de penetraci6n es un método econ6mico de producir colores en monitores con tecnología vector. Pero tienen la desventaja de generar solamente 4 colores.

### - Método de Máscara de sombra

Este método se usa comúnmente en sistemas con tecnolog1a rastreador ya que producen una gama de colores mucho más amplia que el método de penetraci6n de haz. Un CRT de máscara con sombra cubre la pantalla con modelos triangulares pequeños, cada uno de ellos contiene 3 puntos fluorecentes diferentes con muy poco espacio entre ellos.

PAGINA No. 32 CDIIC
Este tipo de CRT tiene 3 disparadores de electrones, uno para cada punto de color y una retícula de máscara con sombra apenas detrás de la pantalla cubierta con fósforo.<br>Los tres haces de electrones son desviados y enfocad grupo sobre la máscara de sombra, la cual contiene una serie de orificios alineados con los modelos de puntos fluorecentes.

La variación de color en CRT con máscara de sombra se<br>obtienen combinando varios niveles de intensidad de los tres<br>haces de electrones. La combinación de colores dependen de ha cantidad de excitación de las sustancias fosfóricas roja, verde y azul del triángulo.

En sistemas de bajo costo, el haz de electrones solo puede encenderse o apagarse, limitando los despliegues a B<br>colores. Los sistemas mas complejos puoden fijar niveles de<br>intensidad intermedios de los haces de electrones, permitiendo con ello que se generen varios millones de colores.

#### TUBOS DE ALMACENAMIENTO CON VISTA DIRECTA

awiki lili li

Un método más par.a conservar el despliegue en una pantalla consiste en almacanar la informacion dentro del CRT en vez de renovar la pantalla. Un tubo de almacenamiento con vista directa (DVST) almacena la información de la figura<br>como una distribución de cargas detrás de la pantalla<br>cubierta de fósforo. El DVST utiliza dos disparadores:

- Un disparador primario que se utiliza para trazar el modelo de la imagen en la retícula de almacenamiento, material no conductor, el disparador primario proporciona electrones de alta velocidad los cuales chocan contra la ret1cula de almacenamiento, eliminando electrones, que son atraídos hacia la reticula de control. Como la reticula de almacenamiento no es conductora, las áreas en donde se han suprimido electrones conservan la carga positiva neta. Este modelo de carga positiva almacenada en la retícula de almacenamiento es la definición de la figura.
- El disparador de flujo produce una linea continua de electrones de baja velocidad que atraviezan después la retícula de control y son atraidos hacia las áreas positivas de la ret1cula de almacenamiento. Estos electrones de baja velocidad penetran a través de la retícula de almacenamiento hacia la cubierta fosfórica, sin afectar apreciablemente en modelo de carga en la superficie de almacenamiento.

#### ESTUDIO DEL SISTEMA CAD/CAM Y SUS APLICACIONES ENFOCADAS AL DISEÑO

#### DESPLIEGUES DE PANEL DE PLASMA

Los despliegues en panel de plasma se contruyen<br>llenando la región entre 2 placas de vidrio con gas neón,<br>una serie de electrodos verticales y horizontales, colocados<br>en los paneles de vidrio frontal y posterior. La manera 90 volts) que mantiene encendida la celda de neón. Esto<br>asegura que los puntos que se desplieguen continuen<br>encendidos, mientras que los demas permanezcan apagados. El<br>borrado se realiza disminuyendo el voltaje por debajo

Las desventajas del panel de plasma es el número<br>limitado de puntos que pueden ser desplegados y su costo es<br>mayor que un CRT. Las ventajas con respecto a un CRT, es que<br>son dispositivos que no requieren renovación, tambie desplegadas pueden sobreponerse.

#### MONITORES LED Y LCD

Las tecnologías utilizadas en estos dispositivos son<br>los diodos emisores de luz (LED) y los despliegues en<br>cristal líquido (LCD). Estos dispositivos emplean luz<br>emitida de diodos o cristales en vez de sustancias<br>fosfóricas

Una memoria auxiliar, semejante a la de un buffer de<br>estructuras, se usa para almacenar los modelos de la<br>pantalla de un despliegue. El sistema entra en un ciclo<br>repetido a través del área de la memoria, encendiendo las<br>po Cada LED o LCD encendido produce una pulsación de luz muy<br>breve. Sin embargo, la tasa de encendido es lo<br>suficientemente rápida para que la imagen sea percibida como<br>un conjunto de puntos que centellean rápidamente.

#### DISPOSITIVOS LASER

otra técnica consiste en trazar modelos sobre pelicula fotocromática que se oscurece temporalmente por la exposición a la luz. Los modelos se forman con un haz de<br>ravo láser, deflexionado por espejos controlados láser, deflexionado por espejos electromecánicamente. Después se utiliza otra fuente de luz<br>para proyectar las imágenes sobre una pantalla. Un cambio en las imágenes de la pantalla se obtiene enrollando el carrete<br>de pelicula en el siguiente cuadro vacío y repitiendo el proceso. Pueden desplegarse modelos muy complejos en tiempos muy cortos con estos con la desventaja de pueden hacerse cambios a una figura volviendo a trazar por completo los modelos en el siguiente cuadro de la pelicula.

#### MONITORES TRIDIMENSIONALES

Los monitores de graficas para despliegues<br>tridimensionales se han ideado con una técnica que refleja<br>una imagen de un CRT desde un espejo flexible vibratorio.

La operación de este dispositivo es como sigue: Conforme el espejo (espejo varifocal) vibra, cambia la longitud focal, estas vibraciones se sincronizan con el despliegue de un objeto en un CRT de manera que cada punto<br>del objeto se refleje desde el espejo en una posición<br>correspondiente a la profundidad de este punto. Un observador puede ver desde abajo, alrededor o bien sobre la perte superior del objeto. Este sistema puede tarnbien exhibir cortes bidimensionales de secciones transversales de objetos seleccionados en diferentes profundidades.

#### DISPOSITIVOS DE COPIA DURA

Muchos sistemas de gráficas están equipados para producir salida en copia dura directamente de un monitor de<br>video en la forma de acetatos o transparencias. Las fiquras en copia dura también pueden obtenerse dirigiendo la salida de gráficas a una impresora o graficadora.

#### Impresorag

Las impresoras, aunque iniciamente se diseñaron para<br>producir páginas de textos, son dispositivos de gráficas<br>aceptables para aplicaciones que no requieren salida de alta calidad.

Las impresoras producen salida por métodos de impacto o bien de no impacto.

#### ESTUDIO DEL SISTEMA CAD/CAM Y SUS APLICACIONES ENFOCADAS AL DISEÑO

Impresoras de impacto: Estos dispositivos oprimen caraG de caracteres formados contra una cinta entintada contra el papel. La conocida impresora de lineas es un ejemplo de dispositivo de impacto con los tipos montados sobre bandas,<br>cadenas, tambores o discos. Una cabeza de impresión de<br>matriz de puntos, que contiene un arregio rectangular de<br>puntas muy finas, se usa a menudo en las impresora caracteres de impacto para formar caracteres individuales<br>activando modelos seleccionados de puntas de contacto.

Impresoras de no impacto: Estas impresoras son mas rápidas y silenciosas y con frecuencia se valen de un método de matriz de puntos para imprimir caracteres o trazar<br>lineas. Los atomizadores de chorro de tinta, técnica laser,<br>proceso xerográfico, métodos electrostáticos y métodos electrotérmicos, se emplean en el disefio de impresoras de no impacto.

El método de matriz de puntos ofrece mayores<br>posibilidades para obtener salidas de gráficas. Ademas de<br>imprimir modelos de caracteres prefijados, estas impresoras<br>pueden adaptarse para imprimir cualquier combinación de puntos seleccionada por un programa de gráficas. Una página con muy poco espacio ente si, en vez de simplemente como un<br>arreglo de posiciones de caracteres.

El método de chorro de tinta producen la salida un rollo de papel enrollado en un tambor. El flujo de la<br>tinta, que esta eléctricamente cargado, es desviado por un<br>campo eléctrico para producir modelos de matriz de puntos.

Los métodos electrostáticos colocan una carga negativa<br>dentro de una hoja de papel plana, una hilera completa a la vez hasta que se termina el papel. Después el papel se<br>expone a un "toner". El toner esta positivamente cargado y<br>por eso es atraido a las áreas de carga negativa donde se<br>adhiere para generar la salida especificada.

Los métodos electrotérmicos utilizan calor en la cabeza de impresión de la matriz de puntos para producir modelos en<br>papel sensible al calor.

La impresora láser opera en forma análoga a una<br>copiadora. El haz de láser crea una distribución de cargas<br>de un tambor cubierto con un material fotoeléctrico, como el selenio. Se aplica toner al tambor y después se transfiere<br>al papel.

#### Graficadoras

Estos dispositivos producen trazos de 11nea en copia dura. Las graficadoras más comunes son las que usan plumas de tinta, pero muchos dispositivos de graficación emplean ahora haces de rayos láser, atomizadores de chorro de tinta y métodos electrostáticos.

Las graficadoras de pluma normalmente usan una o más mas de finta montadas en un cartucho o barra transversal,<br>para trazar líneas en una hoja de papel. El papel de la<br>graficadora es plano o bien esta enrollado en un tambor o<br>banda. La barra trasversal puede moverse de un ext banda. La barra trasversal puede moverse de un extremo de la<br>graficadora al otro, mientras la pluma retrocede y se<br>adelanta a lo largo de la barra.

Entre los comandos comunes para una graficadora de pluma de un programa de aplicnclones se incluyen aquellos para posición especificada. Algunas graficadoras permiten el movimiento de la pluma solamente en pasos unitarios, mientras otras son capaces de aceptar comandos para realizar movimientos de más de una unidad en varias direcciones.<br>Segun las capacidades de una graficadora, pueden elegirse de<br>4 a 16 direcciones.

Los microprocesadores son colocados en las graficadoras para permitir la generación automática de figuras comunes como 11neas, circunferencias y elipses.

#### DISPOSITIVOS DE ENTRADA INTERACTIVOS

#### Teclados

Un teclado alfanumérico de un sistema de gráficas tiene<br>como función principal la introducción de textos. El teclado<br>es un dispositivo eficáz para introducir datos no gráficos<br>como rótulos de imágenes asociados con un desp gráficas.

Las teclas de control del cursor y las teclas de<br>funciones son características comunes que se encuentran en<br>teclados de uso general. Las teclas de funciones permiten<br>introducir operaciones de uso comun con solo el golpe de tecla y las teclas de control del cursor seleccionan posiciones coordenadas.

En aplicaciones especializadas, un teclado puede contener solo el conjunto de botones, discos marcadores o interruptores que seleccionan las operaciones de gráficas más comunes que se necesitan en una aplicación determinad Los botones y los interruptores a menudo se emplean para introducir funciones predefinidas y los discos marcadores son dispositivos comunes para accesar valores escalares. Se seleccionan números reales contenidas en algun intervalo

#### ESTUDIO DEL SISTEMA CAD/CAM Y SUS APLICACIONES ENFOCADAS AL DISEÑO

definido para realizar la entrada con rotaciones del disco<br>marcador. Los discos marcadores pueden utilizarse como<br>dispositivos para desplazar el cursor de la pantalla. un<br>disco controla el movimiento horizonal del cursor y

#### Paneles de tacto

Un panel de tacto es una placa trasparente que se coloca sobre la pantalla del monitor. Cuando se hace contacto con la placa, la posición de contacto se graba por métodos 6pticos, eléctricos o acústicos.

Método Optico: Los paneles de tacto ópticos emplean una linea de diodos emisores de luz a lo largo de una arista vertical y a lo largo de una arista horizontal de la estructura del marco. Las aristas opuestas contienen contactores de luz. Estos detectores se utilizan para<br>registrar cuales haces son interrumpidos cuando se hace<br>contacto con el panel. Los dos haces que atraviezan y que<br>son interrumpidos identifican las coordenadas horizont son interrumpidos identifican las coordenadas horizontales y veticales de la posición de la pantalla.

Método Eléctrico: Un panel de tacto eléctrico se<br>construye con 2 placas transparentes separadas por una<br>pequeña distancia. Una de estas placas esta cubierta de un<br>material conductor y la otra placa esta cubierta con un<br>mat

Método Acústico: En paneles de tacto acústico se<br>generan ondas sonoras de alta frecuencia en las posiciones<br>horizontales y verticales a travÉs de una placa de vidrio. El contacto con una pantalla hace que una parte de cada onda<br>se refleje de la figura hacia los emisores. La posición en<br>la pantalla en el punto de contacto se calcula a partir de<br>una medida del intervalo de tiempo entre la cada onda y su reflexión hacia el emisor.

#### Lápiz óptico

Estos dispositivos se utilizan para seleccionar posiciones en la pantalla detectando la luz que proviene de puntos colocados en la pantalla del CRT. Estos son sensibles al breve estallido de luz emitido de la cubierta de fósforo<br>en el instante en que el haz de electrones choca contra un<br>punto en particular. Un lápiz óptico genera una pulsación<br>eléctrica que indica a la computadora registr coordenada del haz de electrones. Como el haz de electrones recorre la pantalla de 30 a 60 veces por segundo, la<br>detección de una mancha iluminada es prácticamente<br>instantánea.

#### Tabletas o Digitalizadores

Otro dispositivo para seleccionar posiciones en la pantalla consiste en la crivación de un cursor manual en las<br>las posiciones correspondientes sobre una superficie<br>alisada. Un cursor manual contiene filamentos cruzados pa

Muchas tabletas de gráficas se construyen con una retícula rectangular de alambres integrados en la superficie de la tableta. Cada alambre tiene una tensión ligeramente<br>diferente, que se correlaciona con la posición coorde del alambre. Las diferencias de tensión entre los alambres<br>en las diferencias cordenadas en estas diferencias cordenadas en estas diferencias cordenadas partalla. Algunas tabletas emplean campos electromagnéticos<br>en vez de

#### **Palancas** de mando

Una palanca de mando consiste en una pequeña barra<br>Vertical montada sobre una base que se utiliza para dar<br>dirección al cursor alrededor de la pantalla. Algunas palancas seleccionan posiciones en la pantalla con<br>movimiento real de la palanca. La distancia que la palanca<br>se desplaza en cualquier dirección desde su posición central, corresponde al movimiento del cursor de la pantalla<br>en esa dirección. Los potenciómetros se utilizan en la<br>palanca de mando para medir la cantidad de movimiento y los<br>resortes devuelven la palanca a la posición ce

#### Esfera de control

La operación de una esfera de control es semejante a la de una palanca de mando. En este caso, el movimiento del palanca. La esfera puede hacerse girar en cualquier dirección y los potenciómetros miden la cantidad y la dir

#### Rat6n

Un ratón es una pequeña caja de manipulación con ruedas<br>en la base. A medida que el ratón es movido a través de una<br>superficie plana, las ruedas registran la cantidad y<br>dirección del movimiento para convertirlo en un movim

#### sistema de voz

Estos sistemas se utilizan en algunas estaciones de<br>trabajo de gráficas como dispositivos de entrada para<br>aceptar comandos de voz. La entrada de voz puede usarse para<br>iniciar operaciones de gráficas o para introducir datos

Un diccionario se elabora para un operador particular<br>se utilizarán en el serador pronucia las palabras-comando que<br>sera utilizarán en el sistema. Cada palabra se pronuncia<br>seras veces hasta que el sistema establece un mod quisiera usar el sistema, el diccionario debe volver a<br>crearse con los modelos de vos de ese operador. La ventaja<br>sobre otros dispositivos de entrada es que el operador no<br>tiene que distrarerse de un dispositivo a otro par

#### I.9 MICROPROCESADOR UTILIZADO CON PROPOSITO DE DISEÑO

Los sistemas de gráficas interactivos emplean dos o más<br>unidades de procesamiento. Además de la unidad central de<br>procesamiento o CPU, se utiliza un procesador de despliegues<br>de uso general para interactuar con la CPU y co podrían contener solamente el procesador de despliegues.

Básicamente, el procesador de despliegues se utiliza<br>para convertir información digital de la CPU en valores de<br>tensión que necesita el dispositivo de despliegue.

La forma en la cual se realiza esta conversión de<br>digital en analógico depende del tipo de dispositivo de<br>despliegue que se usa y de las funciones de gráficas particulares que se instrumentarán en hardware. En algunos sistemas se usan más de un procesador para instrumentar las funciones de despliegue de gráficas.

Los programas de aplicaciones de sistemas de gráficas de despliegues en términos de niveles de intensidad de luz<br>de puntos coordenados de la pantalla. Los sistemas de<br>gráficas a menulo permiten que los programas de aplicaciones<br>definan puntos de una figura utilizando cualquie

Una tarea fundamental para el procesador de despliegue<br>es exhibición de segmentos de líneas. Los niveles de<br>intensidad (o valores de color) que se usarán en posicionec<br>coordenadas de graficación a lo largo de una línea son

Otra función común del procesador de despliegues es la<br>generación de caracteres. En todos los sistemas se dispone<br>de un conjunto estandar de caracteres, pero algunos sistemas<br>tambien permiten que se almacenen y produzcan m

Los procesadores de despliegues avanzados están<br>diseñados para realizar otras operaciones. Estas funciones<br>incluyen la generación de varios estilos de líneas,<br>despliegue de áreas con color, producción de líneas curvas y expression de ciertas transformaciones y manipulación de<br>objetos desplegados. Asímismo, los procesadores están<br>diseñados para interactuar con dispositivos de entrada<br>interactivos.

En el caso de sistemas CRT de renovación, el procesador<br>de desplieguas puede ser solicitado también para entrar en<br>dia pantala con la suficiendo también para entrar en<br>fla pantalla con la suficiente frecuencia para elimina

# **CARACTERISTICAS DE LOS SISTEMAS CAD/CAM**

an ing Kabupatèn K te e l'estàmin d'A

> **t:J o Cll**

CAPITULO

II.1 ASPECTOS GENERALES DE SISTEMAS EXISTENTES

승규는 것 tak Pasu ka

La automatización de los procesos industriales a través **de los anos ha dado lugar a un avance espectacular de la** industria.

Todo ello ha sido posible gracias a una serie de **factores entre las que se encuentran las nuevas tecnolo91as,** en el campo mec!nico la introducci6n de las computadoras y

#### ESTUDIO DEL SISTEMA CAD/CAM Y SUS APLICACIONES ENFOCADAS AL DISEÑO,

sobre todo el control y la regulación de sistemas Y procesos.

La incorporación de las computadoras en la producción es, sin lugar a dudas, el elemento puente que está permitiendo lograr la automatización integral de los<br>procesos industriales. La aparición de la microelectrónica y<br>de los microprocesadores han facilitado el desarrollo de<br>técnicas de control complejas, la robotización, la de sistemas de significación, de de gobierno y la planificación.<br>Implementación de sistemas de gobierno y la planificación.<br>Todo lo concerniente a estos elementos llevan consigo la reducción de costos, el aumento de la productividad y la mejora del producto.

Las computadoras se perfilaron desde el primer momento como elementos neurálgicos en aspectos tan importantes como son por mencionar alguno, el disefio de objetos.

El diseño de objetos (llarnence piezas mecánicas, casas, muebles, etc.) ha venido a ser un punto clave en las industrias de la fabricación de productos de uso comun (la del automóvil, electrodomésticos, construcción) al reducir drásticamente el tiempo de creación de una pieza as1 como su conexi6n a las máquinas que la fabrican.

Desde la creación de los primeros paquetes comerciales de CAD hasta la fecha se han desarrollado un gran número de<br>paquetes comerciales que evolucionan día con día, con paquetes comerciales que evolucionan día con día, con<br>respecto de los cambios en la tecnología de las respecto de los cambios en la tecnología computadoras.

Fué así como se desarrollaron paquetes CAD para las distintas tecnologías de los equipos de cómputo, y en cuanto a sistemas se refiere se les clasificó en tres categorías: sistemas grandes, de tamaño mediano y pequeños.

#### CAE

Bajo el nombre de Ingenier1a Asistida por Computadora tales como los del CAD y la creación automatizada de dibujos y documentación. sin embargo, el concepto de CAE, asociado a la concepción de un producto y a las etapas de investigación y diseño previas a su fabricaci6n, sobre todo cuando ésta última es asistida por una computadora, se extiende cada vez<br>más hasta incluir progresivamente a la propia fabricación. mas hasta incluir progresivamente a la propia fabricación.<br>Podemos decir entonces que CAE es un proceso integrado que<br>incluye todas las funciones de la ingeniería que van desde el disefio propiamente dicho hasta la fabricaci6n, siendo el modelo geométrico de un producto el elemento central dentro del concepto de CAE y consiste en la representación del mismo en la memoria del computador. **Hay numerosos ejemplos del empleo del CAE, entre los** que podemos citar el disefto y prueba de transmisores diferenciales de presión ó el disefto, prueba y fabricación **de vastidores basados en microprocesadores para motores de corriente continua.** 

La ingeniería asistida por computadora da al diseñador la ventaja de probar la integridad del diseno en forma eficiente y precisa mediante sofisticadas técnicas como el eficiente y precisa mediante sofisticadas técnicas como el modelado con elementos análisis de modelado de invio de invio de inveción del plástico y el enfriamento.

Con las técnicas mencionadas el disefiador evita la **necesidad de crear prototipos y someterlos a las pruebas**  f1sicas, reduciendo los tiempos y costos de producción.

#### CAL

El aprendizaje asistido por computadora CAL, es una **disciplina que comprende un qran nQmero de aplicaciones:** 

- 1. Enseftanza asistida por computadora (CAI): normalmente **referida a la enseftanza programada, inicialmente aplicada a repeticiones y repaso de lecciones.**
- 2. Ensefianza gestionada por computadora: cuya finalidad es **ayudar a seleccionar lecciones y poner** trab~jos **a los estudiantes en funci6n de la programación de la enseftanza**  y del nivel de cada alumno.
- J. Aprendizaje experimental: cuya finalidad es la simulación de problemas en las ciencias.
- 4. Procesamiento de la información: su finalidad es el manejo de grandes bases de datos.
- 5. Procesamiento de palabras: su fin es de mejorar la capacidad de escritura de los alumnos.

Todas éstas y más aplicaciones de los CAL est6n a veces, incluidas dentro de los CAI, por otra parte éstos abordan temas de la ensefianza alejados de la educación de **alumnos en las escuelas.** 

#### **CAT**

cuando hablamos de CAI (Instrucci6n o Inspección asistida por computadora) no nos estamos refiriendo a la

**CDIIC** PAGINA Mo. 45

#### ESTUDIO DEL SISTEMA CAD/CAM Y SUS APLICACIONES ENFOCADAS AL DISEÑO.

enseñanza del funcionamiento de una computadora, aunque<br>también estaría incluido si tomamos la informática como una<br>unidad didáctica, como puede ser la física, la geografía o<br>las matemáticas. Se trata por consiguiente, de pedagógica que pretende informatizar la enseñanza, es decir que la computadora sea un medio para el aprendizaje, igual que lo es un libro o un proyector de diapositivas.

#### **CTM**

La tecnolog1a CIM es la integración de la computadora y sistemas para modernizar los procesos de manufactura con el fin de que las empresas satisfagan las necesidades del mercado, incrementen la productividad, abatan costos y mejoren el nivel de calidad.

CIM está también dirigida a lograr una mayor eficiencia<br>y efectividad en el diseño del producto y los procesos de<br>control y la distribución de la información que es la base control y la distribución de la información que es la base para la cooperación de entre las áreas de investigación, ingeniería, administración, mercadotécnia y finanzas, y con ello el avance para llegar a una automatización completa de alguna planta.

El desarrollo de la tecnolog1a CIM incluye el diseño *<sup>y</sup>* aplicación de cada uno de los sistemas que intervienen en la fabricaci6n de un objeto, es decir desde el diseño, la planeaci6n y la fabricaci6n; de tal modo que la salida de un sistema es la entrada del otro.

En función de las etapas básicas del proceso de manufactura, se implantan los sistemas de cómputo en cada una de esas áreas.

#### CATVI

CATVI (Análisis por computadora de im§genes variables en el tiempo), comprende métodos y técnicas de procesamientos de imágenes variables en el tiempo, con el escena, transmitida por un sensor de visión y almacenadas en<br>un computador y que son causadas por el movimiento de objetos o por el sensor.

Básicamente, las finalidades de estos sistemas se pueden concretar en:

- l. Identificar un objeto en las imágenes transmitidas por un sensor en movimiento.
- 2. Analizar el movimiento de un objeto respecto a un punto de referencia en una escena cuyas imágenes son

#### ESTUDIO DEL SISTEMA CAD/CAM Y SUS APLICACIONES ENFOCADAS AL DISEÑO.

enseñanza del funcionamiento de una computadora, aunque también estaría incluido si tomanos la informática como una unidad didáctica, como puede ser la física, la geografía o lea una técnica la matemáticas. Se trata por co

#### CIM

La tecnolog1a CIM es la integración de la computadora y fin de que las empresas satisfagan las necesidades del<br>marcado, incrementen la productividad, abatan costos y<br>mejoren el nivel de calidad.

CIM está también dirigida a lograr una mayor eficiencia<br>y efectividad en el diseño del producto y los procesos de<br>control y la distribución de la información que es la base<br>para la cooperación de entre las áreas de investi ingeniería, administración, mercadotécnia y finanzas, y con<br>ello el avance para llegar a una automatización completa de<br>alguna planta.

El desarrollo de la tecnología CIM incluye el diseño y aplicación de cada uno de los sistemas que intervienen en la fabricaci6n de un objeto, es decir desde el diseflo, la planeaci6n y la fabricaci6n; de tal modo que la salida de un sistema es la entrada del otro.

En funci6n de las etapas básicas del proceso de manufactura, se implantan los sistemas de c6mputo en cada una de esas áreas.

#### CATVI

CATVI (Análisis por computadora de imágenes variables<br>en el tiempo), comprende métodos y técnicas de<br>procesamientos de imágenes variables en el tiempo, con el<br>fin de encontrar diferencias entre las secuencias de una<br>escena

Básicamente, las finalidades de estos sistemas se pueden concretar en:

- l. Identificar un objeto en las imágenes transmitidas por un sensor en movimiento.
- 2. Analizar el movimiento de un objeto respecto a un punto de referencia en una escena cuyas imágenes son

PAGINA No. 46 CDIIC

transmitidas por un sensor de visión.

**Estos sistemas permiten, de acuerdo, con sus** finalidades, su aplicación a objetivos tales como:

- 
- 
- 
- 
- Cartografía<br>- Guia de misiles<br>- Tráfico<br>- Metereología<br>- Análisis tridimensional de objetos<br>- Aplicaciones en CAD/CAH etc.
- 

En ésta Ciltima aplicación, el sistema debe tener un **conocimiento de la naturaleza tridimensional o en dos**  dimensiones de los objetos en el espacio y al mismo tiempo **ser capaz de interpretar cambios en los niveles de**  intensidad de los elementos individuales de las imágenes digitalizadas (pixeles).

#### FMS

El Sistema de Fabricación Flexible FMS, es un enfoque a **la.producci6n en serie por computadora que recoge todos los**  aspectos del CAM en un Cínico sistema. El principio sobre el **que se basa este enfoque es el de proporcionar la suficiente**  flexibilidad para producir componentes que puedan ser **introducidos al sistema sobre una base completamente** aleatoria.

**Aunque todos los sistemas flexibles varían, incluyen** los siguientes elementos:

- l. Equipo de fabricación controlado por computadora (máquina CNC).
- 2. Enlace DNC (control numérico directo).
- 3. Software apropiado.
- 4. Dispositivo de transporte y carga automático.
- 5. Dispositivo de localización y almacenamiento automático.

**ESTUDIO DEL SISTEMA CAD/CAM Y SUS APLICACIONES ENFOCADAS AL DISEÑO** 

II.2 COMPARACION Y EVALUACION DE LOS SISTEMAS CAD/CAM

#### CADAM

#### (COMPUTER AUGMENTED DESIGN ANO MANUFACTURE) DISEÑO Y FABRICACION ENGROSADA POR COMPUTADORA

#### COMPAÑIA

. **Este programa fue realizado por la compañia IBM.** 

. FUNCION Y DESCRIPCION

**Es un sistema interactivo de disefio y manufactura asistidos por computadora.** 

CAOAM es un sistema de CAD/CAM. El CAD tiene las **capacidades para diseñar cualquier objeto en dos o tres** dimensiones.

**El CAM es un sistema de control numérico interactivo**  por computadora, está disefiado para direccionar una máquina **herramienta, que automáticamente producirá una pieza de**  forma rápida *y* precisa.

- 
- 
- 
- 
- 
- Diseño y dibujo en 2 dimensiones<br>- Recuadros en 3 dimensiones<br>- Superficies en 3 dimensiones<br>- tubos en 3 dimensiones<br>- tubos en 3 dimensiones<br>- Generación de redes de elementos finitos en 3 D<br>- Gerencia y regeneración d
- El m6dulo de manejo de datos *y* el sistema do
- Las entradas pueden ser directamente desde terminales gráficas o por vía de interfases geométricas desde<br>sistemas existentes
- La sola base de datos de Ingeniería permite a los **usuarios con una seguridad apropiada niveles de**  acceso rápido a dibujos de lngenierla.

#### USUARIOS FINALES

Los usuarios finales son los ingenieros de disefio, dibujantes, ingenieros de producción *y* programadores de partes del control numérico.

**PAGINA No. 48** control

.. **CARACTERlSTICAS DE LOS SISTEMAS CAD/CAM** 

LENGUAJE DEL PROGRAMA

**Fortran** 

. MODO Y USO

El modo es interactivo. Es manejado por menús desde pantallas y vía tabletas o teclado o funciones de keypad.

• ENTRADAS Y SALIDAS

Las entradas se realizan directamente a gráficos vía **menQs, teclados, etc.** 

Las salidas son gráficas, por impresora para dibujos de<br>producción o ingenieriles; salidas de control numérico desde<br>módulos de manufacturas pueden ser reprocesadas e<br>intercambiadas con una variedad de controladores de<br>máq

• MEDIO AMBIENTE DE OPERACION SOPORTADO/SUMINISTRADO.

**Los módulos de los programas corren bajo sistemas operativos estandares de IBM, VM; MVS y MVS/KA.** 

• SOFTWARE Y HARDWARE

configuraci6n del Software.

- 
- 
- 
- 
- 
- Diseño interactivo CADAM<br>- Opción de fabricación<br>- Interfase geométrica<br>- Tercera dimensión interactiva<br>- Tubos en tercera dimensión y<br>- Generación de redes de elementos finitos en 3D.

Hardware soportado.

- Sistema monocromático 3250 - Sistema mono/color SOBO.

CAMPO DE APLICACION

- La Ingeniería en general<br>- Automovilístico<br>- Aeroespacial<br>- Construcción de barcos<br>- Arquitectura.
- 
- 
- 
- 

#### ESTUDIO DEL SISTEMA CAD/CAM Y SUS APLICACIONES ENFOCADAS AL DISEÑO

#### CADKEY

#### **COMPAÑIA**

KPG Hardware house (Micro Control Systems Inc, ) •

#### FUNCION Y DESCRIPCION

Es un sistema de dibujo y diseño en 2 y 3 dimensiones<br>por menío en PC's IBM, XT o AT y compatibles. Es manejado<br>por meníos e incluyen entidades de dibujos (líneas, puntos,<br>arcos, círculos, textos y entidades de dimensión). panorámico) y dimensionamiento automático.

#### USUARIOS FINALES

Usuarios gráficos en 3 dimensiones

LENGUAJE DEL PROGRAMA

Lenguaje c.

MODO Y USO

Interactivo. Es manejado por menús.

ENTRADAS Y SALIDAS

La entrada es vla digitalizador, rat6n o teclado.

Las salidas son gráficas - parte dibujos, parte archivos.

MEDIO AMBIENTE DE OPERACION SOPORTADO/SUMINISTRADO PCDOS, MSDOS versión 2.0 en adelante.

SOFTWARE Y HARDWARE

Configuración del software.

- Configuración para PC/MSDOS,

CARACTERISTICAS DE LOS SISTEMAS CAD/CAM

- **Hardware soportado.** IBM PC, XT, AT y compatibles<br>- Plotters Hewlett Packard<br>- Ratón Tabletas de espacio<br>- Tabletas de espacio Impresoras Epsom y IBM.
	-
	-
	-
	-

CAMPO DE APLICACION

GrAficas en 2 *y* 3 dimensiones.

#### ESTUDIO DEL SISTEMA CAD/CAM Y SUS **APLICACIONES ENFOCADAS AL DISEÑO**

### CAEDS<br>
COMPUTER AIDED ENGINEERING DESIGN BYSTEM)

#### . COMPAÑIA

TRM.

#### . FUNCION Y DESCRIPCION

**Sistema diseñado para resolver problemas de análisis y disefios mecá.nicos relacional al diseño conceptual de**  componentes complejos. También permite el análisis de<br>estructuras sujetas a cargas térmicas, estáticas y dinámicas<br>de diseños nuevos y existentes para establecer "capacidades<br>para propósitos" usando técnicas de análisis de **finitos.** 

USUARIOS FINALES

- **Ingenieros diseñadores**
- **Analistas**
- **Diseñadores Industriales**

LENGUAJE DEL PROGRAMA

**Fortran.** 

. MODO Y USO

Interactivo y en lote (batch). Es manejado por menús **desde pantallas y via tabletas o teclado o function Keypad.** 

. ENTRADAS Y SALIDAS

**Las entradas son directas a gráficos via menüs teclados, etc.** 

**Las salidas son gráficas, por impresoras, dibujos de**  ingenier1a/producci6n dependiendo del módulo del programa •

• MEDIO AMBIENTE DE OPERACION SOPORTADO/SUMINISTRADO

**Los módulos del programa corren bajo sistemas** operativos estandares IBM: VM¡ MVS y MVS/XA.

• SOFTWARE Y HARDWARE

Configuraci6n del software.

- Modelados (s6lidos); gráficos ; soluci6n de análisis de elementos finitos; análisis de estructura y análisis de sistemas mecánicos.

**Hardware soportado.** 

- Sistema monocromático 3250 **Sistemas mono/color 5080**  IBM PC
- 
- 

CAMPO DE APLICACION

- 
- Ingenieros Mecánicos<br>- Distribución Térmica/Presión<br>- Diseño industrial
- 

## CATIA<br>COMPUTER AIDED TRIDIMENSIONAL INTERACTIVE APPLICATION)

COMPAÑIA

IBM.

#### FUNCION Y DESCRIPCION

Provee una base de datos simple con agrupaciones completas de modelos competentes, esto es recuadros en 3<br>dimensiones, superficies complejas modelados de volümenes y<br>modelados de sólidos en 3 dimensiones.

Los dibujos en 2 dimensiones pueden ser generados de<br>cualquier forma, tradicional o directa desde un modelo de 3<br>dimensiones.

Dispone de los módulos de robótica y cinemática para ayudar evaluaciones de mecanismos complejos.

Dispone tambien de el módulo NC para maquinas 2-, 3- *<sup>y</sup>*multiejes.

#### USUARIOS FINALES

- Ingenieros diseñadores<br>- Programadores de NC<br>- Ingenieros en robótica
- 
- 

LENGUAJE DEL PROGRAMA

Fortran.

. MODO Y USO

Interactivo. Es manejado por menús desde la pantalla y vía tableta, teclado o teclas de función.

• ENTRADAS Y SALIDAS

Las entradas son directas a gráficos via menús teclados, etc.

Las salidas son gráficas, por impresoras, salida para NC por procesador para herramientas de m§quina *y* robots.

PAGINA No. 54 CDIIC

• MEDIO AMBIENTE DE OPERACION SOPORTADO/SUMINISTRADO

Los módulos del programa corren bajo sistemas<br>operativos estandares IBM: VM; MVS y MVS/XA.

• SOFTWARE Y HARDWARE

Configuración del software.

- Diseño básico de 3 dimensiones, gráficos, sólidos, **superficies avanzadas, librarlas, cinemáticas,**  robóticas y NC.

**Hardware soportado.** 

- **Sistema monocromático 3250**
- **Sistemas mono/color 5080**
- CAMPO DE APLICACION
	- **Automotriz, Aeroespacial, fábricas de computadoras, Industria pesada, fábrica de moldes, Inyectores de**  plástico, Diseño y Manufactura de muebles, Ingeniería **biomédica y de instrumentos.**

#### DESIGN BOARD PROFEBBIONAL

COMPAÑIA

MEGA CADD, INC.

#### FUNCION Y DESCRIPCION

Los diseños y modelos en 2 y 3 dimensiones con paquetes<br>de base de datos en 3 dimensión x, y, z. Puede crear<br>perspectivas isométricas y caminar a través de ventanas.<br>Tiene quite automático de líneas ocultas y puede ligar a

#### USUARIOS FINALES

- **Arquitectos**
- **Ingenieros** *y*
- **Diseñadores**

#### LENGUAJE DEL PROGRAMA

**Fortran.** 

MODO Y USO

Interactivo . Es manejado por menús.

ENTRADAS Y SALIDAS

Desarrollo y manipulación en pantalla de grAficas en 3 **dimensiones.** 

**Las salidas son en plotters de 11nea o impresoras matriciales de puntos.** 

MEDIO AMBIENTE DE OPERACION SOPORTADO/SUMINISTRADO

MS/DOS.

. SOFTWARE Y HARDWARE

**Hardware soportado.** 

- IBM PC, XT, AT o compatibles con 512 KBs.

**PAGINA No. 56** CDIIC

#### **CARACTERIS'l'ICAS DE LOS SISTEMAS CAD/CAM**

### CAMPO DE APLICACION

- 
- 
- 
- Arquitectura<br>- Diseño Industrial<br>- Ingeniería<br>- Diseño y planeación urbana.

CDIIC PAGINA Ro. 57

ESTUDIO DEL SISTEMA CAD/CAM Y SUS APLICACIONES ENFOCADAS AL DISEÑO

#### GEOMOD

#### . COMPAÑIA

GE-CAE Internacional.

#### FUNCION Y DESCRIPCION

Es una herramienta de dimensiones que permite a descripciones geométricas modelado de sólidos en 3 los diseíladores desarrollar de sus disefios bajo la computadora.

Los componentes pueden ser construidos en tres maneras,<br>por perfiles primitivos (bloques conos, etc) en 2 dimensiones las cuales pueden ser resueltos o expulsados y destazados,

Cortando y uniendo operaciones permiten al diseñador adornar su geometría. Los cálculos propiamente de los componentes, son calculados y desplegados instantáneamente. Una caracteristica de GEOMOD es la habilidad para manejar mecanismos de análisis. La geometria puede ser interconectada dir.ectamente a supertab para modelados de elementos finitos.

#### USUARIOS FINALES

- Ingenieros mecánicos

- Diseñadores conceptales

LENGUAJE DEL PROGRAMA

Fortran.

MODO Y USO

Interactivo y en lote (batch) . Es manejado por menüs con usiarios con habilidad de programación.

#### ENTRADAS Y SALIDAS

Las entradas son por tabletas digitalizadoras, teclados y archivos neutrales.

Las salidas son por Plotters y archivos neutrales.

PAGINA No. 58 CDITC

MEDIO AMBIENTE DE OPERACION SOPORTADO/SUMINISTRADO

DEC VAX (VMS)¡ Apollo (Aegis); IBM (VM-CMS/MVS-TSO)

SOFTWARE Y HARDWARE

**Hardware soportado.** 

- DEC VAX; Apollo; IBM

CAMPO DE APLICACION

- **Ingenieros Mecánicos en diseftos conceptuales.** 

#### GEODRAW

. COMPAÑIA

GE-CAE INTERNACIONAL.

FUNCION Y DESCRIPCION

GEODRAW es una interacci6n entre el dibujo de · 2 dimensiones y el m6dulo de dimensionamiento del Geomod. El **diseñador de conceptos puede adicionar dimensiones y notas**  al modelo de Geomod y crear dibujos ingenieriles.

**GEODRAW tiene menas dinámicos y prompts para proveer accesos directos a comandos de uso coman. Una capacidad de**  dimensionamiento dinámico dá la flexibilidad de trabajar en<br>tiempo real y permiten incluir de uno a dos valores de<br>tolerancias tan bien como los límites de dimensión.

**Tiene disponible los métodos para crear lineas, arcos y ranurados.** 

USUARIOS FINALES

- **Ingenieros diseñadores**
- **Analistas**

. LENGUAJE DEL PROGRAMA

**Fortran.** 

MODO Y USO

**Interactivo. Es manejado por menüs.** 

ENTRADAS Y SALIDAS

Las entradas son por tableta digitalizadora y teclado.

**Las salidas son por pantallas, por impresoras.** 

MEDIO AMBIENTE DE OPERACION SOPORTADO/SUMINISTRADO

DEC VAX (VMS); Apello (Aegis).

**PAGINA No. 60** 

#### **CARACTERISTICAS DE LOS SISTEMAS CAD/CAM**

• SOFTWARE Y HARDWARE

**Hardware soportado.** 

- DEC VAX; Apollo.

CAMPO DE APLICACION

- Dibujos de 2 dimensiones y documentación de modelos de sólidos.

74.R

#### I-DEAS

#### (INTEGRATED DESIGN ENGINEERING ANALYSIS SYSTEM)

. COMPAÑIA

GE-CAE INTERNACIONAL.

FUNCION Y DESCRIPCION

El software de I-DEAS cubre un rango de aplicaciones de Ingenier1a mecánica y es disefiado en torno a una base de datos común con datos compartibles entre los programas de constitución.

Tiene capacidad para modelar sólidos, ensamblar sistemas, análisis cinemático, análisis por elemento finito, sistemas dinámicos, dibujo, etc.

Estas capacidades se encuentran distribuidas en familias de software, entre las cuales se tiene:

- Modelado de sólidos
- Análisis de Ingenierla
- Sistemas dinámicos
- Dibujo
- Análisis de prueba de datos

I-DEAS integra estas familias en un solo paquete con una interfaz de usuario comün y con una base de datos compartida.

Utilizando I-DEAS es posible integrar funciones de diseño, análisis, dibujo y prueba dentro de cada fase de<br>desarrollo de un producto. Los diseños pueden reciclarse a<br>través de la computadora hasta que se encuentre una<br>solución, y entonces transferirlos, entre otros, a sis solución, y entonces transferirlos, entre otros, a sistemas

I-OEAS incluye: Gearnod, modelado de sólidos en dimensiones; Geodraw , dibujos de 2 dimensiones; Supertab¡ pre y pos procesos de elementos finitos y soluciones (respuestas); systan, sistemas dinámicos; Frame, analisis de transmisión.

USUARIOS FINALES

- Ingenieros de disefio conceptual (mecánicos) •

LENGUAJE DEL PROGRAMA

**Fortran 77.** 

MODO Y USO

Interactivo y en lote (batch). Es manejado por meníis con usuarios con habilidad de programación.

, ENTRADAS Y SALIDAS

**Las entradas son por tabletas digitalizadoras, teclado, archivos neutrales.** 

**Las salidas son por Plotters, archivos neutrales.** 

MEDIO AMBIENTE DE OPERACION SOPORTADO/SUMINISTRADO

DEC VAX (VMS); Apello (Aegis); IBM (VM-CMS/MVS-TSO).

SOFTWARE Y HARDWARE

**Hardware soportado.** 

- DEC VAX; Apello; IBM.

CAMPO DE APLICACION

- **Ingenieros Mecánicos en disefto conceptual.** 

#### **AUTOSHADE**

. COMPAÑIA.

AUTODESK.

FUNCION Y DESCRIPCION.

AUTOSHADE es un programa de sombreado de superficies. Las superficies son creados por medio del paquete AUTOCAD utilizando todas las facilidades que provee para generar objetos en tres dimensiones. Una vez construidos los objetos (no importa que tan complicados sean) se definen luces, cámaras y escenas qua son transportadas por medio de un archivo hacia el paquete AUTOSHADE.

Dentro de AUTOSHADE se cargan escenas que se pueden procesar de distintas maneras:

- Vistas en planta, figuras de alambres, sombreado de forma rápida (menos precisión) o de forma completa (más precisión).

También es posible trabajar con una cámara a la cual es posible cambiarle el tipo de lente utilizado (y dar efectos de acercamiento/ alejamiento), o la posición relativa de la cámara con respecto a los objetos.

En cuanto a luces. se puede modificar el tipo utilizado, as1 como sus valores de intensidad y componentes de rojo, verde y azul.

#### MEDIO AMBIENTE DE OPFRACION SOPORTADO/SUMINISTRADO

Una computadora XT, AT o PS/2 con al menos 640KB de memoria y con un procesador matemático instalado.

Un video EGA o PGC (Professional Graphics Controller) • Se recomienda el uso de un ratón para un mejor manejo.

CARAC'rERISTICAS DB LOS SISTEMAS CAD/CAH

#### MATHCAD

El MATHCAD es un paquete que se utiliza para la solución de problemas matemáticos, además de servir como<br>procesador de textos, facilitando así la tarea de estar<br>cambiando de paquete para lograr una mejor presentación del trabajo.

MATHCAD resuelve una gran variedad de problemas que pueden ir desde una simple suma hasta un sistema de ecuaciones no lineales. Además abarca un área de aplicación<br>bastante amplia, por ejemplo: realiza cálculos estadísticos, bastante amplia, por ejemplo: realiza cálculos estadísticos,<br>cuenta con librerias para graficar diagramas de Bode,<br>Fractales, simula la caída de un cuerpo tomando en cuenta la esta esta esta en executado una tabla de resultados, en el aire reportando una tabla de resultados, en el aire reportando una tabla de resultados, tiene un juego llamado "LIFE" (utilizado en investigación de operaciones), soluci6n de problemas mecánicos, etc.

El paquete ofrece alternativas para la forma en la cual<br>se resuelve una operacion; lo puede hacer automáticamente o<br>por indicación del usuario.

Nos permite revisar las operaciones dimensionalmente lo cual es muy útil en problemas f isicos o de aplicaciones de mecánica de fluidos.

#### EUREKA

Dentro de la gran variedad de paquetes que existen para<br>Pesolver problemas matemáticos; destaca EUREKA por<br>facilidad de uso y gran versatilidad. Permite la solución de ecuaciones de "n" grado polinomiales o trascendentes, proporcionando tambien una representación gráfica que permite observar la apariencia de la función y evaluar derivadas e integrales.

Se cuenta con la posibilidad de analizar sistemas de ecuaciones lineales.

Proporciona la opción de observar el comportamiento de una función a lo largo de todo su dominio, de tal suerte que se pueden analizar los máximos y minimos de una función.

Cuenta, además, con facilidades para realizar cálculos estadisticos o· de indole finaciero.

#### SURFER

SURFER es un paquete que sirve para crear gráficas en dos y tres dimensiones. Dentro de sus aplicaciones se encuentra la creación de mapas de contorno y dibujo de superficies a partir de datos en (x,y, z) • Otras de las características de SURFER es que permite leer y graficar más de 10,000 puntos (x,y,z), escalar manual o automáticamente las gráficas, agregar etiquetas, titulas y leyendas, salvar configuraciones y datos para usarlos más tarde.

SURFER esta formado por cinco subprogramas: GRID, TOPO, SURF, VIEV, y PLOT. Los cuales se descwiben a continuación:

- El programa GRIO es usado para crear mallas regulares de datos irregulares (x,y,z) suministrados por el usuario. GRID recibe sus datos de archivos ASCII, de archivos Lotus<br>WKS o bien por medio del teclado y los datos de salida los<br>guarda en archivos con extensión ".GRD" y pueden ser de naturaleza ASCII o en binario.

- El programa TOPO es usado para crear los mapas de contornos de los archivos con extensión 11 .GRD11 generados por GRTD.

- El programa SURF es usado para crear dibujos de superficies de los archivos con extensión ".GRD".

- El programa PLOT.EXE es usado para enviar archivos<br>con extensión ".PLT" generados por SURF, y TOPO, a una<br>impresora o un plotter.

El paquete también cuenta con un programa GRAFIT que sirve para crear gráficas en dos dimensiones con alta resolución, gráficas de barras y gráficas circulares.

#### MEDIO AMBIENTE DE OPERACION SOPORTADO/SUMINISTRADO

se requiere para su funcionamiento de un m1nimo de posterior. Además soporta una gran cantidad de impresoras y plotters. Como equipo opcional puede tener un disco duro, un adaptador gráfico Hercules y un Coprocesador matemático.
ESTUDIO DEL SISTEMA CAD/CAM Y SUS APLICACIONES ENFOCADAS AL DISENO

# ANIHATOR

. COMPAÑIA

AUTODESK.

# FUNCION Y DESCRIPCION

ANIMATOR es un programa de aplicación con poderosas caracteristicas para dibujo y pintura con muy sofisticadas herramientas para crear animaciones.

Tambián puede usarse para:

- 
- Crear imágenes de video<br>- Procesamiento de imágenes<br>- Presentaciones gráficas<br>- Entretenimiento.
- 
- 

Este programa nos permite crear miles de imágenes (en 320 x 200 pixeles, con 256 colores en monitores tipo VGA), que son llamados frames (marcos) que pueden llegar hasta una velocidad de 70 por segundo.

Por cada marco se pueden crear paletas de hasta 256 colores de un total de 262, 144 colores posibles. Estas animaciones, llamadas flics se pueden transferir a cintas de animaciones, llamadas flics se pueden transferir a cintas de<br>video.

# MEDIO AMBIENTE DE OPERACION SOPORTADO/SUMINISTRADO

- Computadora Personal IBM o compatible, basada en el procesador 8086 con una velocidad de 8 MHZ o mayor.<br>- PC-DOS 2.0 o versión más reciente.<br>- 640 KB de memoria RAM
- 
- 
- Tarjeta de video VGA y monitor con resolución de J20<br>- x 200 pixeles y 256 colores.<br>- Un disco duro de 10 MB.<br>- Un ratón o una tableta SummSketch.
- 
- 

La velocidad de ejecución y eficiencia de ANIMATOR, se incrementa notablemente en un procesador 80386.

# MICROCAP II

Este es un paquete para aplicaciones en diseño de circuitos electrónicos, en donde es posible obtener su comportamiento de respuesta en frecuencia, asi como su correspondiente función de transferencia.

MICROCAP II también nos permite simular el<br>comportamiento que pueden sequir dos nodos de un circuito en corriente directa, esto es, uno con respecto a otro. Otra<br>posibilidad es simular el mismo comportamiento pero con<br>corriente alterna.

Se cuenta también con la posibilidad de realizar un<br>análisis del circuito en el dominio de Fourier, así como<br>alterar los valores de los parámetros de excitación del<br>circuito y los parámetros de los elementos utilizados en<br>

Además el paquete desarrolla un análisis numérico de cada uno de los parámetros importantes como son: ganancia, ángulo de fase y frecuencia de corte (en forma gráfica).

# ORCAD

Es una herramienta para diseño esquemático de circuitos, que por medio de menús permite la creación, edición, manipulación, e impresión de esquemas electrónicos.

DRAFT: Es un programa cargador de ORCAD, que permite crear, editar y salvar hojas esquemáticas. Además, carga los manejadores de los dispositivos necesarios como son:<br>impresora, video, gráficador así como las librerías video, gráficador así como las librerias necesarias.

Dentro de las características de DRAFT se incluye:

- Acceso a más de 3000 componentes en las 1ibrerías<br>- Partes equivalentes a D'Morgan
- 
- Crear lineas, buses, conectores, etiquetas, etc.<br>- Rotación y espejos de elementos
- 
- 
- Movimiento, copías y borrado de objetos<br>- Disponibilidad de una malla visible de puntos
- Paneo automático de la hoja de trabajo<br>- 5 niveles de acercamiento<br>- Nivel limitado de jerarquía
- 
- 
- 
- Directorio de librerías<br>- Soporta cinco tamaño de hojas de trabajo

Con respecto a la base de datos, se cuenta con librerias muy extensas y que son las más comunes en la industria, entre las cuales se pueden mencionar; TTL, CMOS, MEMORY *y* MICROPROCESADORES.

Además, se cuenta con una serie de utilerias para realizar las funciones de rastreo de la organización jerárquica de las hojas esquemáticas. mostrar el número de componentes utilizados durante el diseño, proporcionar un diagnóstico de fallas simples (como cortocircuitos o entradas que no tienen fuente), as1 como identificación de elementos que se encuentren duplicados entre otras.

#### TANGO-PCB

Otro paquete dedicado a la producción y diseño de tarjetas de circuitos impresos es TANGO-PCB. Es un sistema<br>muy completo que puede ser instalado en equipos PS/2, PC/XT/AT y compatibles.

El sistema es un conjunto de programas que se encargan de procesar cada una de las fases involucradas en el diseño de un circuito impreso, por ejemplo: editar la tarjeta, imprimir las capas del circuito impreso, checar reglas de disef\o, ruteo, editar archivo que contiene la lista de conexiones entre los diferentes componentes, dividir el circuito impreso en capas independientes, ect.

El sistema TANGO-PCB ofrece una presición de 1 milésima de pulgada, cuenta con librerías de componentes de uso más communication (resistencias, capacitores, CI TTL, CMOS), que pueden<br>modificación y adición de nuevos componenses, maneja<br>modificación y adición de nuevos componenses, maneja<br>múltiples capas de señales (6 capas) y por separ diferentes anchos de líneas y formas de "pads" y conectores<br>(puntos de conexión).

# PALCAD

#### . FUNCION Y DESCRIPCION

El sistema surge como un proyecto tésis, en el Departamento de sistemas, Laboratorio de CAD representando los primeros desarrollos de Disefios asistidos por computadoras dentro de la UNAM.

Para este proyecto se utilizan estaciones de trabajo un entorno Unix; el cual consiste en un ambiente para diseños de sistemas digitales orientado a PAL 1s.

Los disposistivos PAL (Arreglo lógico programable) son<br>empleados para lograr una reducción considerable de un<br>circuito lógico, proporcionando las siguientes ventajas:<br>reducción física del número de compuertas en un circuit

Tradicionalmente la velocidad de respuesta, la simplicidad de arquitectura y el uso de flip-flop D en la salida, son los criterios más importantes para la selección de los dispositivos PAL para la realización de aplicaciones especializadas.

Por otra parte se recurre a la técnica de Algoritmo de<br>Máquina de Estados como fase inicial del sistema, con la<br>cual se manipulan los diferentes íconos con los cuales se<br>elabora la carta ASM. Posteriormente, se procede a g

Para la obtención de las funciones booleanas que<br>caracterizan el sistema, se emplea la tabla de excitación de<br>flip-flop D (dado que una de las características de los PAL<br>es la utilización de flip-flop D en la macroccelda d

Funcion(es) Estado siguiente, Salida(s) en estado presente, Salida(s) condicionales.

Se integraron algunos elementos de un ambiente CAD como auxilio en las fases iniciales de agregación de información gráfica, de la cual, el sistema extrae los atributos no gráficos de la misma y los procesa.

Finalmente, para la obtención del mapa de fusibles, así como el tipo de dispositivo que se debe utilizar, se emplea el programa PLAN, al cual se le debe proporcionar las<br>funciones booleanas para poder generar el mapa de fu funciones booleanas para poder generar el mapa de fusibles y el formato JEDEC (dicho formato posee opciones que son utilizadas para realizar la transferencia de datos entre el<br>sistema de desarrollo para dispositivos lógicos programables<br>y el dispositivo programador).

# CBDS (CIRCUIT BOARD DESIGN SYSTEM)

FUNCION Y DESCRIPCION

**esos es un software de CAD que soporta todas las fases**  del proceso de disefio de tarjetas de circuitos impresos.

CBDS está formado por dos grandes grupos CPS (Circuit Pack System), y DVS (Design Verification system).

**El CPS es empleado en la creación del diagrama esquemático, el diseño de la capa fisica, la generación de datos de manufactura y def inici6n de componentes as1 corno su**  modificación.

**El ovs cuenta con funciones las cuales realizan una simulaci6n 16gica, puede también dar patrones de pruebas para ser usados con equipo automático de pruebas.** 

**CBDS ofrece las siguientes ventajas:** 

- **Mejorar la producción**
- **Reducir los errores de diseño y modificaciones**
- Facilidad en rediseñar el circuito impreso<br>- Reducción de prototipos<br>- Diseño Estandarizado
- 
- 
- **Documentación automática y consistente**
- Habilidad en el manejo de diseños complejos<br>- Manufactura Automática.
- 

**PAGINA No. 74** CDIIC

# HARVARD GRAPHICS

FUNCION Y DESCRIPCION

Proporciona la solución completa para las presentaciones gráficas.

Con el Harvard Graphics, se pueden crear varios tipos de gráficos, los cuales pueden contener palabras, gráficas é imágenes.

La representación de gráficas estadísticas de todo tipo y con diferente apariencias, ya sea mediante barras, pays y gráficas bidimensionales de ejes  $(x,y)$ , es posible mediante este paquete.

Permite graficar varias curvas en una misma gráfica,<br>con diferentes características (colores, dos o tres<br>dimensiones, barras con diferentes rellenos, etc.).

Cuenta con una amplia variedad de selección de salidas disponibles.

Harvard Graphics proporciona una amplia variedad de gr6.ficas de texto y gráficos anal1ticos diseñados para audiencias de negocios y técnicas.

- Conforma con técnicas de diseño las gráficas.<br>- Grafica de diferentes tamaños.<br>- Prepara presentaciones.<br>- Trepara presentaciones.<br>- Crea despliegues de gráficos, textos, etc.<br>- Trabaja eficientemente en un tiempo minimo
- 
- 
- 
- 
- 

MODO Y USO

Es manejado por mends desde teclado o por medio de un ratón, para tener mayor rapidéz.

EN'rRADAS Y SA!,IDAS

Las entradas se realizan directamente a gráficos via menüs, teclados, etc.

las salidas son gráficas, graficadores (plotters). impresora y/o

CDIIC

# **ESTUDIO DEL SISTEMA CAD/CAM Y SUS<br>APLICACIONES ENFOCADAS AL DISEÑO**

MEDIO AMBIENTE DE OPERACION SOPORTADO/SUMNISTRADO

# **Computadora IBM o compatible.**

**PAGINA No. 76** CDIIC

# STORYBOARD PLUS

• FUNCION Y DESCRIPCION

**Ayuda a crear presentaciones en color o historias en presentaciones animadas.** 

Storyboard Plus consiste de cinco módulos:

PICTURE MAKER. Permite crear imágenes y gráficas para **presentaciones. Dibuja rectángulos, cuadrados, c1rculos,**  elipses y lineas.

**PICTURE TAKER. Es similar a una cámara que captura lo que aparece en la pantalla y en la historia de un archivo. Puede capturar**  pantallas de gráficos y de textos desde otras aplicaciones del DOS.

TEXT MAKER. Permite crear y editar pantallas de **texto para usarlos en historias.** 

**STORY EDITOR. Es el módulo que se usa para coleccionar presentaciones.**  Hace un fácil arreglo de las imágenes y **pantallas de texto en una secuencia y selección especial.** 

**STORY TELLER. Permite desplegar presentaciones que se han creado con Story Editor. Se puede presentar historias en un monitor grande o en un proyector de video, si el equipo**  es soportado por la configuración del **sistema.** 

**Storyboard Plus contiene una variedad de librerias, las cuales poseen una serie de figuras previamente creadas y que es posible modificar en cuanto a tamano, lugar y color.** 

• MEDIO AMBIENTE DE OPERACION SOPORTADO/SUMINISTRADO

**Este paquete corre en cualquier computadora PC**  compatible.

- Acepta todas las tarjetas de video.

**CDIIC** PAGINA No. 77

#### **SMARTWORK**

#### , FUNCION Y DESCRIPCION

Es un paquete de cómputo diseñado para auxiliar en el diseño y producción de originales para tabletas de circuito impreso.

La introducción de las técnicas de diseño asistido por proyecto electrónico. Con una computadora personal y el paquete SMARTWORK tanto el diseftador experto como el principiante pueden producir dibujos de circuitos impresos de calidad profesional en una fracción del tiempo que esto tomarla utilizando las técnicas convencionales.

Este sistema de diseño computarizado permite la rápida y precisa revisión y modificación del trabajo previo.

La pantalla de la computadora muestra una porción del área de trabajo, permite moverse alrededor de la misma.

El programa permite elegir entre la observación de uno<br>o ambos lados de la tableta de circuito impreso<br>simultáneamente.

Usando el teclado se pueden poner y borrar puntos de conexión (pads) y conexiones (pistas).

Este software tiene la capacidad de extender conexiones eléctricas (busca rutas más óptimas de conexión).

Ofrece dos tipos de anchos de pistas y es posible realizar trazos horizontales, verticales y de 45 grados.

. LENGUAJE DEL PROGRAMA

c.

#### MEDIO AMBIENTE DE OPERACION SOPORTADO/SUMINISTRADO

- Computadora personal IBM o IBM-XT ó compatible, con<br>Sistema Operativo MS-DOS 2.0 o posterior.<br>- Tarjeta adaptadora para gráficos IBM<br>- Impresora de Matriz de puntos<br>- Graficador (Plotter)<br>- Ratón
- 
- 
- 
- 

ESTA TESIS NO DEBE *SAUR OE* l.A BIBLIUTE CA **APIULICL** 이시간 동일 작품으로<br>\*\*\*\*\*\*\* 동일 작품으로 **TRES** ESTUDIO DE LOS

# COMPONENTES DE SOFTWARE QUE FORMAN UN AMBIENTE CAD/CAM

III.1 ESTRUCTURA DE UN SISTEMA CAD/CAM A NIVEL SOFTWARE

#### ESTUDIO DEL SISTEMA CAD/CAM Y SUS APLICACIONES ENFOCADAS AL DISEÑO

El propósito de todo software es proporcionar instrucciones programadas para la operación de los dispositivos hardware.

# NIVELES DE SOFTWARE

El software se comunica en un modelo de código denominado lenguaje. El lenguaje más primitivo se llama sus señales binarias (2 dígitos) o hexadecimales (dieciséis<br>dígitos). El lenguaje ensamblador es una técnica énsamblador es una técnica<br>código máquina. Permite al taquigráfica de escribir código programador escribir un c6digo nemotécnico, es decir, codificando en letras similares al comando descriptivo tales como LDA (cargar registro A) • El comando en lenguaje ensamblador se convierte en código máquina por otro programa denominado ensamblador.

La comunicación directa de un programa código máquina<br>proporciona respuesta rápida del ordenador, pero el trabajo proporciona respuesta rápida del ordenador, pero el trabajo<br>árduo de escribir tales programas, incluso en ensamblador,<br>hace que el lenguaje máquina sea muy poco práctico para aplicaciones de alguna complejidad.

La escritura de software es mucho menos farragosa con la ayuda de lenguajes de alto nivel, que se utilizan en la mayor1a de las áreas de CAD y CAM.

Los traductores convierten lenguajes de alto nivel en<br>mensajes binarios que pueden ser interpretados por el<br>hardware. Los traductores pueden ser de tipo compilador o<br>intérprete. Los intérpretes traducen los lenguajes de al nivel sentencia a sentencia, lo que ahorra tiempo. Uno de los lenguajes de alto nivel interpretados más populares y de "usuario amigable" es el Basic, que se utiliza ampliamente en microordenadores personales. El Basic es muy barato y versátil pero las respuestas lentas del ordenador limitan su utilización a programas muy simples. Los compiladores son más caros, pero proporcionan un tiempo de respuesta menor, ya que ellos traducen rápidamente todo el programa a lenguaje binario antes de que se ejecute en código máquina. Los lenguajes compilados de alto nivel más utilizados en software CAD/CAM son Fortran, Pascal y C.

El software CAD se puede catalogar, generalmente, como:

- 1) Software del sistema 6
- 2) Software de aplicaciones

La figura 14 muestra donde está situado el software CAD dentro de la estructura jerárquica de sistemas de software.

PAGINA No. 80 CDIIC

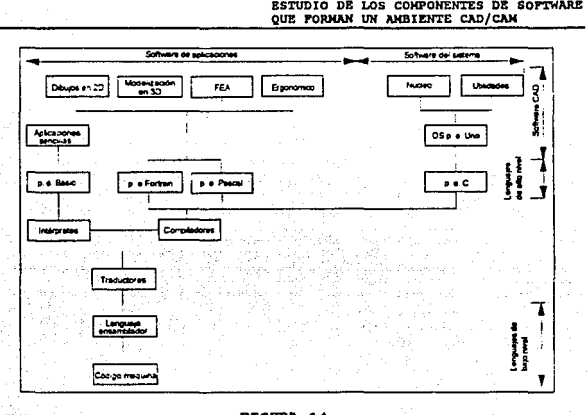

PIGURA 14.

#### SOFTWARE DEL SISTEMA

# El Sistema Operativo

El sistema operativo (SO) es la facilidad m&s importante en el software del sistema CAD. La función de un SO es gestionar y organizar las operaciones del ordenador comprendidas dentro del sistema CAD.

Los sistemas operativos más importantes se dividen en dos partes:

- 1) Un programa principal denominado núcleo.
- 2) Una colecci6n de programas periféricos denominados utilidades.

El Nucleo del os.

Las funciones tipicas del nucleo del os incluyen:

a) Organizar el espacio de almacenamiento en los<br>dispositivos hardware tales como discos duros, disquetes y<br>cintas magnéticas en unidades donde se puede almacenar y<br>recuperar la información. Estas unidades se conocen como

#### ESTUDIO DEL SISTEMA CAD/CAM Y SUS APLICACIONES ENFOCADAS AL DISEÑO

archivos. Cuando se emplean discos, esta parte de software<br>se conoce como Sistema Operativo en disco (DOS).

b) Suministrar directorios y realizar búsquedas, para<br>archivos existentes y utilidades. Se pueden especificar<br>diferentes tipos de operaciones de búsqueda, siendo una de las más útiles la búsqueda exploratoria. Esta permite al usuario obtener una lista de archivos relativos a un grupo<br>de clasificación específica. La búsqueda exploratoria es<br>también una característica común de los sistemas de gestión<br>de bases de datos.

e) Gestionar la ejecución simultánea de diferentes programas<br>(denominado tiempo compartido) y la comunicación entre estos<br>programas.

d} Gestionar la operación de interfase entre los programas *y*  el hardware externo.

# Utilidades so

Estos programas opcionales que complementan el nücleo realizan tareas especificas del sistema CAD, tales como operaciones de meno de pantalla y operaciones de ficheros de dibujos especiales.

# SOFTWARE DE APLICACION

El software de aplicación se suministra, habitualmente, como paquetes en disco y está escrito en lenguajes de alto nivel por compañías especializadas. Estos paquetes pueden<br>estar diseñados para un determinado ordenador, aunque lo<br>ideal es que sean compatibles con una amplia gama de ideal es que sean compatibles con una ampliü gama de software diferente. Los paquetes de software de aplicación estan orientados a tareas asistidas por ordenador especificas. La mayor parte del software de aplicación CAD está escrito en lenguajes compiladores tales como Fortran y Pascal, aunque existen algunos paquetes para microordenadores muy simples escritos en Basic.

Las aplicaciones CAD tipicas incluyen:

1) PAQUETES DE DIBUJO EN 20, disponibles con diversos gradas de sofisticación y que corren en microordenadores y<br>miniordenadores de 16 bits y en ordenadores centrales. Los<br>paquetes de dibujo contienen una determinada gama de paquetes de dibujo contienen una determinada gama de servicios de dibujo.

2) PAQUETES DE MODELIZACION EN 30, que funcionan con m6xima eficiencia *en* miniordenadores de 32 bits. Sin embargo, existen algunos paquetes de este tipo disponibles para microordenadores.

J) PAQUETES DE ANALISIS DE ELEMENTOS FINITOS (FEA), 3D, estos paquetes se han diseñado tradicionalmente para<br>ejecutarse en miniordenadores y ordenadores centrales, pero<br>en muchos casos FEA pueden ser utilizados con eficacia en<br>microordenadores de 16 bits. Todos los paquetes incorporan su propio sistema de modelado en 30.

4) DIVERSOS PROGRAMAS BASICOS. Además de los paquetes CAD<br>avanzados, existen miles de paquetes comerciales simples, avanzados, existen miles de paquetes comerciales simples, normalmente escritos en Basic y disponibles para microordenadores de 8 *6* 16 bits. Las aplicaciones más<br>típicas son: análisis de tensiones simples, centroides y<br>segundos movimientos de área, cálculos de carga en apoyos y<br>desarrollos de superficies sencillas.

#### GENERACION DEL SOFTWARE DE APLICACIONES

Los programas de aplicación CAD están realizados fundamentalmente a partir de algoritmos. Un algoritmo es un conjunto de reglas o procedimientos que resuelven problemas matemáticos. Los procedimientos utilizados tienen normalmente, naturaleza repetitiva.

Los algoritmos var1an ampliamente en complejidad. La mayoria de las primitivas definen puntos y líneas. Estas se<br>pueden desarrollar en procedimientos más avanzados para<br>definir curvas, superficies y áreas rellenas. Se requieren otros algoritmos para procedimientos de transformación y<br>para definición de estilos de líneas y colores. Algunos de<br>los algoritmos más sofisticados incluyen efectos ópticos en<br>modelado de 3D. Estos realizan modelos matemát modelado de 3D. Estos realizan modelos matemáticos de rayos<br>modelado de 3D. Estos realizan modelos matemáticos de rayos<br>de luz que se pueden utilizar para simular borrados de lineas ocultas y efectos de sombras. Las subrutinas avanzadas denominadas macros, realizan múltiples procedimientos bajo la acción de un comando. Las macros son especialmente importantes para desarrollar librerías de dibujo estandar de CAD.

La eficiencia del algoritmo reside en la simplicidad<br>del formato comparado con la complejidad del problema que puede resolver. Un algoritmo complejo para realizar<br>operaciones satisfactorias necesita bastantes recursos de<br>proceso y por consiguiente una potencia de cálculo muy alta. proceso Y por consiguiente una potencia de cálculo muy alta.<br>Los avances en tecnología CAD/CAM dependen, por<br>consiguiente, de la habilidad de los programadores en el<br>diseño de algoritmos ingeniosos y de los desarrollos en tecnologla de los microprocesadores y de los avances del hardware.

#### ESTUDIO DEL SISTEMA CAD/CAM Y SUS APLICACIONES ENFOCADAS AL DISEÑO

# III.2 BASES DE DATOS Y CAD

Una base de datos es una colección de archivos que contienen datos.

Los datos gráficos almacenados en los archivos de las bases de da tos CAD se pueden agrupar en las siguentcs categorías:

- a) DATOS GEOMETRICOS, es decir puntos, lineas, c1rculos, planos, sólidos.
- b) DATOS TIPO-LINEA, es decir sólidos, lineas, etc.
- e) DATOS TIPO-TEXTO.
- d) DATOS que definen MODELOS DE RAYADOS Y AREAS DE RELLENO
- e) DATOS EN CAPAS. Los principios del estratificado.
- f) ASOCIATIVIDAD DE DATOS. Gobierna las relaciones entre elementos geométricos y la geometría colindante. La<br>asociatividad geométrica se requiere para describir<br>formas, componentes y símbolos estandar.
- g) CONECTIVIDAD DE DATOS. Define la forma en que los componentes se agrupan en un conjunto.
- h) DATOS DE ATRIBUTOS. Son los datos relativos a dibujos que no pueden aparecer en la pantalla gráfica. Los atributos de los dibujos típicos incluyen especificaciones de material sobre elementos fabricados, tamaños, escala dibujos de ensamblajes. Los dibujos juegan un importante papel como campos de datos de los archivos de los sistemas de gestión de bases de datos (DBMS).

La información para el manejo de software proporciona<br>un sistema integrado de manejo de datos para CAD/CAM. Las<br>actividades del diseño y la manufactura asistida por<br>computadora, el cual incluye diseño de dibujos, modelos e etc., deberla de partir de una base de datos común.

Muchas compañías actualmente almacenan detalle de productos en archivos de computadoras.

Los datos gráficos pueden ser almacenados junto con los<br>datos alfanuméricos para proporcionar un sistema de base de<br>datos de productos muy potencial.

#### ESTUDIO DE LOS COMPONENTES DE SOFTWARE QUE FORMAN UH AMBIENTE CAD/CAH

El éxito de una base de datos depende del método de estructura de los datos depende del método de<br>estructura de los datos y la velocidad en la cual la<br>información puede ser introducida y recuperada.

Hay actualmente muchos métodos de almacenamiento de dontiera similar a un árbol es popular;<br>catadores de la manera que los usuarios pueden trazar una ruta a través de la base de datos hacia la franceión información requeri puede ser desplegada rápidamente, haciendo uso de una gran mayor a de sensaciones visuales que ayudan a la toma de decisiones.

Una organización secuencial de una base de datos no es adecuada para una aplicación de CAD.

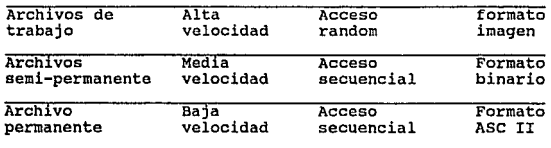

Hay tres tipos de archivos de datos en disco:

Los archivos de trabajo son ideales para el<br>almacenamiento temporal de volúmenes de datos tan grandes<br>que son soportados en esencia.

Los archivos semipermanentes pueden ser borrados. Esto<br>quiere decir que deben ser usados para el almacenamiento de<br>archivos de trabajo sobre períodos de días o semanas. Los<br>archivos permanentes son para datos de archivos,

# ESTRUCTURA Y CONTENIDO DE UNA BASE DE DATOS CAD

En el software gráfico: casi todas las funciones de un<br>sistema CAD dependen de una base de datos. La base de datos<br>de los diseños asistidos por computadora contienen los<br>modelos de aplicación, diseños, dibujos, ensambles e

#### ESTUDIO DEL SISTEMA CAD/CAM Y SUS APLICACIONES ENFOCADAS AL DISEÑO

La base de datos reside en la memoria de la computadora (almacenamiento primario) y en almacenamiento secundario. Además partes particulares de la base de datos puede ser intercambiada fácilmente entre el almacenamiento primario y el secundario como se requiera.

Foley y Van Dam definen los ingredientes básicos del modelo de aplicación el cual debe ser transportada a la base de datos. La estructura del modelo siguiente es dibujado después de sus sugerencias de la organización de la base de datos:

- l. Elementos gráficos básicos (puntos y otros elementos)
- 2. Geometria (forma) de los componentes del modelo y su plano en el espacio.
- J. Topologfa 6 estructura de los modelos (cómo los diferentes componentes son conectados para formar el modelo).
- 4. Datos de aplicación especifica, tales como las propiedades de los materiales.
- 5. Programas de análisis de aplicación especifica, tales como programas de análisis de elementos finitos.

La lista representa un bloque aproximado para formular el modelo, con la categoría 1 siendo los ingredientes más en la categoría 2, las cuales son usadas para construir la categoría J y la 4. La estructura del modelo consiste de<br>ambos datos y procedimientos para conectar, describir, y<br>amalizar el modelo.

El modelo de la base de datos puede ser organizada en varias maneras. Esto depende del tipo de modelo (mecánico, eléctrico, etc.) y la preferencia del diseñador del sistema CAD. Algunos sistemas se inclinan hacia mas descripciones<br>completas de los modelos almacenados explícitamente como<br>datos. Esto requiere mas espacio de almacenamiento. Otros<br>sistemas son diseñados para almacenar un mínimo d pero con más procedimientos completos tales que los modelos pueden ser recomputados cuando se necesite. Esto salva el espacio de almacenamiento, pero requiere más tiempo de computadora.

#### III.3 MODELADO GRAFICO

Un uso importante de las gráficas es el diseño y<br>representación de diferentes tipos de sistemas. Los sistemas<br>arquitectónicos y de ingeniería, como los proyectos de<br>construcción y los esquemas de circuitos electrónicos<br>com organizacionales, científicos, sociales y ambientales. Las<br>representaciones de estos sistemas a menudo se construyen<br>para simular el comportamiento de un sistema en diversas para simular el comportamiento de un sistema en diversas condiciones. El resultado de la simulación puede servir de<br>herramienta educativa o de base para tomar decisiones con<br>respecto al sistema. Para ser efectivo en estas aplicaciones, un paquete de gráficas debe poseer métodos<br>eficaces para construir y manipular las representaciones del sistema gráfico.

#### CONCEPTOS BASICOS DE MODELADO

La creación y manipulación de la representación de un<br>sistema recibe el nombre de modelado. Cualquier<br>representación individual se denomina modelo del sistema. Los modelos de un sistema pueden definirse gráficamente o bien pueden ser puramente descriptivos, como un conjunto de ecuaciones que definen las relaciones existentes entre parámetros del sistema. Los modelos gráficos a menudo se conocen como modelos geométricos, debido a que las partes componentes de un sistema se representan con entidades geométricas como lineas, polígonos o circunferencias.

#### REPREBENTACION DE MODELOS

La fiqura 15 muestra una representación de un circuito lógico, el cual ilustra las características comunes a muchos<br>modelos de sistemas. Las partes, componentes del sistema se despliegan como estructuras geométricas, llamadas símbolos y<br>las reacciones establecidas entre los símbolos se<br>representan con una red de líneas de conexión, se utilizan 3 s1mbolos estandar para representar compuertas lógicas de las operaciones booleanas: ANO, OR, NOT.

Las lineas de conexi6n definen relaciones en términos del flujo de entrada *y* salida a través de las partes del sistema.

El posicionamiento repetido de algunos símbolos básicos Cada ocurrencia de un símbolo dentro de un modelo se ESTUDIO DEL SISTEMA CAD/CAM Y SUS APLICACIONES ENFOCADAS AL DISEA'O

denomina instancia de ese s1mbolo. Tenemos una instancia para los s1mbolos OR y NOT y dos instancias del s1mbolo ANO.

En muchos casos, los símbolos específicos para<br>representar las partes de un sistema son dictados por la<br>descripción del sistema. Para modelos de circuitos, se<br>utiliza símbolos electrónicos o lógicos estandar. Con<br>modelos q

La información que describe un modelo por lo general se ofrece como una combinación de datos geométricos y no<br>geométricos y no geométrica incluye posiciones<br>coordenadas para localizar las partes componentes,<br>primitivas de primitivas de salida y funciones de atributo para definir la<br>estructura de las partes y datos para construir constinuente las partes. La información no geómetrica incluye<br>entre las partes. La información no geómetrica incl uscerminar ias reiaciones o conexiones entre las partes<br>componentes, si éstas no se especifican como datos<br>geométricos.

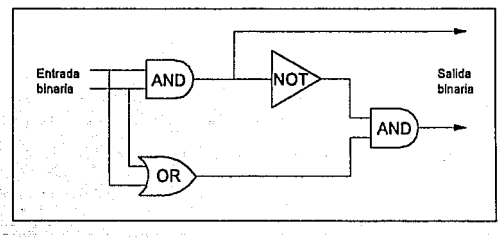

FIGURA 15.

La información que se necesita para construir y<br>manipular un modelo con frecuencia se almacena en algun tipo<br>de estructura de datos, como una tabla o lista ligada. Esta<br>información podría especificarse también en procedimi En general, una especificación de un modelo que contrendrá<br>estructuras de datos y procedimientos, aunque algunos<br>modelos se definen completamente con estructuras de datos y<br>otros utilizan solo especificaciones de procedimi Una aplicaci6n para realizar el modelado sólido de alguna estructura de datos para definir las posiciones coordenadas, con muy pocos procedimientos.

Para poner un ejemplo de la forma en que pueden usarse las combinaciones de estructuras de datos y procedimientos, se considerarán algunas especificaciones de modelo alternativas para el circuito 16gico de la figura 15.

Un método consiste en definir las componentes lógicas<br>en una tabla de datos figura 16, con procedimientos de<br>procesamiento que se utiliza para especificar como se harán<br>las conexiones de la red y la forma en que opera el<br>c coordenadas y parámetros necesarios para trazar y posicionar<br>las compuertas. Estos símbolos podrian trazarse como figuras poligonales o bien podrían formarse como combinaciones de<br>segmentos rectilíneos y arcos elípticos. Los rótulos de cada una de las partes componentes también se han incluido en la<br>tabla, aunque los rótulos podrían omitirse si los símbolos<br>se despliegan como figuras que se reconocen comunmente. se despitegan como figuras que se reconocen compuertas para desplegar las compuertas y construir las lineas de construir las las posiciones coordenadas de los compuertas y el orden especificado para conectarlas.

Otro método para especificar el modelo del circuito consiste en definir la mayor parte del sistema que sea posible en estructuras de datos. Las lineas conectoras, as1 como las compuertas, podrían definirse en una tabla de datos<br>que enlista en forma explícita los puntos extremos de cada<br>una de las líneas del circuito. Entonces un solo del circuito. Entonces un solo en des anti-desplegar el circuito y calcular la<br>salida. Yendo al otro extremo, el modelo podría definirse<br>completamente en los procedimientos sin utilizar estructuras<br>de datos externas.

| CODIGO DEL 1<br>SIMBOLO | <b>DESCRIPCION</b><br><b>GEOMETRICA</b> | ROTULO<br><b>IDENTIFICADOR</b> |
|-------------------------|-----------------------------------------|--------------------------------|
| Compuerta 1             | (Coordenadas v<br>olros parámetros)     | AND                            |
| Compuerta 2             |                                         | nя                             |
| Compuerts 3             |                                         | NOT                            |
| Compuerta 4             |                                         | AND                            |

FIGURA 16.

#### JERAROUIAS DE SIMBOLOS

Muchos modelos pueden organizarse como una jerarquía de<br>símbolos. los "bloques fundamentales" básicos del modelo se<br>definen como simples figuras geométricas adecuadas al tipo<br>de modelo en consideración. Estos símbolos bási sommonents, como en la figura 17. Para este ejemplo de<br>components, como en la figura 17. Para este ejemplo de<br>conectan entre si con lineas rectas de acuerdo con las<br>conectan entre si con lineas rectas de acuerdo con las<br>de

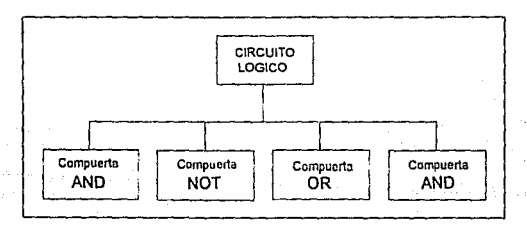

FIGURA 17,

#### PAQUETES DE MODELADO

Los sistemas gráficos de propósito general usualmente<br>no se diseñan para dar cabida a aplicaciones de modelado<br>extensas. Las rutinas que se necesitan para manejar procedimientos de modelado y estructuras de datos con frecuencia se constituyen como paquetes de modelado aparte y

PAGINA No. 90 CDIIC

por tanto, los paquetes de gráficas estandar pueden adaptarse para hacer interfaz con el sistema de modelado.

El objetivo de las rutinas de gráficas es el de proporcionar métodos para general despliegues de salida finales. Las rutinas de modelado, en contraste, ofrecen un medio de definición de<br>Proporcen un medio de definición y reacomodación de<br>Proporcentaciones de modelos en s1mbolos, que después son procesadas por las rutinas de gráficas para su despliegue. Los sistemas disenados específicamente para modelado pueden integrar las funciones de modelado y graficación en un paquete.

Los slmbolos de que se dispone en un paquete de modelado se definen y estructuran de acuerdo con el tipo de aplicación para la cual se haya diseñado el paquete. Los paquetes de modelado pueden diseftarse para crear despliegues en dos o en tres dimensiones.

#### ESTUDIO DEL SISTEMA CAD/CAH Y SUS APLICACIONES ENFOCADAS AL DISEÑO

#### III.4 SOFTWARE

El software es la "inteligencia" dentro de la "mente" de la computadora. El término es usado para referir a los datos y a los programas. Los programas son listas de<br>instrucciones para la computadora, indicandole una serie de acciones a tornar: los datos es el término usado para la información sobre la cual estas acciones son desarrolladas en respuesta a las instrucciones del programa.

Los programas pueden ser en modo interactivo o batch. Trabajando un programa en modo batch, el usuario introduce procesamiento de los datos. Un ejemplo de un proceso batch es la entrada de una lista de coordenadas describiendo un modelo tridimiensional para presentación de un programa de análisis estructural. Solamente la salida del enalitico da al usuario realimentación (el usuario no puede<br>decir si las cosas fueron erróneas durante la entrada de los<br>datos o el proceso hasta que el análisis completo este<br>terminado). Es muy típico que los usuarios de el resultado puede no la resultados; en algunos ambientes,<br>el resultado puede no llegar hasta uno o dos días después.

Los programas interactivos, por otro lado, porporcionan una variedad de respuestas inmediatas a los usuarios. El usuario otra vez, puede responder modificando acciones usuario otra vez, puede responder modificando acciones<br>tempranas odesarrollando otras. Por ejemplo, el usuario de<br>un programa interactivo puede introducir un punto sobre una<br>tableta digitalizadora; el sistema responde dest introducir otro punto y requerir que una linea sea dibujada entre los puntos; el sistema responde desplegando el resultado.

Muchos sistemas CAD son interactivos, aunque, es apropiado en algunos ejemplos considerar programas batch. Un buen ejemplo es el AutoCAD. Acepta entradas desde teclados o digitalizadores mouse através de menús, desplegando el resultado en pantalla o en otros dispositivos de salida.

Así como existen dispositivos hardware vector y raster.<br>También hay formatos de datos vector y raster. En el formato<br>vector, las coordenadas de los puntos finales de las líneas son almacenadas para describir una imagen; en el formato raster, los códigos describen el contenido de los elementos de las imAgenes, o pixeles, y son almacenados en secuencia.

Casi todos los sistemas CAD almacenan los datos únicamente en formato vector. Este formato es más compacto esto es requiere menos espacio en la computadora. Algunas

#### ESTUDIO DE LOS COMPONENTES DE SOFTWARE QUE FORMAN UN AMBIENTE CAD/CAM

publicaciones técnicas recientes de sistemas almacenan ambos datos; los datos raster es disponible para asimilar, editar,<br>y reproducir imágenes de tono continuos (en formato de pantalla).

El software incluve las categorias siguientes:

- Gr&ficas
- An&lisis
- . Manejo de datos<br>. Otros
- 

<u>al communicación el comunicación de la c</u>

# Gráfica.s

Los programas gráficos CAD caen en cuatro categorías:

- . Rutinas de dibujos (plotting)<br>. Librerías de propósito general
- 
- Paquetes de usuarios finales de propósito general
- Paquetes de usuarios finales de propósito especial

Las rutinas son segmentos de programas que pueden ser<br>usados por los programadores para crear programas, pero son<br>usualmente incompletas desde el punto de vista de usuarios; das librerias son colecciones de rutinas. En nuestro uso, los paquetes de usuarios finales son programas completos en el sentido de que pueden ser usados por cualquier persona.

#### Rutinas de dibujos

Muchos manufactureros de plumas y plotter<br>electrostáticos proporcionan rutinas de dibujo con estos equipos. Estos son segmentos de programas; usualmente en Fortran. Por ejemplo, una rutina de dibujo común es LINE; los argumentos pasados a LINE son coordenadas de puntos finales, en alguna unidad conveniente.

Estas rutinas usualmente incluyen segmentos tales como CIRCLE, TEXT, CONIC, y otros elementos de dibujos b&sicos.

#### Análisis

Los programas de análisis vienen bajo el encabezado del software de diseño. Los modelos creados en un sistema CAD pueden ser pasados a programas de análisis. Frecuentemente,<br>los resultados de los análisis pueden ser vistos también en<br>forma gráfica.

El software de análisis es frecuente en la variedad de batch. Muchos programas de análisis popular requieren potencia de computación substancial. Las sistemas de

#### ESTUDIO DEL SISTEMA CAD/CAM Y SUS APLICACIONES ENFOCADAS AL DISEAD

computadoras CAD son pequefios para un software de análisis extensivo para correr junto con los programas gráficos interactivos; los arreglos son ademSs comunes en modelos, los cuales son transmitidas a sistemas de computadoras los cuales son transmitidas a sistemas de computadoras

Algunas formas de análisis son partes de sistemas interactivos.

#### Manejo de datos

El manejo de datos de diseño y dibujo es más complejo<br>que el manejo puramente textual de información por la<br>naturaleza del dibujo de los datos. Los dibujos ocupan<br>relativamente grandes cantidades de memoria; estos<br>frecuent

#### Otros

otros tipos de software son vendidos junto con el<br>software de CAD. Estos incluyen código para planeación de<br>procesos asistidos por computadoras, programación de robots<br>y varios otros productos que no son CAD, pero se comun

#### III.4.1 SOFTWARE GRAFICO

#### **INTRODUCCION**

El software gráfico es la colección de programas encitos para hacer convenientes la operación de sistemas quánicas aportamas para generar imágenes osobre la para mainular las imágenes, y para mainular as imágenes y para a

El software gráfico para un particular sistema gráfico<br>es muy funcional de acuerdo al tipo de hardware usado en el<br>sistema. El software debe ser escrito especialmente para el<br>tipo de monitor y el tipo de dispositivos de en

Newman and Sproull lista seis grandes reglas que deberian ser consideradas en el diseño de software gráfico:

- l. Simplicidad. El software gráfico debe ser fácil de usar.
- 2. consistente. El paquete debe operar de una manera consistente y predecible para el usuario.
- 3. completo. No deberla omitir inconvenientes en la puesta de funciones gráficas.
- 4. Fuerte. El sistema gráfico debe ser tolerante en menor importancia del mal uso del operador.
- 5. Ejecutable. Dentro de las limitaciones impuestas por el<br>hardware del sistema, la ejecución debe ser explotada<br>tanto como sea posible por el software. Los programas<br>gráficos deben ser eficientes y veloces en respuesta,<br>d
- 6. Econ6mico. Los programas gráficos no deben ser grandes o caros como para hacer su uso prohibitivo.

#### LA COHFIGURACZON DEL SOFTWARE DE UN SISTEMA GRAFICO

En la operación de los sistemas gráficos para el usuario, una variedad de actividades tornan lugar, los cuales pueden ser divididos en tres categor1as:

а б. а

ESTUDIO DEL SISTEMA CAD/CAH Y SUS APLICACIONES ENFOCADAS AL DISEAO

- l. Interacción con la terminal gráfica para alterar imágenes sobre la pantalla.
- 2. Construir un modelo de algo físico fuera de la imágenes sobre la pantalla. Los modelos son algunas veces llamados modelos de aplicación.
- 3. Introducir el modelo en la memoria de la computadora y/o en el almacenamiento secundario.

Trabajando el usuario en combinación con los sistemas secuencial. El usuario construye un modelo físico y entradas<br>a la memoria para interactuar describiendo imágenes a el sistema.

La razón de separar estas actividades en esta manera es software usado con los sistemas gráficos interactivos. El software gráfico puede ser di vid ido en tres módulos de acuerdo a un modelo conceptual sugerido por Foley and Van Dam:

- l. El paquete gráfico (Foley and Van Dam lo llamaron el sistema gráfico)
- 2. El programa de aplicación
- 3. La aplicación de base de datos

Esta configuración del software es ilustrada en la figura 18. El módulo central es el programa de aplicación. Controla el almacenamiento de datos y recupera los datos fuera de la aplicación de la base de datos. Este programa de aplicación es manejado por el usuario atravéz de paquetes de gráficas.

El programa de aplicación es implementado por el usuario para construir el modelo de una entidad cuya imagen es vista en la pantalla gráfica. Los programas de aplicación son escritos para áreas de problemas particulares. Las áreas<br>de problemas en ingeniería de diseño incluirían la en ingeniería de diseño incluirían la<br>construcción, componentes mecánicos, arquitectura, construcción, componentes mecánicos, electrónicos, de ingeniería química, e ingeniería<br>aeroespacial. Otras áreas de problemas en el diseño incluye aeroespacial. otras áreas de problemas en el disefio incluye simuladores de vuelos, despliegue gráfico de datos y análisis matemáticos. En cada caso, el software de aplicación es desarrollado en grande con imágenes y convensiones las cuales son apropiadas para este campo.

El paquete gráfico es el software soportado entre el usuario y las terminales gráficas. Maneja la interacción ESTUDIO DE LOS COMPONENTES DE SOFTWARE OUE FORMAN UN AMBIENTE CAD/CAN

gráfica entre el usuario y el sistema. También sirve como la interfase entre el usuario y el software de aplicación. El paquete grá.fico consiste de subrutinas de entrada y subrutinas de salidas. La rutina de entrada acepta comandos de entrada y datos desde el usuario y avanzando con el programa de aplicación. Las subrutinas de salida controlan la terminal de despliegue (u otros dispositivos de salida) y convierte los modelos de aplicación en dos o tres dimensiones de dibujos gráficos.

El tercer módulo es la base de datos. La base de datos contiene definiciones matemáticas, numéricas, y definiciones lógicas de los modelos de aplicación, tales como circuitos electrónicos, componentes mecánicos, cuerpos de automóviles,<br>etc. También incluye información alfanumérica asociada con<br>los modelos, tales como proyectos de materiales, propiedades<br>de la masa, y otros datos. El contenido d puede ser desplegado facilmente sobre el monitor o en otros dispositivos de salida.

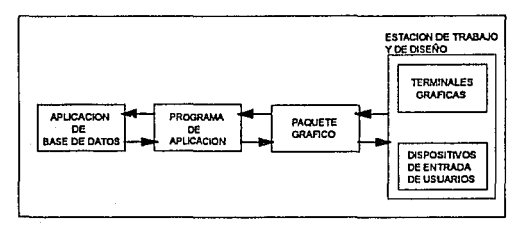

#### FrGURA 18.

#### rII,4.1.1 KERNEL GRAFICO

El objetivo principal del software de gráficas estandarizado es la portatilidad. Cuando los paquetes se disef\an con funciones de grAficas estAndar, e1 software puede moverse fácilmente hacia diferentes tipos de sistemas de hardware y usarse en diferentes instrumentaciones y aplicaciones. Sin normas, los programas diseñados para un sistema de hardware a menudo no pueden transferirse a otro sin reescribir el software.

#### ESroDIO DEL SISTEMA CAD/CAM Y SUS APLICACIONES ENFOCADAS AL DISEÑO

Las organizaciones internacionales y nacionales de<br>planeación de normas de muchos países han cooperado en un planeación de normas de muchos para computador por crear un estándar que se acepte en general para las gráficas de computadora. Después de realizar un esfuerzo considerable, este trabajo sobre normas condujo a la creaci6n del Sistema Kernel de Gr!ficas (GKB). Este sistema ha sido adoptado como norma de software de gráficas por la International Standards organization (ISO) y por varias organizaciones nacionales de normas, corno el American National Standards Institute (ANSI). Aunque GKS se diseñó originalmente como paquete de gráficas bidimensional, despues se creó una extensión tridimensional de GKS.

Las funciones finales de GKS, adoptadas como normas, se vieron influenciadas por varias normas de gráficas propuestas con anterioridad. De particular importancia entre estas proposiciones iniciales es el Sistema de Gráficas de estas proposiciones iniciales es el Sistema de Gráficas de<br>Nucleo (o simplemente nucleo), creado por el Graphics<br>Standards Planning committee de la SIGGRAPH, el Grupo de Interés Especial sobre Gráficas de Computadora de la Association for Computing Machinery (ACM).

Las funciones de gráficas estandar se definen como un<br>conjunto de especificaciones abstractas, independientes de<br>cualquier lenguaje de programación. Para instrumentar una norma de gráficas en un lenguaje de programación.<br>determinado, debe definirse una vinculación de lenguaje.<br>Esta vinculación define la sintaxis para accesar las varias<br>funciones de gráficas que se especifican dentro de la n For ejemplo, GKS especifica una función para generar una<br>secuencia de segmentos rectilineos conectados con el título descriptiva.

# polyline (n, x, y)

En FORTRAN 77, este procedimiento se instrumenta como una subrutina con el nombre GLP. un programador de gráficas, utilizando FORTRAN, invocaria este procedimiento con la proposición para llamar la subrutina

#### CALL GPL(N, X, Y)

Se han definido vinculaciones de lenguaje GKS para el FORTRAN, Pascal, Ada, C, PL/1 y COBOL. Cada vinculación del<br>lenguaje se define para hacer aprovechar al máximo las<br>capacidades del lenguaje correspondiente y para manejar<br>varios aspectos de sintaxis, como los tipos de dato

#### ESTUDIO DE LOS COMPONENTES DE SOFTWARE QUE FORMAN UN AMBIENTE CAD/CAM

Aunque GKS presenta una especificación de funciones básicas de gráficas, no ofrece una metodologia estandar para una interfaz de gráficas con dispositivos de salida. Tampoco especifica métodos para modelado en tiempo real ni para almacenar y transmitir imágenes. Se han creado normas especiales para cada una de las tres áreas. La estandarización de los métodos de interfaz de interfaz de las Graficas de Computadora de Interfaz de las Graficas de Comp (CGI), El sistema Metaarchivo de Gráficas de Computadora (CGM). especifica normas para archivar y trasportar imágenes. Y la Norma de Gráficas Interactiva Jerárquica del Programador (PHIGS) define métodos estándar para modelado en tiempo real y otras capacidades de programación de nivel superior no consideradas por GKS.

#### LIBRERIAS DE PROPOSITO GENERAL

Algunas firmas de software venden rutinas tratando de abarcar cada vez más funciones como aquellos con rutinas de graficación y las que permiten trabajar con una variedad de dispositivos gráficos. Semejantes rutinas incluyen funciones<br>de digitalización, creación y manejo de simbolos, de digitalización, creaci6n y manejo de simbolos, manipulación de desplegados (PAN, ZOOM, ETC).

Un conjunto de librerías que nos proporcionan las funciones gráficas son las que componen la filosofía WIMP (ventanas, Iconos, mouse, punteros).

Las utilidades WIMP prporcionan un servicio de menú de pantalla pull-down que parece probable que sustituya a los menús de tablero *y* otros tipos de menú de pantalla.

Los menús de pantalla pull-down incorporan unas franjas de celdas rectangulares que se muestran alrededor del ppeión de menú pictórica, denominada icono. Los iconos se pueden seleccionar utilizando cualquiera de los dispositivos descritos anteriormente. Sin embargo, el ratón es,<br>actualmente, el mas popular. Se mueve por cualquier<br>superficie, haciendolo en correspondencia-sobre la pantalla. Cuando la flecha se posiciona sobre el icono deseado, se<br>presiona un botón del ratón y aparece un menú secundario en<br>una ventana de la pantalla.

#### LIBRERIAS DE PROPOSITO ESPECIFICO

Algunas rutinas son diseñadas para funcionar en un<br>Algunas parago de funciones, las rutinas que son creadas<br>para dibujar formas estructurales utilizadas en la para dibujar formas estructurales utilizadas en ingeniería civil no pueden ser utilizadas en el diseño de un circuito electrónico, éste es un ejemplo de las rutinas de

#### ESTUDIO DEL SISTEMA CAD/CAM Y SUS APLICACIONES ENFOCADAS AL DISEÑO

propósito específico. Aunque su función principal de estas<br>rutinas es la de graficar, no pueden ser utilizadas para una<br>gran variedad de aplicaciones.

#### FUNCIONES DE GRAFICns

Un paquete de gráf leas de uso general ofrece a los usuarios una variedad de funciones para crear y manipular imágenes. Estas rutinas pueden categorizarse según se ocupen<br>de salida, entrada, atributos, transformaciones de<br>segmentos, visualización o control general.

Las estructuras básicas de imágenes se conocen como<br>primitivas de salida. Entre ellas se incluyen cadenas de<br>caracteres y entidades geométricas, como puntos, lineas<br>rectas, polígonos y circunferencias. Las rutinas para la<br>

Los atributos son las propiedades de las primitivas de<br>salida. Incluyen especificaciones de color e intensidad,<br>estilos de líneas, estilos de texto y modelos de llenado de<br>áreas. Las funciones dentro de esta categoría pued

Dada la definición de primitivas y atributos de una figura en coordenadas mundiales, un paquete de gráficas proyecta una vista seleccionada de la imagen en un<br>dispositivo de salida. Las trasformaciones de vistas se<br>utilizan para especificar la vista que se usará.<br>porción del área en el despliegue de salida que se usará.

Las imágenes pueden subdividirse en partes componentes<br>o segmentos. Cada segmento define una unidad lógica de la<br>figura. Una escena con varios objetos podría definir la<br>construcción de cada objeto en un segmento nombrado p

Las aplicaciones de gráficas interactivas hacen uso de varios tipos de dispositivos de entrada, como plumas luminosas, tablas y palancas de mando. Las operaciones de<br>entrada se emplean para controlar y procesar los datos que<br>fluyen desde estos dispositivos interactivos.

Por último, un paquete de gráficas contiene comúnmente<br>pantalla de un despliegue o la intenimiento, como el borrado de la<br>pantalla de un despliegue o la inicialización de parámetros.<br>Podemos agrupar las funciones para real

#### III.4.1.2 PRIMITIVAS DE SALIDA

Las componentes geométricas más simples de una imagen<br>son los puntos y las líneas, otros tipos de componentes<br>geométricas son las áreas poligonales. figuras curvas y geométricas son las áreas poligonales, figuras curvas y cadenas de caracteres. Todas estas componentes tambien son conocidas como primitivas de salida.

Los procedimientos que despliegan primitivas de salida<br>producen estructuras geométricas. Dichos procedimientos<br>toman la coordenada de la entrada e invocan algoritmos de<br>despliegue para construir una figura geométrica en un

#### PONTOS Y LINEAS

La graficación de puntos se instrumenta o implanta en<br>un paquete de gráficas mediante la conversión de la<br>información sobre las coordenadas de un programa de<br>aplicaciones en instrucciones adecuadas para el dispositivo<br>de s

Las instrucciones de trazo de líneas de un programa de<br>aplicación definen líneas componentes de una imagen especificando las coordenadas de puntos extremos de cada<br>linea. El despliegue de rastreo con rastreador, produce una<br>línea graficando pixeles entre 2 extremos especificados.

Las posiciones de los pixeles se calculan a partir de la ecuación de la recta y los bits adecuados se colocan en el buffer de cuadros. Leyendo el buffer de cuadros, el controlador del despliegue activa después posiciones c grafican en posiciones enteras, la línea trazada sólo puede aproximar posiciones de lineas reales entre los puntos extremos especificados.

# Algoritmo de Bresenham

El algoritmo de bresenham es un algoritmo de linea muy efectivo para determinar las posiciones del pixel. Este

ESTUDIO DEL SISTEMA CAD/CAM Y SUS APLICACIONES ENFOCADAS AL DISERO

algoritmo halla las coordenadas enteras mas próximas a la trayectoria real de la recta utilizando aritmética entera.

- 1.- Dé como entrada los extremos de la línea, almacenar el extremo izquierdo en  $(x_1,y_1)$ , almacene el extremo derecho en  $(x_2,y_2)$ .
- 2.- El Primer punto que se selecciona para desplegarse es el punto extremo izquierdo (x1, Y1).

3.- Calcular

 $Ax = x_2 - x_1$ (1)  $Ay = y_2 - y_1$ (2)  $p1 = 2Av - Ax$ (3)

si pl = 0 el siguiente punto a desplegar es  $(x_1+1,y_1)$ en caso contrario el punto a desplegar es  $(x_1+1,y_1+1)$ 

4.- Continuar incrementando la coordenada x en pasos<br>unitarios. En la posicion x<sub>i</sub>+1, la coordenada que se<br>seleccionará, sera Y<sub>i</sub> o bien Y<sub>i+l</sub>, según Pi < O 6 Pi >=<br>O. Los cálculos de cada parámetro p dependen del últim  $Si$   $p_i$  < 0, la forma del siguiente parámetro es

$$
p_{i+1} = p_i + 2Ay \qquad (4)
$$

Pero si  $p_i$   $\Rightarrow$  0

$$
p_{i+1} = p_i + 2(Ay - Ax)
$$
 (5)

Por lo tanto si  $p_{i+1} < 0$  la sig. coordenada y que se selecciona es  $y_{i+1}$ . En caso contrario, seleccione  $y_{i+1}+1$ .

s.- Repita los procedimientos del paso 4 hasta que la coordenada x llegue a x2.

Un procedimiento para implantar el algoritmo anterior<br>se da en el programa que sigue. Las coordenadas de los<br>puntos extremos de la recta sirven de entrada para este puntos extremos de la recta signen de entrada de los parámetros Xl, yl, x2, y2. La<br>llamada de PutPixel fija la posición en el buffer de<br>estructura para los puntos seleccionados.

PAGINA No. 102 CDIC

#### ESTUDIO DE LOS COMPONENTES DE SOFTWARE QUE FORMAN UN AMBIENTE CAD/CAM

```
Program línea;<br>uses crt, graph;
Var 
MaxX, MaxY, CcdigoError, Modoaraf, DrvOrof 1 Integer; 
(***** * ***. *** ••••••••••••••••••••••••• } 
procadure bres_line (x1, y1, x2, y2, color : integer);
 var 
    dx, dy, x, y, x_end, p, constl, const2 : integer;
 begin 
   dx := aba(x1 - x2);<br>dy := abs(y1 - y2);
   \alpha y := a p s (y - \alpha x;<br>
p := 2 * d y - d x;<br>
const : x = 2 * d y;<br>
const : x \geq 2 * (d y - d x);<br>
if xl > x2 then begin
      x := x^2; y := y^2;<br>x and := x1<br>end
   end<br>
else begin<br>
x := x1; y := y1;x end 1 = x2<br>end:
PutPixel (x,y, color);<br>while x < x end do begin<br>x := x + 1;if p < 0 then p := p + constant<br>else begin
               y t= y + l; 
p 1= p + conat2 
   ond;<br>PutPixel (x, y, color);<br>end
 ••d and; 
( ** ••• *** •• *. *"'."' .... *"' •••••• * .... *} 
Begin<br>DrvGraf := Detect;
InitGraph(DrvGraf, Modograf, 'C:\TP');<br>CodigoError := GraphResult;
If CodigoError <> grOK Then
     Begin 
     WriteLN('Error de gráficos: ', GraphErrorMsg(CodigoError));
     Balt; 
     End; 
MaxX := OutMaxY;<br>MaxY := GotMaxY;repeat 
bres_line (Random(MaxX),
                  Random(Haxy), 
                  Raudom(HaxX), 
                  Random(HaxY), 
Until KeyPressed;
Cloaeoraph;
```

```
End.
```
## ELIPSES Y CIRCUNFERENCIAS

# circunferencias

Como la circunferencia es una componente común de<br>muchos tipos de imágenes y gráficas, los procedimientos para<br>eparar circunferencias y elipses es incluyen a menudo en<br>paquetes de gráficos. Los parámetros básicos que defin

Una forma estándar de la ecuación de la circunferencia es el teorema de pitáqoras:

 $(x - xc)^2 + (y - vc)^2 = r^2$  (6)

жW

$$
\left\lfloor \frac{1}{\alpha} \left( \frac{1}{\alpha} \right) \right\rfloor
$$

FIGURA 19.

# Alqoritmo de circunferencia de Bresenham

Como sucede en el algoritmo de generaci6n de lineas, circular pueden obtenerse determinando cual de los dos<br>pixeles está más próximo a la circunferencia en cada etapa.

l.- Seleccione la primera posición para el despliegue como

$$
(x_i, y_i) = (0, r) \tag{7}
$$

2.- Calcular el Primer parámetro como

PAGINA No. 104 CDIIC

ESTUDIO DE LOS COMPONENTES DE SOFTWARE<br>QUE FORMAN UN AMBIENTE CAD/CAM

 $p_i = 3 - 2r$  (8)<br>si  $p_i < 0$ , la sig. posición es (X<sub>i</sub>+1,y<sub>i</sub>)<br>de lo contrario, la sig posición es (X<sub>i</sub>+1,y<sub>i</sub>-1).

3.- Continua incrementando la coordenada x en pasos unitarios y calcule cada parámetro sucesivo p a partir del anterior. si para el parAmetro anterior se halló que Pi<O entonces

$$
p_{i+1} = p_i + 4x_i + 6 \tag{9}
$$

en caso contrario (para Pi >= O)

$$
p_{i+1} = p_i + 4(x_i - y_i) + 10 \qquad (10)
$$

Por lo tanto, si  $p_{i+1} < 0$ , el sig. punto seleccionado<br>es (x<sub>i+2,</sub>y<sub>j+1</sub>-1). De lo contrario, el siguiente punto es<br>(x<sub>i+2,</sub>y<sub>j+1</sub>-1).

La coordenada y es  $y_{i+1}=Y_1^i$ , si  $p_i<0$  o bien  $y_{i+1}=y_i-1$ ,  $si$   $p_i$  $>=$  0.

4.- Repita los procedimientos del Paso 3 hasta que las coordenadas x y y sean iguales.

El procedimiento que sigue es un código de este algoritmo de circunferencia. La entrada para el procedimiento son las coordenadas del centro y del radio de la circunferencia. El procedimiento carga el arreglo del buffer de estructura con puntos situados en circunferencia por medio de llamadas de la operacion PutPixel.

```
Program circunferencia; uses crt, graph; var 
MaxX, MaxY, CodigoError, ModoGraf, DrvGraf 1 Intoger; 
{ ••••••••••• "'* ••••••••••• ., •••••• ., .... ***} 
procedure brea_circle (x_contro, y_centro, radio, color : integer);<br>var
     p, x., y 1 intoger; 
procedure plot_circle_pointa; 
begin 
  PutPixel (x_centro + x, y_centro + y, color) PutPixel (x_centro - x, y_centro + y, color) PutPixel (x_centro + x, y_centro - y, color) e
  PutPixel (x_centro - x, y_centro - y, color) PutPixel (x_centro + y, y_centro + x, color) PutPixel (x_centro + y, y_centro - x, color) PutPixel (x_centro + y, y_centro - x, color)
PutPixel (x centro - y, y centro - x, color) end;
```
#### ESTUDIO DEL SISTEKA CAD/CAM Y SUS APLICACIONES ENFOCADAS AL DISEÑO

```
begin 
  x_1 = 0;
                                                 xĠ
  y_1 = radio;<br>nie 3 - 2 * radio;
                                                 sigi
  whila x < y do begin
                                       m 전철의 부분
      plot_circle_points;<br>if p < 0 then p_1 = p + 4 + x + 6el•o begin 
                                                 - 55
                                              Ļ.
          p:= p + 4 * (x - y) + 10;<br>y:= y - 1end.
  x:= x + 1<br>and;
if x = y then plot_circle_points end;
( * * * **'* * * * * * * * *. * * * *. * ** * * * * * * * * *) Begin 
InitGraph(DrvGraf, Modograf, 'C1\TP');<br>CodigoError := GraphResult;
CodigoError := GraphRosult;<br>If CodigoError <> grOK Then<br>Begin
   WritoLN( 'Error de gráficos: ', GraphErrorMsg(CodigoError));
   Ualt; 
   End; 
MaxX 1= GetMaxX; 
MaxY := GetMaxY;
repeat 
bres_circle (100, {(Random(MaxX),}
                 200, (Random(Maxy) ,) 
                 50, \{Random(MaxX)},\}Wbite); 
Until KoyPressed;
```
CloaeGraph; End.

#### Elipses

Un algoritmo de trazo de circunferencias puede figura 20 se muestra una orientación de una elipse, con r1<br>que marca el eje semimayor y r2 como el eje semimenor. La<br>forma estándar de la ecuación eliptica es

 $(x - xc / r1)^2 + (y - xc / r2)^2 = 1$  (11)

El algoritmo de Bresenham puede modificarse para<br>generar formas elipticas utilizando la ecuación de la elipse<br>en vez de la ecuación de la circunferencia.

Las coordenadas del centro de la elipse se asignan a los parámetros xc y y c y los ejes semimayor y semimenor se especifican en rl y r2.

PAGINA No. 106 CDIIC

ESTUDIO DE LOS COMPONENTES DE SOFTWARE **QUE FORMAN UN AMBIENTE CAD/CAM** 

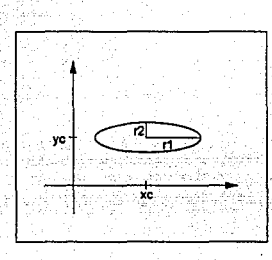

FIGURA 20,

# OTRAS CURVAS

Los procedimientos para desplegar varias curvas utilizan métodos similares a aquellos que generan<br>eircunferencias y elipses. Las curvas que se encuentran<br>comunmente incluyen funciones seno, funciones axponenciales, distrib spline. Si se puede expresar una curva en forma funcional<br>y=f(x), los valores de y pueden calcularse y trazarse con<br>respecto a un intervalo especificado de x. Los valores<br>coordenados deben redondearse al entero mas próximo individuales. Las curvas aproximadas con segmentos de recta son mas adecuadas.

Las consideraciones de simetría mejoran la eficiencia<br>de algunos algoritmos de generacion de curvas. Muchas curvas<br>tienen patrones repetidos, de manera que puede ser posible<br>obtener mas de un punto sobre la curva con un so

# III.4.1.3 ATRIBUTOS DE LAS PRIMITIVAS DE SALIDA

Se pueden desplegar primitivas de salida con una variedad de atributos. Por ejemplo, las líneas pueden ser punteadas ocon quiones, anchas o delgadas. Las áreas pueden llenarse con un color determinado o con una combinacion

La manera de incorporar opciones de atributos en un paquete de gráficas consiste de ampliar la lista de

#### ES'l'UDIO DEL SISTEMA CAD/CAH Y SUS APLICACIOKES ENFOCADAS AL DISEÑO

parámetros asociada con cada comando primitivo de salida para incluir los atributos adecuados. Por ejemplo, un comando de trazo de puntos podria contener un parametro de color, ademas de parámetros coordenados.

# ESTILOS DE LINEA

Los atributos del estilo de una línea determinan la forma en que se desplegará una línea por medio de una rutina de trazo de líneas. Los atributos comunes de una línea son su tipo, su anchura, y su color. Las rutinas para

# Tipo de linea

Los atributos del tipo de línea incluyen las líneas<br>sólidas, líneas punteadas con líneas y líneas punteadas.<br>Estos se implantan en un paquete de gráficas a través de<br>modificaciones a los algoritmos de trazo de líneas a fin

## Anchura de linea

La implantación de las opciones de anchura de las<br>líneas depende del tipo de dispositivo de salida que se<br>utilice. Una línea ancha en el monitor de video podría<br>trazarse como líneas paralelas adyacentes, mientras que una<br>g

## Color o intensidad

Varias opciones de color y nivel de intensidad pueden ponerse a disposición de un usuario, según las capacidades y objetivos de disefio de un sistema determinado.

Algunos sistemas ofrecen una amplia selección de<br>colores; otros sólo tienen una cuantas opciones. Los<br>sistemas de rastreo con rastreador, por ejemplo, a menudo se<br>diseñan para desplegar muchos colores, mientras que los<br>mon

ESTUDIO DE LOS COMPONENTES DE SOFTWARE QUE FORMAN UN AMBIENTE CAD/CAM

cuantas selecciones de color, si es que alguna. A los<br>códigos de color por lo general se les asigna valores<br>numéricos que varían desde 0 a través de enteros positivos.<br>En el caso de un CRT, estos códigos de color se convie

#### LLENADO DE AREAS

Una ventaja de los sistemas rastreadores es su facultad<br>de almacenar fácilmente, así como de desplegar áreas llenas<br>de color o de un modelo de sombreado. Los modelos de llenado<br>de estas áreas se almacenan como valores de c este punto.

Un algoritmo de línea de rastreo emplea las<br>intersecciones ubicadas entre las fonderas o línites del<br>des de rastreo para identificar pixeles de<br>estan dentro del área. La fígura 21 ilustra un perfil de un<br>des face a polígon

Tomando por separado cada línea de rastreo, un algoritmo de conversión de rastreo localiza los puntos de rastreo de intersección de la línea de rastreo con cada arista del área<br>por llenar. Avanzando de izquierda a derecha,

En el ejemplo de la figura 21, los cuatro puntos de<br>intersección con los limites del polígono definen dos tramos<br>de pixeles interiores.

#### ESTUDIO DEL SISTEMA CAD/CAM Y SUS APLICACIONES ENFOCADAS AL DISEÑO

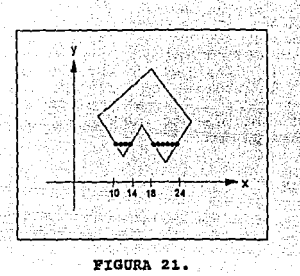

# TRANSFORMACIONES BIDIMENSIONALES

En muchas aplicaciones las formas y gráficas creadas con las primitivas de salida, existe la necesidad de alterar o manipular los despliegues. Algunas veces se necesita reducir el tamaño de un objeto o gráfica para colocar un despliegue mas grande. También podría desearse probar la<br>apariencia de modelos de diseño reacomodando las posiciones relativas y los tamaños tambien relativos de las partes del modelo.

En aplicaciones de animación, se necesita producir<br>movimiento continuo de objetos desplegados alrededor de la<br>pantalla. Estas manipulaciones se llevan a cabo aplicando<br>transformaciones geométricas adecuadas a los puntos<br>co

La escalación

# La rotación

Los objetos desplegados se definen por conjuntos de puntos coordenados. Las transformaciones geométricas son procedimientos para calcular nuevas posiciones de coordenadas de estos puntos, como lo requiere un cambio especificado en tamaño y orientación del objeto.

Traslación: la traslación es el movimiento en línea<br>1950: recta de un objeto de una posición<br>1961: punto de la posición coordenada (x,y) a una nueva posición  $(x', y')$  agregando distancias de traslación Tx, Ty.

ESTUDIO DE LOS COMPONENTES DE SOFTWARE OUE FORMAN UN AMBIENTE CAD/CAM

$$
x^1 = x + Tx \qquad y^1 = y + Ty \qquad (12)
$$

El par de distancia de traslación, (tx,ty) se denomina tambien vector de traslación o bien vector de cambio.

Escalación: Una transformación para alterar el tamaño de un objeto se denomina escalación. Esta operación puede efectuarse con polígonos multiplicando los valores<br>coordenados  $(x,y)$  de cada vértice de frontera por los factores de escalaci6n sx y sy para producir las coordenadas transformadas (x',y')·

$$
x' = x * Sx \qquad y' = y * Sy \qquad (13)
$$

El factor de escalaci6n Sx hace objetos a escala en la direccion x, mientras que Sy lo hace en la direccion y.

Rotación: La transformación de puntos de un objeto situados en trayectorias circulares se llama rotación. Este<br>tipo de transformación se especifica con un ángulo de<br>rotación, el cual determina la cantidad de rotación de cada rotación, el cual determina la cantidad de rotación de cada<br>vértice de un polígono. La figura 22 ilustra el versionalento de un punto de la posición (x,y) a la<br>posición (x',y'), como lo determina un ángulo de rotación especificado 0 relativo al eje coordenado. En esta figura,<br>el ángulo 0 relativo al eje coordenado. En esta figura,<br>la horizontal.

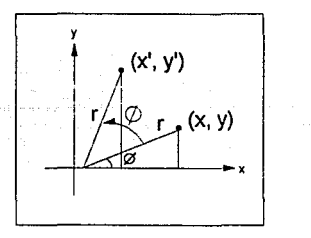

## FIGURA 22.

Podemos determinar las ecuaciones de transformación de la rotación del punto de las relaciones existentes entre los lados de los triángulos rectángulos que se muestran y los

CDIIC PAGINA No. 111

ESTUDIO DEL SISTEMA CAD/CAM Y SUS APLICACIONES ENFOCADAS AL DISEÑO

ángulos asociados. Mediante el uso de estos triángulos e<br>identidades trigonométricas normales, se puede escribir

 $x' = r \cos(\varphi + \varnothing) = r \cos\varnothing \cos\varnothing - r \sin\varnothing \sin\varnothing$  (14)<br> $v' = r \sin(\varnothing + \varnothing) = r \sin\varnothing \cos\varnothing + r \cos\varnothing \sin\varnothing$  (15)

donde r es la distancia del punto desde el origen. También se tiene

 $x = r \cos \theta$ ,  $y = r \sin \theta$  (16)

de modo que las ecuaciones anteriores pueden volver· a expresarse en términos de x y y como

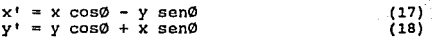

se puede hacer que los objetos giren alrededor de un<br>punto arbitrario mofificando las ecuaciones anteriores para<br>incluir las coordenadas (x<sub>R</sub>, YR) para el punto de rotacion seleccionado (o punto pivote). Las ecuaciones se expresan as!:

> $x' = x_R + (x-x_R)\cos\theta - (y-y_R)\sin\theta$  $y' = y_R + (y-y_R) \cos \theta + (x-x_R) \sin \theta$ (19) (20)

Existen muchas aplicaciones que hacen uso de las<br>transformaciones básicas en varias combinaciones. Una figura, construida a partir de un conjunto de formas<br>definidas, comunmente requiere que cada forma se reduzca a escala, se haga girar y se traslade para que se adapte a la posición adecuada en la figura. Esta secuencia o sucesión de transformaciones podria llevarse a cabo paso a paso. Primero, las coordenadas que definen el objeto podrian reducirse a escala, después podria hacerse girar estas<br>coordenadas a escala y finalmente las coordenadas rotadas<br>podrian trasladarse a la localidad requerida. Un método más eficaz consiste en calcular las coordenadas finales en forma directa mediante el uso de los métodos matriciales, con cada una de las transformaciones básicas expresadas en forma de matriz.

Podemos escribir ecuaciones de transformación en forma de matriz consistente en expresar primero los puntos como coordenadas homogéneas. Esto significa que una posición coordenada bidimensional (x,y) se representa como la triada [xh yh w}, donde

$$
xh = x * w , \quad yh = y * w
$$
 (21)

El parámetro w recibe un valor distinto de cero con la clase de transformaciones que se representarán. Para las transformaciones bidimensionales, se puede hacer w = 1.

PAGINA No. 112 CDIIC

#### ESTUDIO DE LOS COMPONENTES DE SOFTWARE OUE FORMAN UN AMBIENTE CAD/CAM

Con las posiciones coordenadas expresadas en forma homogénea, las ecuaciones de transformación básicas pueden<br>representarse como multiplicaciones matriciales que emplean representarse como multiplicaciones matriciales que emplean matrices de transformación de 3 por 3. La ecuacion 12 de transf ormaci6n se convierte en :

> $[x' \ y' \ 1] = \{x \ y \ 1\}$  $\begin{array}{ccc} 1 & 0 & 0 \\ 0 & 1 & 0 \\ \text{Tx} & \text{TV} & 1 \end{array}$ (22]

el vector de·traslaci6n se presenta como:

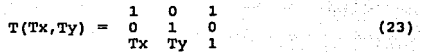

La forma matricial de las ecuaciones de traslación en forma compacta se convierte en:

$$
P' = P * T(Tx, Ty)
$$
 (24)

Aná.logamente las ecuaciones de escalaci6n 13 se escriben como:

$$
[x' y' 1] = [x y 1] \begin{array}{ccc} Sx & 0 & 0 \\ 0 & Sy & 0 \\ 0 & 0 & 1 \end{array}
$$
 (25)

el factor de escalación

i Can Santa Carlos

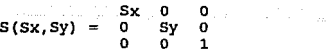

y en forma compacta como

$$
P' = P * S(Sx, Sy)
$$

(27)

(26)

de las ecuaciones de rotación 17 y 18

 $[x' \ y' \ 1] = [x \ y \ 1] \text{ --sen } \overset{\circ}{\omega}$ ces 0 sen Ø<br>cos Ø<br>0 o o l (28)

donde la rotación R(0) se representa

ESTUDIO DEL SISTEMA CAD/CAM Y SUS APLICACIONES ENFOCADAS AL DISEÑO

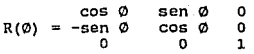

y de manera compacta como

$$
P' = P * R(\emptyset)
$$

# TRANSFORMACIONES COMPUESTAS

cualquier sucesión de transformaciones pueden representarse corno una matriz de transformación compuesta calculando el producto de las matrices de transformación individuales. La formación de productos de matrices de transformación por lo general se conoce como eslabonamiento o composición de matrices.

Traslación.- Dos traslaciones sucesivas de un objeto pueden effectuarse eslabonando primero las matrices de<br>traslación, aplicando despues la matriz compuesta a los<br>puntos coordenados. Especificando las 2 distancias de<br>traslación sucesivas como (Tx<sub>1</sub>,Ty<sub>1</sub>) y (Tx<sub>2</sub>,Ty<sub>2</sub>) s la matriz compuesta como:

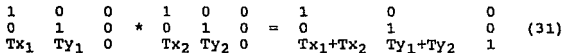

que demuestra que 2 traslaciones sucesivas son aditivas

 $T(Tx_1, Ty_1) * T(Tx_2, Ty_2) = T(Tx_1+Tx_2, Ty_1+Ty_2)$  $(32)$ 

La transformación de puntos coordenados se expresa como

$$
P' = P * T(Tx_1 + Tx_2, Ty_1 + Ty_2)
$$
 (33)

Escalación: el eslabonamiento de matrices de transformación de dos operaciones sucesivas de escalaci6n produce la siguiente matriz de escalaci6n compuesta:

 $S(Sx_1, Sy_1) * S(Sx_2, Sy_2) = S(Sx_1 * Sx_2, Sy_1 * Sy_2)$  (34)

la matriz resultante en este caso demuestra que las operaciones de escalación son multiplicativas.

Rotación: la matriz compuesta de dos rotaciones se calcula como

PAGINA No. 114 CDIIC

(29)

(30)

ESTUDIO DE LOS COMPONENTES DE SOFTWARE QUE FORMAN UH AMBIENTB CAD/CAN

$$
R(\emptyset_1) * R(\emptyset_2) = R(\emptyset_1 + \emptyset_2)
$$
 (35)

Como sucede en el caso de las traslaciones, las rotaciones sucesivas son aditivas.

# OTRAS TRANSFORMACIONES

Re~lexi6n: La reflexión es una transformación que produce una imagen de espejo en un objeto. La imagen del espejo se genera relativa a un eje de reflexi6n. Los objetos pueden reflejarse con respecto al eje x mediante el uso de la siguiente matriz de transformación.

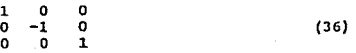

Esta transformación conserva inalterados los valores de x pero modifica los valores de y.

Una reflexión con respecto a y modifica las coordenadas x mientras mantiene inalteradas las coordenadas y. Esta reflexión puede efectuarse con la matriz de transformación.

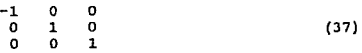

Corte; Estas transformaciones producen distorciones de figuras que representan un efecto de doblez o de corte, como si un objeto estuviese compuesto de capas que se hacen deslizar la una sobre la otra.

Dos transformaciones de corte comunes son aquellas del corte de la direcci6n x y el corte en la dirección y.

Un corte en la dirección x se produce con la matriz de transformación

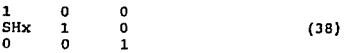

Al parámetro SHx se le puede asignar cualquier numero real. Esta transformación solo afecta los valores de las coordenadas x; los valores de las coordenadas *y* permanecen inalterados.

Puede construirse una matriz de transformaci6n de corte semejante para generar al corte en la direccion y:

ESTUDIO DEL SISTEMA CAD/CAM Y SUS APLICACIONES ENFOCADAS AL DISEÑO

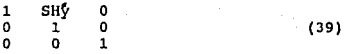

Esta transformación genera cambios verticales en las posiciones coordenadas.

El parámetro SHy puede fijarse en cualquier ntímero real, el cual altera los componentes Y de una posición coordenada por una cantidad que es proporcional al valor x.

La figura 23 ilustra la conversión de un cuadrado en un paralelogramo con SHy = 2.

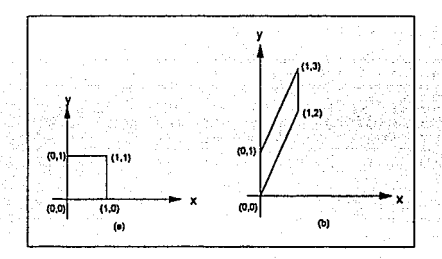

FIGURA 23.

## VENTANAS, RECORTES Y SEGMENTOS

los programas de aplicaciones CAD/CAM definen imágenes<br>en un sistema de coordenadas mundiales. Este puede ser<br>cualquier sistema de coordenadas Cartesianas que un usuario<br>halle conveniente. Las imágenes definidas en coorden

PAGINA No. 116 CDIIC

#### ESTUDIO DE LOS COMPONENTES DE SOFTWARE QUE FORMAN UH AMBIENTE CAD/CAM

fuera de las áreas. Estas operaciones se conocen como colocación de ventanas y recorte.

.<br>Мамендар 2009 (2009) севереда во полезното соробо от 2009 година, на селото на селото на селото на селото на с

Ventanas: un área rectangular que se especifica en coordenadas mundiales, se denomina ventana. El área rectangular en el dispositivo de despliegue en el cual se coloca la ventana se llama puerta de visión. El paso de una puerta de visión se llama transformación de la visión o bien transformación de normalización. Los límites de la ventana se especifica en coordenadas mundiales. Las coordenadas de dispositivo normalizadas se usan con mayor frecuencia para la especificacion de la usan con mayor frecuencia para la especificacion de la<br>puerta de visión, aunque las coordenadas del dispositivo pueden emplearse si hay solamente un dispositivo de salida<br>pueden emplearse si hay solamente un dispositivo de salida<br>en el sistema. Las posiciones de coordenadas que se expresan en coordenadas de dispositivo normalizadas deben convertirse<br>a las coordenadas del dispositivo antes de que un<br>dispositivo de salida específico haga el despliegue. Una<br>rutina específica del dispositivo se incluye en paquet gráficas con éste fin. La ventaja de emplear coordenadas de dispositivo normalizadas es que el paquete de gráficas es considerablemente independiente del dispositivo, pueden utilizarse diferentes dispositivos de salida ofreciendo los conductores adecuados del dispositivo.

Recortes: el trazo del área de una ventana en una puerta de visión produce el despliegue solamente de las partes de la imagen que estan dentro de la ventana. Todo lo que esta fuera de la ventana se desprecia. Los<br>procedimientos para eliminar todas las partes de una imagen<br>definida situada fuera de fronteras especificadas se conocen como algoritmos de recorte o simplemente recorte.

la transformación de colocaci6n de ventanas a menudo se realiza por el recorte de la ventana, trazando despues el interior de la ventana en la puerta de visión. Alternativamente, algunos paquetes trazan la definición en normalizadas primero y despues se recortan los límites de la puerta de visi6n.

Segmentos : en muchas aplicaciones, los despliegues de gráficas se manejan más eficientemente definiendo y modificando una imagen como un conjunto de subimágenes.

un conjunto de primitivas de salida (Y sus atributos asociados) que estan dispuestas y rotuladas como un grupo se denominan segmento. Para ofrecer operaciones con segmentos,<br>un paquete de gráficas debe incluir capacidades para crear y un paquete de gráficas debe incluir capacidades para crear y<br>borrar segmentos. Cuando un usuario crea segmentos, las<br>posiciones coordenadas y los valores de los atributos que se

## ESTUDIO DEL SISTEMA CAD/CAM Y SUS APLICACIONES ENFOCADAS AL DISERO

especifican en el segmento se almacenan como un grupo rotulado en una lista de segmentos del sistema.

Los paquetes ofrecen la creación, el borrado, modificación, reapertura de segmentos.

# REPRESENTACIONES TRIDIMENSIONALES

Los objetos sólidos pueden representarse para<br>despliegues de gráficas en varias formas. en algunos casos,<br>puede darse una descripción precisa de un objeto en términos<br>de superficies bien definidas. Un cubo se construye con

Una manera en que el usuario representa un objeto arbitrario en un paquete de graficas consiste en determinar planas. Las superficies de solidonales planas. Las superficies de solidon describirse también mediante ecuacione representaciones fractales. En algunas aplicaciones, las<br>definiciones de sólidos se dan como métodos de construcción<br>que forman los sólidos a partir de formas o figuras mas<br>simples. Una técnica para construir un sólido con

# Transformaciones tridimensionales

Los métodos objetos en J dimensiones se amplían bidimensionales coordenada z. para trasladar, escalar y hacer girar<br>dimensiones se amplian de métodos<br>incluyendo consideraciones para la incluyendo consideraciones

Traslación: En una representación coordenada homogénea tridimensional, un punto es trasladado de la posición  $(x,y,z)$  a la posición  $(x',y',z')$  con la operación matricial

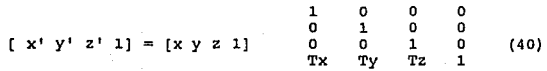

PAGINA No. 118

CDIIC

ESTUDIO DE LOS COMPONENTES DE SOFTWARE QUE FORMAN UN AMBIENTE CAD/CAM

Los parámetros Tx, Ty y Tz que especifican distancias de<br>traslación para las coordenadas, reciben la asignación e<br>cualquier valor real. La representación matricial es cualquier valor real. La representación matricial es Los parámetros Tx, Ty y Tz que especifican distancias de

$$
x' = x + Tx
$$
,  $y' = y + Ty$ ,  $z' = z + Tz$  (41)

Un objeto se traslada en 3 dimensiones transformando cada punto definidor del objeto. La traslación de un objeto,<br>representada como un conjunto de superficies poligonales se<br>efectúa trasladando los valores coordenados para cada vértice de cada superficie. El conjunto de posiciones coordenados trasladadas de los vértices define entonces la coordenadas trasladadas de los vértices define entonces la<br>nueva posición del objeto.

Escalación: La operacion matricial para realizar la escalación en 3 dimensiones relativa al origen coordenado

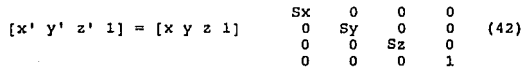

donde los parámetros de escalación Sx, Sy y Sz se les asigna<br>cualquier valor positivo, esta operación matricial escala un<br>punto en (x,y,z) a la posición (x',y',z') con las ecuaciones de escalaci6n

 $x' = x * Sx$ ,  $y' = y * Sy$ ,  $z' = z * Sz$  (43)

Como la transformación se aplica para definir puntos en<br>un objeto, el objeto se escala y se desplaza en relación con<br>el origen coordenado. Si los parámetros de transformación no<br>son todos iguales, las dimensiones relativas también se combinan. Una oscalaci6n uniforme (Sx=Sy=Sz) preserva la forma original de un objeto.

Rotaci6n: Para especificar una transformación de rotación de un objeto, se debe designar un eje de rotación (en torno al cual se hara girar un objeto) y la cantidad de rotación angular. En aplicaciones bidimensionales, el eje de rotación siempre es perpendicular al plano xy. En 3 dimensiones, un eje de rotación puede tener cualquier orientación espacial.

Los ejes de rotación mas fáciles de manejar son aquellos que son paralelos a los ejes coordenados. Asimismo, podemos valernos de las rotaciones en torno a los 3 ejes paralelos con el fin' de producir una rotación en torno a cualquier eje de rotación especificado en forma arbitraria.

# III.S INTERFASES

Al diseñar un paquete de gráficas, necesitamos<br>considerar no solo las operaciones de gráficación que se<br>efectuarán sino tambien la forma en que estas operaciones se<br>pondrán a disposición de un usuario. Esta interfaz debe<br>d básicas, como el despliegue de objetos, establecimiento de atributos de realización de transformaciones.

Cualquiera que sea el tipo de aplicación al que se destine, necesitamos decidir que diálogo interactivo sirve mejor al usuario, el tipo de rutinas de manipulación que se utilizarán *y* los dispositivos de salida que resultan adecuados para el tipo de aplicación implicada.

# COMPONENTES DE LA INTERFAZ DEL USUARIO

Existen muchos factores que se incluyen en el diseño de<br>la interfaz del usuario. Además de las operaciones específicas que se pondrán a disposición del usuario,<br>debenos considerar como se organizan los menús, como específicas el paquete de gráficas a la entrada y a errores,<br>como se organizará el despliegue de salida y como se o

> Modelo del usuario Lenguaje de comando Formato de menú Métodos de retroalimentaci6n Formatos de salida

# Modelo del usuario

El diseño de la interfaz de un usuario comienza con el<br>modelo del usuario. El modelo determina la estructura<br>conceptual que se le presentará al usuario. El modelo<br>describe para lo que está diseñado el sistema y de qué operaciones de graf icaci6n se dispone.

Básicamente, el modelo del usuario define el sistema de gráfica en términos de objetos *y* las operaciones que pueden efectuarse con los objetos. Para un sistema de proyección de

PAGINA No. 120 CDIIC

una instalación, los objetos pudieran definirse como un conjunto de elementos de mobiliario ( mesas, sillas, etc) y<br>entre las operaciones a disposición se incluirían aquellas<br>para posicionar y eliminar diferentes piezas de mobiliaria<br>dentro del proyecto de la instalación.

Objetos como los elementos de mobiliario y de circuitos se denominan objetos de aplicación. Además de estos, el modelo del usuario podría contener otros objetos de control.<br>Ejemplos de cobjetos de control son los cursores para<br>seleccionar posiciones en la pantalla, símbolos de selección y retículas de posicionamiento.

Sólo deben emplearse conceptos bien conocidos en el modelo del usuario. El modelo no debe contener referencias Por ejemplo, no existe ninguna razón para suponer que un arquitecto conocería los términos de la estructura de datos.

En conjunto, el modelo del usuario debe ser lo más<br>simple y consistente que sea posible. Un modelo complicado<br>es dificil de entender para un usuario y le resulta complicado trabajar con él en forma eficiente. El número de<br>complicado trabajar con él en forma eficiente. El número de<br>objetos y operaciones de graficación del modelo deben objetos y operaciones de graficación del modelo deben<br>minimizarse a sólo aquellas que se necesitan en la aplicación. Esto hace que al usuario le sea fácil aprender el sistema. Por el otro lado, si el paquete se simplifica er sistema, roi er our nau, si er paquee se simplinica<br>aplicar. El diseñador del modelo del usuario debe buscar<br>asímismo consistencia. Los objetos y las operaciones no deben definirse en diferentes formas cuando se utilicen en distintos contextos.

## Lenguaje de comando

El leguaje interactivo elegido para un paquete de gráficas debe ser lo más natural posible para que el usuario<br>lo aprenda, con todas las operaciones especificadas en<br>términos relativos al área de aplicación. Los comandos deben diseñarse de modo que el usuario no tenga que aprender nuevos conceptos, así como también el nuevo lenguaje.

## - Minimización de la memorización

Cada operación del lenguaje de comando debe facilidad y recuerde el objetivo de la misma. Deben evitarse<br>los mormatos de comandos escuros, complicados,<br>inconsistentes y abreviados. Sólo confunden a un usuario y reducen la efectividad del paquete de gráficas.

## ESTUDIO DEL SISTEMA CAD/CAM Y SUS APLICACIONES ENFOCADAS AL DISEÑO

Para un usuario menos experimentado, un lenguaje de comando con pocas operaciones fácilmente asimilables es por lo general más efectiva que un conjunto de operaciones grande y general. Un conjunto de comandos simplificado es<br>fácil de aprender y recordar, y el usuario puede<br>concentrarse en la aplicación en vez del lenguaje.

# - Facilidados da ayuda para ol usuario

Es muy importante que se incluyan facilidades de ayuda<br>en el lenguaje de comando. Diferentes niveles de ayuda<br>permiten a los usuarios principiantes obtener instrucciones permiten a los usuarios principiantes que los más experimentados pueden obtener solicitudes de entrada breves que no interrumpan su concentración.

Las facilidades de ayuda pueden incluir una sesión 11 tutorial 11 que ofrezca instrucción acerca de cómo utilizar el sistema. Un principiante pucde revisar el paquete y hacer<br>un repaso general de las funciones del paquete y de la forma<br>en que opera el conjunto de comandos básicos. Pueden<br>offecerse varias aplicaciones de ejemplo de man trabajan en realidad en aplicaciones comunes.

# - Respaldo.y manejo de errores

Durante cualquier secuencia de operaciones, debe disponerse de algún mecanismo sencillo de respaldo o aborto.

Con frecuencia, una operación puede cancelarse antes de que se complete la ejecución, con el sistema restituido en el estado en que se encontraba antes de que se iniciara la operación. Con la capacidad del respaldo en algún punto, un<br>usuario puede explorar con confianza las cap sistema, sabiendo que pueden eliminarse los efectos de cualquier error.

El respaldo puede ofrecerse en muchas formas. Las posiciones de ventanas y puertas de visión pueden probarse *y*  los objetos pueden llevarse a diferentes posiciones antes de decidir su ubicación final. Algunas veces un sistema puede respaldarse a través de varias operaciones, permitiendo al usuario volver a colocar el sistema en algún punto especificado.

En un sistema con extensas capacidades de respaldo, todas las entradas podr1an salvarse de manera que un usuario pueda respaldar y "volver a correr 11 cualquier parte de una sesión.

# Formato de menú

Muchos paquetes de gráficas utilizan menús. En algunos<br>casos, toda la entrada del usuario se especifica con<br>selecciones del menú. Cuando se emplean menús en el<br>programa, el usuario es liberado de la carga de recordar<br>opcio usuario seleccione las que no sean válidas en ese punto. Ndemás, los menús pueden alterarse fácilmente para dar<br>cabida a diferentes aplicaciones, mientras las llaves o<br>botones de función deben reprogramarse y volver a rotularse<br>si van a alterarse. Los menús pueden utilizarse com

En general, los menús con menos opciones son más<br>efectivos, ya que reducen la cantidad de tiempo de búsqueda<br>que se necesita para encontrar una opción determinada y<br>ocupan menos espacio en la pantalla. Por lo general, los<br> interfieran con la imagen desplegada, Cuando se va a presentar un menú extenso con largas descripciones de cada opci6n, quizá tenga que ocupar toda la pantalla tal que la imagen y el menú se despliegen en forma alternada. Esto puede tener un efecto de interrupción en la sucesion de ideas del usuario, ya que la continuidad visual con la imagen se pierde cada vez que se hace una selección del menú. Los menús que ocupan toda la pantalla deben evitarse acortando las descripciones de las opciones de menú y dividiendo las selecciones en dos o mas submenús.

Los elementos listados en un menú pueden presentarse como cadenas de caracteres o bien como iconos gráficos. para el diseño de circuitos y la planificación de proyectos de instalaciones. Los iconos pueden usarse asimismo para describir los significados de algunas acciones.

Las ventajas de los iconos son que por lo general ocupan menos espacio y se reorganizan más rápidamente que las descripciones de texto correspondientes.

# Métodos de retroalimentación

Una parte importante de cualquier sistema de gráficas es la cantidad de retroalimentación suministrada a un<br>usuario. El sistema necesita realizar un diálogo<br>interactivo e informar al usuario qué está haciendo el sistema en cada etapa. Esto es particularmente importante cuando el tiempo de respuesta es alto. Sin retroalimentación, un usuario puede empezar a preguntarse

#### ESTUDIO DEL SISTEMA CAD/CAM Y SUS APLICACIONES ENFOCADAS AL DISEA'O

qué estA haciendo el sistema y si la entrada debe volver a darse.

Conforme cada entrada del usuario es recibida, debe aparecer una respuesta inmediatamente en la pantalla. El mensaje debe de ser breve e indicar con claridad el tipo de procesamiento en proceso. Esto no s6lo informa al usuario que la entrada se ha recibida, sino que también le indica en qué está trabajando el sistema de manera que pueda corregirse cualquier entrada de error.

# Formatos de salida

La información que se presenta al usuario de un paquete de gráficas incluye una combinación de imágenes, menús,<br>mensajes de salida y otras formas de diálogo generadas por<br>el sistema. Existen muchas posibilidades para disponer y er exercion esta información de salida al usuario y el<br>diseñador de un paquete de graficas debe considerar la mejor<br>manera de diseñar los formatos de salida para lograr la<br>mayor efectividad visual. Las consideraciones en e mayor efectividad visual. Las consideraciones en el diseño<br>de formatos de salida incluyen estructuras de menú y mensajes, figuras de iconos y simbolos y los proyectos en toda la pantalla.

La estructura de muchos símbolos que se utilizan en un<br>paquete de gráficas depende del tipo de aplicación para la<br>cual se dirige el paquete, como el diseño eléctrico, planificaci6n arquitect6nica o proyectos de instalaci6n. Las formas o figuras de los símbolos se escogen de modo que formas o figuras de los símbolos se escogen de modo que<br>ofrezcan una imagen todavía más clara y simple del objeto u<br>operación que se supone deben representar. Otros símbolos, como los cursores o apuntadores de menú, deben diseñarse para que sean claramente diferentes de los iconos. En algunos casos, un paquete puede permitir al usuario especificar la forma de algunos simbolos.

Con algunas aplicaciones conviene tener una capacidad<br>de acercamiento a disposición. Esto permite a un usuario<br>ampliar partes seleccionadas de una imagen o bien mostrar umpliai partes servenennado ao escena, como si el usuario se<br>una vista mas amplia de una escena, como si el usuario se<br>alejara de una pequeña zona de una imagen mayor de modo que llene el área de trabajo. El agrandamiento puede realizarse<br>para desplegar detalles adicionales que no pueden apreciarse en la imagen total.

PAGINA No. 124 CDIIC

# III.6 ESTANDARES

#### III.6.1 ESTANDAREB GRAFICOB Y DE COHUNICACION

El software se puede obtener como parte de un sistema<br>cap completo (incluyendo todos los elementos hardware) de un<br>suministrador. Esto se denomina sistema llave en mano, que<br>puede resultar muy satisfactorio para muchas emp

Alternativamente, los usuarios eligen paquetes software<br>de aplicación especializados de diferentes suministradores y<br>obtienen así la combinación adecuada de programas que cubren<br>las propias necesidades. Esto naturalmente,

En cualquiera de los casos anteriores, se necesita que<br>el software y el hardware sean capaces de comunicarse entre<br>sí por medio de códigos estandar de datos gráficos. Los<br>principales objetivos de la estandarización gráfica

- a) Proporcionar versatilidad en la combinación de los elementos software y hardware en sistemas llave en mano.
- b) Permitir la creación de paquetes de software de aplicaciones portables que se puedan ejecutar con facilidad en una amplia gama de configuraciones hardware.
- c) Permitir la transferencia de datos gráficos entre<br>dos o más empresas que puedan tener sistemas CAD<br>diferentes.

# NIVELES DE COMUNICACIONES EBTANDAREB DE GRAFICOB

El mayor problema en la introducción de estandares y<br>especificaciones gráficas ha sido el de conseguir su<br>aceptación internacional. Sin embargo, algunos han alcanzado<br>ya una posición predominante y poseen diversos grados d

Los niveles de comunicaci6n de estandares gráficos se ilustran en la figura 24 y se pueden agrupar corno sigue:

ESTUDIO DEL SISTEMA CAD/CAM Y SUS APLICACIONES ENFOCADAS AL DISEAO

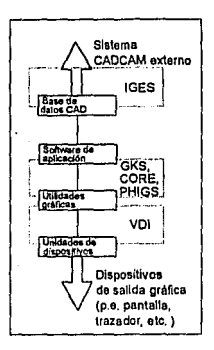

F:IGURA 24.

a) Comunicación entre software de utilidades gráficas y dispositivos de salida gráfica (por ejemplo, pantallas, trazadores, etc).

El estandar más importante de esta catergor1a es VDI (Interfase de dispositivo visual}. Aunque, actualmente, se le denomina CGI (Interfase gráfica de Ordenador) el término le denomina CGI (Interfase gráfica de Ordenador) el término<br>VDI subsiste todavía en muchos ámbitos. VDI especifica un<br>formato estandar para transferir datos gráficos entre los eramas de utilidad gráfica y los dispositivos. Un<br>direccionador de dispositivo es un programa a medida del usuario que convierte los códigos gráficos estandar en datos significativos a un tipo especifico de dispositivo de salida gráfica.

b) Comunicación entre software de aplicaciones y utilidades gráficas. El estandar más aceptado universalmente es el GKS (Sistema de núcleo gráfico) desarrollado en Alemania Federal en 1979. GKS es un conjunto de estandarac gráficos que proporcionan una interfase entre paquetes<br>software de aplicaciones y programas de utilidades gráficas de cualquier sistema CAD. GKS es similar conceptualmente al primer estandar americano denominado CORE, que se utiliza aún por algunos fabricantes CAD. Recientemente se ha<br>propuesto un conjunto de estandares denominados PHIGS (Interfase jerárquica para programadores de gráficos), cuyo

PAGINA No. 126 CDIIC

prop6sito es eliminar algunas de las actuales restricciones de GKS.

Las facilidades más avanzadas en la especificación PHIGS incluyen estructuras jerárquicas de datos gráficos muy sofisticadas y la inclusión de la geometría de datos en JO.

C) Comunicaciones entre diferentes sistemas CAD. La especificación más importante es aqul IGES (Especificación de intercambio gráfico inicial) que se desarrolló entre 1979 y 1982 y que ha sido parcialmente adoptada por ANSI.

IGES es un formato estandar de códigos para datos CAD/CAM que es independiente de cualquier suministrador del sistema. Es posible así que se transfieran datos de fabricación y gráficos entre sistemas diferentes. IGES clasifica los diferentes tipos de datos en entidades que pueden ser de las tres categorías siguientes:

- 1) GEOMETRIA, por ejemplo, puntos, líneas, áreas, planos, nodos de elementos finitos, etc.
- 2) ANOTACION, es decir, tipos de dimensión, 11neas de centro, puntas de flecha, etc.
- 3) ESTRUCTURA, es decir, grupos geométricos, marco definiciones, matrices circulares, etc.

La figura 25 muestra la filosofla de los datos intercambiados via IGES.

Para usar IGES, cada sistema CAD/CAM se suplementa con dos programas traductores: un post-<br>dos procesador. Los datos de salida se obtienen de la base de<br>procesador. Los datos de salida se obtienen de la base de datos CAD del sistema CAD/CAM que transmite y se convierten en entidades IGES por el pre-procesador. Estos datos independientes se transmiten, entonces, al post-procesador del sistema CAD/CAM receptor. El post-procesador convierte las entidades IGES en datos especificas comprensibles por el sistema receptor.

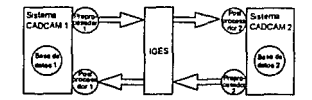

FIGURA 25.

## III.7 ASPECTOS DEL CAM

## CONTROL NUMERICO

**NC es una técnica que controla las acciones de las** mliquinas por medio de instrucciones en forma de un c6diqo **alfanumérico.** 

Las instrucciones codificadas se suministran a la<br>máquina como bloques de información. Cada bloque se<br>interpreta por la máquina NC como una instrucción para<br>realizar una simple operación. Por ejemplo, un bloque de<br>instrucc distancia establecidas y a una velocidad y alimentación de<br>ejes también establecidas. Las aplicaciones típicas de NC **incluyen torneado, fresado, oxicorte, soldadura, estampaci6n**  y perforaci6n.

**Un programa Ne es un conjunto de bloques de intruccciones que comanda la máquina NC para realizar una**  tarea específica. La más común de tales tareas es el **maquinado completo de un componente de ingenieria,** *o* **pieza. Este tipo de programa NC se denomina por consiguiente programa de pieza,** *y* **es uno de los principales componentes**  de un proceso CAD/CAll.

Las mliquinas NC tradicionales no contienen inteligencia **local y por consiguiente su programa de pieza tiene que alimentarse manualmente normalmente por medio de una cinta**  de papel perforada. Trabajando con el dibujo del componente diseñado y con las hojas de planificación, el programador de **pieza escribe los bloques de programa para las operaciones de maquinado requeridas manualmente. Esto se realiza normalmente en un lugar remoto en la mAquina NC. El programa se copia entonces con el teclado de una máquina perforadora de papel que convierte cada carácter del programa (letra, número, o signo de puntuación) en una hilera de perforaciones sobre una cinta de papel. cada hilera sucesiva tiene un modelo particular que representa un número de**  código binario para el carácter del lenguaje NC tecleado.

**Una vez que el programa se ha perforado, la cinta de papel se extrae de la máquina perforadora y se alimenta a la**  unidad de control de máquina (MCU) de la máquina NC. Al no **tener memoria, la MCU** solo puede leer simples bloques de **instrucciones con las respectivas operaciones de maquinado que tiene lugar después de que ha sido leido cada bloque.** 

**Se puede producir asi cualquier nümero de componentes**  idénticos utilizando la misma cinta de papel NC, que se **puede almacenar para usos futuros.**  CONTROL NUMERICO POR ORDENADOR (CNC)

CNC utiliza los principios esenciales del NC<br>tradicional, pero emplea un programa almacenado para<br>realizar las funciones NC básicas. El ordenador está ubicado<br>dentro de la unidad de control de la máquina y permiten que<br>se

El método básico de creación de programas de piezas CNC se denomina Entrada Manual de Datos (MDI) que involucra la entrada de instrucciones por el teclado que, como el ordenador, está anexionado a la máquina.

El propio programa de piezas CNC no cambia en formato<br>del NC. Se teclean los mismos bloques de instrucciones<br>alfanuméricos en el teclado CNC que los que se introducirlan<br>en la cinta perforada de la máquina NC. El ordenador

Una vez creado, el programa de piezas puede ser<br>ejecutado cuantas veces se desee directamente desde la<br>memoria. Puede ser almacenado permanentemente en una cinta<br>de papel perforado (generado automáticamente desde un<br>comput

CNC tiene las siguientes ventajas sobre el tradicional NC:

a) Los programas de pieza se pueden introducir y editar<br>directamente en la unidad de máquina, sin tener que<br>pasar por el proceso inicial de cinta de papel perforada.

b) El programa de pieza completo se puede almacenar en<br>la memoria del ordenador y ejecutarse como un ciclo de<br>producción completo en lugar de tener la máquina que<br>realizar operaciones simples cada vez que lee un bloque<br>de

e) El programa de pieza CNC sólo necesita ser cargado una vez para cualquier número de ejecuciones del programa que se desee.

d) El software CNC puede contener procedimientos<br>automáticos para rutinas de maquinado comunes ("ciclos<br>pre-establecidos") • Los cuales se pueden activar<br>mediante simples instrucciones del programa.

 $\lambda_{\rm max}$ 

ESTUDIO DEL SISTEMA CAD/CAM Y SUS APLICACIONES ENFOCADAS AL DISEÑO

and colored and go and can not construct to an important property

e) Los programas CNC pueden incluir subrutinas para<br>ecuencias de maquinado repetidas. Una vez programadas,<br>se pueden llamar repetidamente en cualquier etapa posterior del programa, eliminando as1 la necesidad de datos de entrada idénticos.

ra altri

f) El software CNC puede incluir facilidades de<br>compensación de herramientas que permiten una<br>versatilidad en el tamaño de las herramientas en la<br>producción de un componente en particular. Por ejemplo,<br>la línea de corte de desplazar, independientemente del tamaño de la<br>herramienta elegida.

g) Se pueden parametrizar formas similares dentro del<br>programa de pieza CNC, con dimensiones individuales tan<br>variadas como se desee de la misma forma que en la<br>creación de una macro paramétrica de estandares de<br>dibujo de

h) CNC permite comunicación directa con otro sistema<br>informático tal como una base de datos CAD, con<br>ordenadores centrales de control numérico directo (DNC)<br>y con sistemas CAPM.

#### CARACTERISTICAS DEL PROGRAMA

1) Ciclos preestablecidos o ciclos fijos, son<br>procedimientos automáticos para rutinas de operación comunes<br>que se pueden accionar con un comando de programa sencillo<br>ahorrandose así una gran cantidad de tiempo y esfuerzo.

2) Bucles de programa que se pueden utilizar para<br>minimizar pasos de programación laboriosos (por ejemplo, un<br>determinado número de perforaciones enrejilladas igualmente separadas). Se puede incluir un simple comando que indique al ordenador el "salto hacia atrás" para repetir el comando<br>un cierto número de veces después de establecer cada vez un cierto incremento.

Se pueden incluir en el programa "bucles dentro de bucles 11 complejas. Tal secuencia se denomina bucle anidado.

3) Como en el software CAD una macro de programa CNC es<br>una subrutina que acciona un cierto número de operaciones en<br>respuesta a un simple comando. Las macros CNC, como los<br>bucles, se utilizan para controlar operaciones de

ESTUDIO DE LOS COMPONENTES DE SOFTWARE QUE FORMAN UH AMBIENTE CAD/CAM

externo- a la estructura principal del programa y se puede llamar, ·cuando se requiera, en cualquier etapa del programa.

Una macro puede ser:

999

marge p

語を (の)

- a) Tipo sistema (es decir, integrada en el software del sistema) o
	- b) Definida por el usuario (es decir, programada individualmente por el usuario).

Las macros del sistema están contenidas en una librería<br>de la base de datos y se pueden llamar y ejecutar por medio<br>de un simple comando dentro del programa de pieza. Realizan,<br>por consiguiente una función similar a los ci

Las macros definidas por el usuario se pueden<br>datos para utilizarse en la librería de la base de<br>datos para utilizarse en un programa de pieza futuro, o<br>alternativamente crearse como una sección integral de un<br>programa de

Las macros paramétricas se utilizan para realizar formas repetidas con caracteristicas similares, pudiéndose alterar las especificaciones y dimensiones individuales (es decir, parámetros), requeridas cada vez que sean llamadas.

## CONTROL NUMERICO DIRECTO (DNC)

La entrada manual de datos en el teclado CNC tiene el inconveniente de hacer que la móquina esté inoperativa<br>introduciendo o editando el programa.

En un sistema DNC se puede crear el programa de pieza<br>en un host central que alimenta directamente los datos a la<br>máquina CNC. Se pueden acoplar diversas máquinas CNC al<br>ordenador principal y trabajar mientras que se está<br>

Particularmente el DNC es autoapropiado para técnicas<br>de programación de piezas asistidas por ordenador y para<br>simulación gráfica de procesos de producción. También el<br>ordenador central puede recibir datos de otros sistema

# PROGRAMACION DE PIEZAS ASISTIDAS POR ORDENADOR (CAPP)

Aunque el DNC se puede realizar introduciendo los<br>códigos del programa de pieza en el ordenador central, los<br>programas se crean incrementalmente bien mediante un enlace<br>CAD/CAM directo o bien mediante paquetes de software proporcionar, también, simulaciones de corte de herramientas y producción de datos tales como ciclos de tiempo.

El software CAPP proporciona facilidades adicionales,<br>tales como la posibilidad de realizar cálculos<br>trigonométricos complejos.

El formato CAPP específico depende de la empresa que escriba el paquete de software. Sin embargo, muchos paquetes se basan en sistemas APT (Herramientas programadas applicamadas) programadas programadas programadas program ordenadores y máquinas CNC. APT es, efectivamente, tanto un<br>sistema de programación como un lenguaje de programación de<br>piezas, que se emplea internacionalmente.

## Estructura del software CAPP

La mayoría de los paquetes de software CAPP se dividen en tres secciones principales:

- . Definición de la geometría<br>. Procesador de fabricación<br>. Post-procesador
- 
- 

## 1) Definición de la Geometría

Supone la descomposición de la forma del componente en<br>sus elementos geométricos primitivas incluyen puntos, lineas, circulos, planos,<br>estas primitivas incluyen puntos, lineas, circulos, planos, cilindros, conos y esferas.

# 2) El procesador de fabricación

Utiliza las definiciones geométricas para generar los<br>datos necesarios para producir el componente. Los datos<br>típicos que se introducen en esta etapa son el tamaño de la<br>herramienta de corte, la velocidad del husillo, y la

# 3) El post-procesador

Es la parte del paquete de software CAPP que convierte las sentencias similares al inglés del lenguaje APT en<br>instrucciones codificadas que pueden ser entendidas por la máquina CNC. Los post-procesadores son, comparativamente hablando, simples programas.

La principal ventaja de CAPP es su versatilidad y uso<br>amigable. Una vez que se ha elegido e instalado este<br>software, la programación de las piezas no supone tener que<br>estar familiarizado con los diferentes sistemas de máqu de tiempo y la realizaci6n de Arduos cálculos. CAPP requiere, solamente, el conocimiento de un simple lenguaje y una experiencia en la fabricación.

*()*  면 |<br>H | td<br>9 I:'"' o CUATI

# SISTEMAS CAD/CAM. APLICACION, MANEJO Y DISEÑO.

IV.1 AUTOCAD

En el pasado para diseñar un objeto con tres<br>dimensiones era necesario utilizar una estación de trabajo<br>especializada. En la actualidad, el SOTTWARE para el diseño<br>asistido por computadora "CAD" ha evolucionado de tal mane

Existen programas que permiten diseñar edificios, paisajes, moléculas, automóviles, robots, etc. En todos los casos se construye un modelo simple y alrededor de él se generan dibujos para darle las dimensiones correctas.

Los programas más comunes son: AutoCAD, CADKEY, OataCAD, DesingCAD JO, MAxiCAO, MegaModel, MicroStation PC, ModelMAte Plus, VersaCAD Oesing, entre otros.

AutoCAD es uno de los paquetes de Diseño Asistido por<br>Computadora para usuarios de PC's con el cual se pueden<br>realizar todo tipo de dibujos al mismo nivel que cualquier<br>otro paquete de diseño en equipo grandes (mainframes)

. Prácticamente no existe una limitante para realizar dibujos con AutoCAD algunas de estas posibilidades son:

- 
- Diseño arquitectónico de toda clase.<br>- Facilidad de planeación y de diseño de<br>interiores.<br>- Diagramas de organización y de Flujo.<br>- Diagramas de organización en ingenieria.
- 
- electrónica, química, civil, mecánica,<br>etc.<br>- Graficación y representación de
- funciones matemáticas y científicas<br>- Trazo de líneas de alta calidad.

Entre otras características del AutoCAD sobresalen la<br>capacidad de realizar dibujos en 2 o J dimensiones,<br>introducción de textos, todo tipo de líneas, dibujos isométricos, etc. Como manejo de dibujos ofrece el copiado de partes o dibujos enteros, borrado *y* modificación más rápida sin necesidad de repetir todo el dibujo, llenado de áreas dentro del dibujo.

## REQUERIMIENTOS DE EQUIPO

El paquete AutoCAD para un usuario de pe requiere como equipo minimo :

- Una microcomputadora
	-
	-
	-
	-
- Disco duro<br>
 Coprocesador Matemático<br>
 Unidad de disco flexible<br>
 Impresora con capacidad gráfica o<br>
Plotter (graficador)<br>
 Dispositivo de señalamiento
- 

## ESTUDIO DEL SISTEMA CAD/CAM Y SUS APLICACIONES ENFOCADAS AL DISEÑO

- 
- 
- Ratón<br>- Tableta digitalizadora<br>- Touch Pen<br>- Monitor de alta resolución (VGA)<br>- Software de AutoCAD.
	-

## EJECUCION DE AUTOCAD

Para llamar a AutoCAD se debe ejecutar el archivo ACAD.EXE, lo mismo que se hace con cualquier otro archivo ejecutable del DOS. Se escribe la siguiente linea de

#### C:>acad

Después de escribir la orden ACAD, se pulsa la tecla<br>INTRO. Al pulsar INTRO otra vez se verá una pantalla como la<br>de la figura 26. Ya está todo listo para ejecutar AutoCAD<br>por primera vez.

# PRIMERAS SESIONES CON AUTOCAD

Elige la opción 1, "Comenzar un NUEVO dibujo". Basta<br>Con presionar la tecla numérica 1 y pulsar INTRO. Al<br>hacerlo, se verá la siguiente línea adicional en la hacerlo, se verá la siguiente línea adicional en<br>pantalla:

A U T O C A D<br>Copyright (C) 1982, B3, B4, 85, 86, 87, 88, 89 Autodesk, Inc.<br>Versión 100 (1/16/89) IBM PC<br>Programas complementarios para dibujo avanzado ADE-3<br>Nfimero de series: 12-345678<br>Menfi principal<br>O. salir de AutoCAD

- 
- 
- 
- 
- 
- 
- 1. Comenzar un NUEVO dibujo<br>2. Editar un dibujo ya EXISTENTE<br>3. Trazar un dibujo (salida trazador)<br>3. Trazar un dibujo (salida trazador)<br>5. Configurar AutoCAD<br>5. Configurar AutoCAD<br>6. Utilitarios de fichero de descripción
- 

Su elección:

FIGURA 26.

PAGINA No.136 CDITC

En este indicador se puede escribir el nombre que se quiera, de longitud menor o igual a ocho caracteres.

s'i se ha· realizado todo correctamente hasta ahora, se verá una pantalla como la de la figura 27.

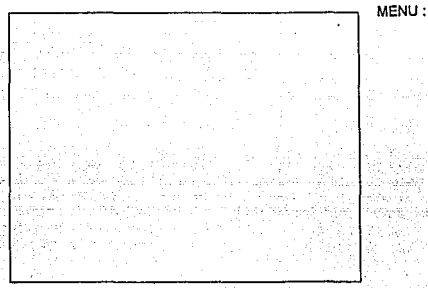

 $\sim$  COMMAND:

## FIGURA 27.

# FAMILIARIZARSE CON LA PANTALLA

Para trabajar con AutoCAD, se deben entender las diferentes partes de la pantalla de AutoCAD mostradas en la<br>figura 27. El trabajo con AutoCAD se realiza a través de una filmula 27. El trabajo con AutoCapato compleja interacción con esta pantalla. La pantalla se divide en un área de dibujo, un área de órdenes y un área de mena...

# EL AREl\ DE DIBUJO

El área más grande de la pantalla es el área de dibujo de AutoCAD. Empieza en la esquina superior izquierda. Está limitada a la derecha por el área del menú y en la base por el área de órdenes.

El área de dibujo tiene varias caracterlsticas únicas, en la esquina superior izquierda se verá el indicador 11 Capa"

Una capa de AutoCAD se refiere a una "hoja" en la que se puede dibujar.

CDIIC PAGINA No. 137

#### ESTUDIO DEL SISTEMA CAD/CAM Y SUS APLICACIONES ENFOCADAS AL DISEAO

A la derecha del indicador de capa hay una serie de números, en este caso 0.0000,0.0000. Estos números indican las coordenadas actuales de las lineas indicadoras. El sistema de coordenadas de AutoCAO se basa en tres direcciones, denotadas por X, Y *y* z,.

En la esquina inferior izquierda inferior del área del símbolo consta de dos flechas, una que apunta hacia el norte y la otra hacia el norte este símbolo cambiará al usar AutoCAD.

# EL AREA DE MENU

En el extremo derecho de la pantalla se visualizará el área de menú. Esta área se utiliza para seleccionar elementos del menú. El menú que se ve la primera vez que se<br>ejecuta AutoCAD contiene una selección de órdenes que se<br>organiza para facilitar el uso de AutoCAD de una forma efectiva. Los elementos del menú son órdenes o palabras que<br>conducen a otros menús. Los elementos del menú se seleccionan moviendo el dispositivo apuntador hasta que las<br>líneas indicadoras entren en el área del menú. Se advertirá lineas indicadoras entren en el área del menú. Se advertirá que estarnos en el área del menú porque las letras del elemento del menú seleccionado por el cursor se visualizarán<br>elemento del menú seleccionado por el cursor se visualizarán

## EL AREA DE ORDENES

El fondo de la pantalla de AutoCAD contiene tres 11neas de texto que muestran la linea de órdenes y las dos ültimas que se han introducido.

AutoCAD guarda una lista de las órdenes que se han introducido. Si se pulsa la tecla Fl se visualizará una pantalla completa de órdenes. Esta tecla desplaza hacia<br>adelante y hacia atrás la lista de órdenes y el área de dibujo.

#### EDITOR DE DIBUJO

Cuando se encuentra con el editor de dibujo al haber seleccionado las opciones 1 o 2 del menú principal, AutoCAD limpia la pantalla y entonces despliega su dibujo como lo dejo (si éste es un nuevo dibujo, la pantalla permanece en<br>blanco) sobre la columna derecha de la pantalla aparece un<br>menú de comandos y en la parte inferior el aviso:

Command:

PAGINA No.138 CDIIC

Esto significa que AutoCAD está en modo comando y se encuentra listo para aceptar un comando. Puede ahora usar<br>los comandos de AutoCAD para crear, examinar, modificar y hacer gráficas de sus dibujos.

# ENTRADA DE DATOS

Después de que un comando es introducido, necesitará<br>paroporcionar información adicional que el programa necesita<br>para ejecutar la función. En el caso de entidades del<br>dibujo, por ejemplo: debe indicar el punto en el dibuj ancho.

Si los datos que introduce no corresponde al tipo de datos requeridos por el comando, el mensaje:

\* Invalid \*

Aparece, y será interrogado de nuevo por el comando o regresado a la linea de petición.

#### EXPRESION DE COORDENADAS

En AutoCAD, las coordenadas se expresan con un método<br>atribuido al filósofo Descartes. Los valores de las<br>coordenadas son sus ordenadas (o valores sobre los ejes)<br>tomadas conjuntamente; como los valores se miden en cada e

AutoCAD ofrece grandes posibilidades para controlar la expresión de coordenadas según como se especifiquen en respuesta a una petición, se pueden introducir coordenadas absolutas, relativas, polares o universales.

# Coordenadas Absolutas

cuando AutoCAD solicita que se valores de unas coordenadas, escribiéndolos. Al utilizar este método;<br>coordenadas con comas. Por ejemplo,<br>bidimensional se expresaría en la forma<br>va el valor X, seguido de una coma y del le introduzcan los podemos hacerlos hay que separar las un posible punto coordenadas con comas. Por ejemplo, un posible punto<br>bidimensional se expresaría en la forma 2.36,8.965. Primero<br>va el valor X, seguido de una coma y del valor Y.
ESTUDIO DEL SISTEMA CAD/CAM Y SUS APLICACIONES ENFOCADAS AL DISEÑO

#### Coordenadas Relativas

Mientras que las coordenadas absolutas se refieren al sistema de ordenadas en símismo, las coordenadas relativas<br>sistema de ordenadas en símismo, las coordenadas relativas<br>hacen referencia a las coordenadas del último punto especificado. Por ejemplo, si las coordenadas absolutas de un punto son 10,20 y especificamos un segundo punto a 5,10 del primero, la posición absoluta del segundo punto será<br>15,30. Cuando queremos utilizar posiciones relativas al<br>último punto introducido, hay que ponerles delante el  $c$ arácter  $\ell$ , como  $\ell$  5,10.

# Coordenadas Polares

si desea expresar las coordenadas de un punto mediante la distancia y un ángulo desde el O.ltirno punto introducido, hay que utilizar de las coordenadas polares. Primero se introduce el carácter @, seguido de la distancia, luego un carácter <, y a continuación un ángulo. El ángulo especifica la deflexión de la nueva linea respecto al eje X.

# Coordenadas Universales

El Sistema de coordenadas Universales (SCU) es absoluto. A diferencia de los sistemas personales (SPC),<br>éste no puede ser modificado. Si desea referirse al SCU en<br>vez de al SCP para señalar un punto, hay que preceder las vez de al SCP para señalar un punto, hay que preceder las<br>coordenadas con un asterisco Un ejemplo de coordenadas en<br>SCU es \*3.14,1.61.

#### UNIDADES

AutocAD ofrece un amplio rango de tipos numéricos para expresar distancias y ángulos. La orden UNIDADES permite modificar las unidades utilizadas en un dibujo.

# COMANDOS DE UTILIDAD

#### comando HELP

Puede usar el comando help o " ? " para obtener una<br>lista de los comandos de AutoCAD en caso de que haya<br>olvidado el nombre de alguno.

COMMAND : HELP o " ? "

si desea la lista de comandos de AutoCAD de ayuda<br>general solo presione la barra espaciadora o RETURN en<br>respuesta al aviso "Command Name".

#### comando END

si esta creando un dibujo ya almacenado, está utilizando el editor de AutoCAD, *y* cuando termine de editar deberá regresar al menú principal, esto asegura que los cambios serán previamente grabados en disco.

Existen otros dos comandos con diferentes funciones que pueden cumplir con esto.

# Comando Quit

Este comando regresa al usuario al menú principal pero no actualiza el dibujo. Si hubo errores o modificó parte del dibujo y desea descartar todos los cambios hechos en la sesión de edición, puede introducir el comando QUIT, a los cual aparecerá la pregunta : Desea descartar los cambios del dibujo, a lo cual deberá responder si.

#### Comando ENDSV

El comando ENDSV lo saca del editor de dibujo y salva los cambios hechos en un archivo que es generado por AutaCAD mientras está editando el dibujo.

#### Comando SAVE

Actualiza sin abandonar, frecuentemente es conveniente salvar los cambios periódicamente, sin necesidad de salir del editor, y proteger as1 su trabajo de posibles daños y otros desastres: puede hacer esto con el comando SAVE.

Aquí puede salvar con el nombre de default, es decir, con el que inicio la sesión de edición o salvar con otro nombre, a lo cual la computadora verificará si no existe otro archivo con el nuevo nombre.

#### Comando STATUS

EKisten muchos defaults, modos y eKtensiones utilizadas por AutoCAD. El comando STATUS reporta el valor actual de muchas de ellas.

# Comando LIMITS

Utilizando el comando Limi ts puede designar el limite del editor para el dibujo actual.

Las opciones del comando limits son :

ON / OFF /LOWER LEFT CORNER < VALOR ACTUAL >

- ON Activa el límite con el cual verifica<br>si los puntos introducidos caen dentro<br>del límite, si intenta introducir<br>puntos fuera del rango limitado, éstos<br>serán rechazados (sin embargo una cantidad como un círculo puede empezar<br>entre los límites, pero extenderse<br>hasta fuera de ellos)
- OFF Desactiva el chequeo del limite, pero recordando que el valor del limite para la próxima es activado.
- A POINT Especifica un nuevo valor para el limite inferior izquierdo <sup>y</sup> resulta en un aviso para un nuevo limite superior derecho

# Comando UNITS

El comando units es invocado como sigue:

Command : UNITS

El siguiente menú es desplegado: System of Units:<br>1. Scientific<br>2. Decimal

- 
- 
- J. Enginneering 4. Architectural
- 

Enter choice, 1 to 4 <default>:

Seleccione el formato de coordenadas que prefiera. El default es el formato mostrado, puede retener este formato simplemente presionando RETURN. Para ilustrar varios formatos mostraré una distancia de 15.5 unidades que ser desplegadas en cada formato.

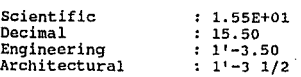

PAGINA No, 142

**CDILC** 

**AUTOCAD** 

Note que los formatos Engineering y Architectural<br>producen "pies y pulgadas", estos formatos asumen que cada<br>unidad de dibujo representa una pulgada.

# ANGULO - SELECCION DE FORMATO

Después que ha seleccionado el formato y precisión para<br>coordenadas y distancias, el Comando UNITS procede a ángulos<br>y presenta el siguiente menú:

- 
- 1. Decimal Degrees<br>2. Degrees / Minutes / Seconds<br>3. Grads<br>4. Radius
- 
- 

seleccione el formato de medida de ángulo que prefiera o presione RETURN para usar el default.

Como la mayoría de los textos para computadoras no<br>incluyen símbolos especiales para las diversas medidas de<br>diagulos. AutoCAD utiliza la siguiente conversión; grados<br>decimales son desplegados como números decimales sin<br>ad

# COMANDO FILES

AutoCAD despliega el siguiente menú:

- 
- 
- o. Exit file utility menú<br>1. List drawing files<br>2. List user especified files<br>3. Delete files<br>4. Rename files<br>5. Copy files
- 
- 
- 

Enter selection:

# LIBTING DRAWING FILE NAMES

Seleccionar la opción 1 del menú Utilidades de archivos, se listará el nombre de todos los archivos de dibujo de AutoCAD (".DWG"). AutoCAD necesita saber la<br>trayectoria del directorio de sus dibujos por lo que<br>desplegará el mensaje:

Enter Prefix:

#### ESTUDIO DEL SISTEMA CAD/CAM Y SUS APLICACIONES ENFOCADAS AL DISEÑO

Aqui puede indicar el drive o nombre del directorio actual sobre el drive en uso.

# LISTING OTHER FILE NAMES

En esta opción se puede investigar por archivos diferentes a<br>los de dibujo, cuando selecciona esta opción AutoCAD avisa:

Enter file search especification:

#### DELETING FILES

La opción J del menú le permite borrar archivos seleccionados, el aviso que mostrara AutoCAO es:

Enter file deletion especif ication:

#### RENAMING FILES

Seleccione la opción 4 del menú la cual le permitirá cambiar el nombre de un archivo existente. Un diálogo semejante es mostrado:

Enter current file name: Enter new file name:

#### COPYING FILES

Utilizando la opción número 5 del menú puede hacer copias de un archivo existente, con un simple diálogo:

Source file name:<br>Destination filename:

COMANDO SHELL

El formato del Comando shell es como sigue:

Command : Shell

Después de unos segundos aparece el aviso:

DOS COMMAND:

Puede resolver con cualquier comando del sistema operativo.

Para regresar al programa de AutoCAD sera necesario escribir "EXIT".

COMANDOS DE TRAZO

# comando LINE

La cantidad fundamental de dibujo es la linea, para dibujar una, introduzca el comando LINE, entonces será interrogado para cuantificar ambos extremos de la linea. Por ejemplo:

command: From point : 1,1 To point: 5,2 To point: (space or RETURN)

Para ahorrar tiempo el comando LINE permanece activo e interrogar por un nuevo punto después de cada punto que especificó. cuando ha terminado de introducir una serie de lineas conectadas, introduzca un espacio o RETURN para terminar el comando LINE.

Deshacer 11neas cuando dibuja una secuencia de lineas puede destacar borrando el segmento más reciente y continuar del final de segmento anterior, puede hacer esto sin salir del Comando LINE respondiendo al aviso "to point" con una "V".

Comando POINT

Para colocar un punto en el dibujo introduzca el Comando POINT. Será interrogado para dar la localizaci6n del punto.

Ejemplo:

Command: POINT Point : 5,6

Comando CIRCLE

Puede dibujar un circulo con el comando CIRCLE de cuatro formas:

l. Centro *y* Radio

2. centro *y* Di&metro

3. 3 puntos del c1rculo

4. 2 puntos del c1rculo

CDIIC PAGINA No. 145

#### ESTUDIO DEL SISTEMA CAD/CAM Y SUS APLICACIONES ENFOCADAS AL DISEÑO

l. Centro y Radio

Este es el método por default como es indicado por el aviso.

Comando: CICLE JP/28/<CENTER POINTER>=5,5 DIAMETER/<RADIUS>:3

2. Centro y Diámetro

si prefiere especificar mejor el diámetro que el radio simplemente introduzca una "D" en respuesta al aviso "Diameter/<Radius>: " AutoCAD entonces interroga por diámetro del círculo. Ejemplo:

command: CIRCLE JP/2P/<CENTER POINT>: 5,5 DIAMETER/<RADIUS>: D<br>DIAMETER: 6

3. 3 puntos del circulo

Puede dibujar un círculo introduzca 3 puntos de su<br>circunferencia resuelva "63P" al aviso "3P/2P/<Center<br>Point>: Ejemplo:

Command: CIRCLE 3P/2P/<CENTER POINT>: Jp First point: 6,5 Second point: 7,4<br>Third point: 6,3

4. 2 puntos del circulo

Si resuelve el aviso "3P/2P/<Center Point>: con "2P", AutoCAD le permite especificar los extremos del diámetro del circulo.

# Comando ARC

Arcos son círculos parciales y son dibujados usando el comando ARC. 8 diferentes métodos para<br>Comando ARC. B diferentes métodos son proporcionados para<br>especificar un arco. Puede crear un arco:

- 
- 
- 
- 1. 3 puntos sobre el arco<br>
2. Punto inicial, centro y punto final<br>
3. Punto inicial centro y angulo incluido<br>
4. Punto inicial, centro, longitud de la<br>
5. Punto inicial, punto final y radio<br>
6. Punto inicial, punto final,
- 
- 
- 

# e. Continuación linea / arco anterior

En esta lista, centro se refiere a el punto central del circulo del cual el arco es parte.

El método por default es 3 puntos sobre el arco, el cual es similar al método especificado del circulo. Los otros métodos son especificados invocando una letra seguido por un espacio o RETURN donde:

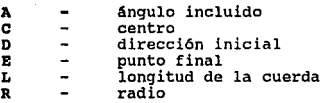

Si cuenta con el paquete ABC-2 puede introducir "DRAS" (modo de arrastramiento), cuando es avisado por el ultimo parámetro de cada método.

A continuación describimos dos de los ocho opciones del Comando are.

#### 3 puntos del ARCO

Este es el método por default para especificar un arco. El primero y tercer punto son los puntos finales. Un ejemplo es:

Command : ARC Center/<Start point>:7,4 Center/End/<second point>:6,5 End point:6,3

Donde los puntos finales del arco son 7,4 y 6,5 ademas, este ultimo punto 6,3 puede ser enlazada con una linea o arco.

# Inicio, centro, Final

Especifica un arco dibujado en contra de las manecillas<br>del reloj del inicio al final, con un punto central<br>especificado,

# COMANDO TRACE

Le permite dibujar lineas con distinto grosor y tenerlas si el Comando fill es activado.

Command : TRACE WIDTH : .3

CDIIC PAGINA No. 147

ESTUDIO DEL SISTEMA CAD/CAM Y SUS APLICACIONES ENFOCADAS AL DISEÑO

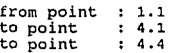

#### COMANDO TEXT

Puede agregar texto a un dibujo con el comando TEXT. El texto puede ser de distintos modelos o fuentes, cada uno puede ser: comprimido, extendido, reflejado. Los textos pueden tener cualquier tamaño:

Command : Text

Starting point (or acrs):

AutoCAD esperara alguna de las siguiente opciones:

starting Point : Justifica el texto a la izquierda

A (aligned) : Interroga por dos puntos sobre el cual el texto estará ajustado

- C (centered): Interroga por un punto y centra el texto basado en ese punto.
- <sup>R</sup>(rights) Avisa por un punto *y* justifica a la derecha el texto basado en ese punto.
- S (style) Pregunta por un nuevo estilo de texto,<br>entonces regresa el aviso "starting point".

# COMANDO SOLID

Permite dibujar unas regiones sólidas introduciendolas<br>como secciones triangulares o rectangulares, si esta<br>activado el Comando fill.

Para dibujar una sección rectangular escriba primero dos puntos opuestos sobre la misma línea, enseguida el punto<br>en la esquina opuesta al punto inicial y por último el punto<br>que cerrará el área. Ejemplo:

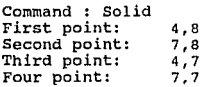

#### AUTOCAD

#### COMANDO STYLE

Es usado para crear y modificar un estilo de texto, el formato es:

Command : STYLE text style name (or ?)<br>
name<br>
Font Style <default>: (filename)<br>Height <default>: (scale valor) Obliquing angle <default>: (value) Backwards? <y/n>: Upside - Down ?  $\langle y/n \rangle$ :

# COMllNDOS DE INVESTIGACION/EDICION PROCESO DE SELECCION

Los comandos descritos a continuación interrogan para seleccionar uno a más objetos o removerlos.

Cuando AutoCAD necesita información para seleccionar uno o más objetos despliega el siguiente mensaje:

Select objects ar Window ar Last:

Puede responder con alguna de las siguientes opciones:

#### A POINT

Investiga por una cantidad que cruza el punto designado. Esa cantidad es seleccionada.

#### <sup>M</sup>(multiple)

Ocasiona que AutoCAD examine el dibujo para un grupo de<br>puntos, al introducir la opción "M", AutoCAD repetirá el<br>aviso "select/remove objects..."

#### ff (window)

Permite designar todos los objetos contenidos en un<br>arco rectangular o "ventana"(window).

#### <sup>L</sup>(last)

Selecciona el objeto más reciente del dibujo desplegado en la pantalla.

CDIIC PAGINA No. 149

#### ESTUDIO DEL SISTEMA CAD/CAM Y SUS APLICACIONES ENFOCADAS AL DISEÑO

# U (undo)

si selecciona un objeto (o varios) inadvertidamente, utilice esta opción para removerla. Cada 11U11 remueve el grupo de entidades más recientes.

# R (remove)

El proceso selección de objetos empieza en modo "add", significa que cualquiera nuevos objetos designados son agregados a la selección. Para enlazar a modo "remove"<br>agregados a la selección. Para enlazar a modo 11<br>utilice la opción "R". El aviso "select objects ••• cambia a "remove objects...".

#### COMANDO ERASE

Permite especificar entidades a ser borradas en permanente del dibujo.

# COMANDO HOVE

Permite mover una o más entidades de su localización.<br>Después de seleccionar los objetos a ser desplazados AutoCAD<br>interroga para introducir un vector de desplazamiento (indicando que tan lejos serán desplazados los objetos).

# COMANDO COPY

Para copiar objetos existentes introduzca el comando COPY, este comando coloca copias en el destino especificado<br>COPY, este comando el original intacto. El formato es:<br>conservando el original intacto. El formato es:

Command : Copy

Select objects or window or last:(seleccione los objetos a copiar)

Base point or displacement: (punto de Origen Distancia)

Second point of displacement: (punto destino o solo return)

# COHANDO MIRROR

Permite crear el reflejo de la imagen del objeto existente en su dibujo, pudiendo borrar o retener el objeto original.

PAGINA No.150 CDIIC

**Command : Mirrior<br>Select objects or window or<br>last:(objetos a ser reflejados)<br>First point of mirror line:(primer** punto)<br>Second point: (segundo punto) Delete old objects ? : <N>  $(Y \circ N)$ :

#### COMANDO CHANGE

**Permite modificar las propiedades .de una entidad existente, primero debe indicar cual objeto quiere cambiar.** 

Command : Change **Select objects or window or**  last:(objetos deseados)

**cuando ha seleccionado el objeto a ser cambiado, el siguiente aviso aparece:** 

**Change point (or layer or elevation):** 

## COMANDO BREAK

**Para dividir un objeto introduzca el comando BREAK entonces seleccione el objeto a ser cortado insertando los dos puntos que lo engloban.** 

**Command : Break**  Select object: (specify object to be broken) Enter first point:(point to one end of deletion) **Enter second point:(point to other end**  of deletion)

#### COMANDO FILLET

**Redondea la esquina entre dos lineas, o las une con un arco, pudiendo indicar el radio de este.** 

Command : Fillet<br>Polyline/Radius/<select two lines>:

**Si las dos lineas que selecciona son segmentos de un polyline, estas deben ser entonces adyacentes o separadas por otro segmento.** 

#### ESTUDIO DEL SISTEMA CAD/CAM Y SUS APLICACIONES ENFOCADAS AL DISEÑO

#### COMANDO ARRAY

Permite hacer mültiples copias de un objeto seleccionado en un área circular o rectangular, resultando que cada objeto pueda ser manipulado independientemente. El que cada objeto pueda ser manipulado independientemente. El<br>formato es:

Command : ARRAY<br>Select objects or Window or Last:<br>Rectangular or Circular array (R/C):

Arreglo Rectangular

Si un arreglo rectangular es seleccionado, AutoCAD interroga por el nümero de renglones y columnas de dicho arreglo. Si el nümero de renglones y columnas resulta demasiado grande entonces se le preguntara si realmente es demasiado grande entonces se le preguntara si realmente es<br>eso lo que pretende.

#### Arreglo circular

El próximo aviso al elegir un arreglo circular es:

Center point to array:

Responda con el punto alrededor del cual los objetivos van a ser rotados para formar el arreglo, el siguiente aviso es:

Angle between items :

Usted debe responder con el espacio angular deseado entre los objetos en grados decimales. si es positivo los items serán insertados en contra de las manecillas del reloj, si es negativa en dirección con las manecillas del reloj, si es negativo en dirección con las manecillas del<br>reloj.

#### COMANDO REPEAT Y ENDREP

Estos comandos proporcionan una alternativa para crear un fondo rectangular, repitiendo el objeto en el fondo, sin embargo, es preferible usar el comando array para crear arreglos rectangulares; para comenzar a repetir un grupo introduzca:

Command : REPEAT Después indicara el objeto que se repetirá con molde. Command: CIRCLE "3p/2p/(center point): 1,1 Diameter/<radius>:.25 Comrnand : Line From Point: 1,1,

PAGINA No.152 CDIIC

To point 0.25>.JO To point RETURN

**Una vez dibujado el objeto con el Comando ENDREP, indicara el nümero de veces a repetirlo as1 como el espacio entre renglones y columnas.** 

Command : ENDREP **Columns: 5 Rows: 2**  Column distance : 0.75 Row Distance: 0,5

COMANDO LIST

Permite examinar<br>entidad. El formato es: los datos almacenados para una

**Command** *:* **LIST**  Select Objects or Window or Last:

**La informaci6n que es listada depende del tipo de entidad, sin embargo, el tipo de entidad, posición en el**  dibujo y el estrato del dibujo, son siempre listados para cualquier entidad.

#### COMANDO DBLIST

Lista informativa de cada entidad del dibujo, y es **principalmente usada en ejercicios de adiestramiento y depuraci6n. El formato es** :

**Command : DBLIST** 

También puede utilizar ctrl+o para pulsar la ejecución **de informaci6n o ctrl+q para direccionar a la impresora.** 

#### COMANDO DIST

Mide la distancia y 6ngulo entre dos puntos designados para desplegar la distancia en unidades del dibujo.

**Command** *:* **DIST First point: Second point: Oistance= <distancia calculada> Angle=<angulo>**  Delta X= cambio en X Delta Y= cambio en Y

# ESTUDIO DEL SISTEMA CAD/CAM Y SUS APLICACIONES ENFOCADAS AL DISEÑO

#### COMANDO AREA

Permite especificar cualquier número de puntos<br>encerrando un espacio sobre el dibujo. AutoCAD calcula<br>entonces el área y perímetro del espacio definido.

Command : Area First point: Second point: Next point: Next point: RETURN AREA = <Area Calculada> Perimeter=<Per1metro>

COMANDO ZOOM

El Comando zoom tiene el siguiente formato:

Command : Zomm

El comando contiene las siguientes opciones (A CELPW):

De las cuales mencionaremos algunas

A: Muestra todo el dibujo desplegado en la pantalla sobre los limites de extensión actual.

W: Le permite especificar el arco a expandir<br>introduciendo solo esquinas opuestas a manera de formar una<br>ventana rectangular.

C: Permite especificar la localización de la ventana introduciendo el punto central del nuevo desplegado. Puede opcionalmente determinar la altura de la ventana.

#### COMANDO PAN

Le permite ver una porción en especial del dibujo sin afectar el tamaño de éste.

Displacement: Se refiere a la dirección a mover el dibujo, y que tan lejos moverlo.(desplazamiento).

Command : Pan Displacement: -5, -3 Second Point: (RETURN)

Si se hubiera designado un segundo punto, el desplazamiento se realizarla del primero al segundo.

PAGINA No.154 CDIIC

1.es a Ben

#### COMANDO VIEW

En muchas circunstancias, es necesario cambiar de una porci6n de un extenso dibujo a otra. Puede utilizar repetidamente los comandos· ZOOM y PAN para lograr esto, pero resulta mas conveniente usar VIEW. El formato es:

Command: VIEW ?/Delete/ Restare/ Save/ Window: (select one) View name: (name)

Produce una lista de los "views" nombrando actualmente<br>conocidos por el dibujo, mostrando su nombre, punto central y tamaño, de existir una lista muy larga es posible que exceda la pantalla, por lo que AutoCAD pausará cada pantalla llena con el aviso

--------------- More -------------- para continuar la lista presione RETURN.

#### COMANDO REGENAUTO

Algunos comandos cambian las propiedades básicas de cualquier cantidad en su dibujo afectando no solo aquellas entidades que permanecen en la pantalla sino las que están fuera de esta y aquellas que residen en el estrato. De hecho algunos cambios afectan solo entidades que aparecen en la pantalla.

Cuando hace tales cambios, normalmente el comando en cuesti6n regenera automáticamente el dibujo integro para asegurar que el desplegado de la pantalla refleja el estado actual del dibujo, sin embargo se pueden utilizar distintos comandos que ocasionen cambios y ejecuten un regeneramiento después de cada uno de ellos si es necesario.

Command: REGENAUTO On/Off <current>: ESTRATO, COLOR Y TIPOS DE LINEA

## COMANDO LAYER

FORMATO: ?/SET/NEW/ON/OFF/COLOR/LTYPE/FREEZE/TllAW:

El Comando LAYER permite controlar todos los aspectos del sistema de capas de AutoCAD.. Podemos listar las capas activarlas y desactivarlas. También podemos seleccionar un<br>color o un tipo de linea de capa. A continuación describimos algunas de las opciones.

#### ESTUDIO DEL SISTEMA CAD/CAM Y SUS APLICACIONES ENFOCADAS AL DISEÑO

COLOR : establece el color. Podemos introducir el nombre o<br>el numero del color. También nos permite introducir el<br>nombre de una capa o una lista de nombres de capas,<br>separados por comas. Las capas designadas tomarán el col

. . . . . . .

LTYPE: El tipo de líneas será asociado con las capas que se<br>indiquen, siempre que existan dichas capas y tipos de<br>líneas.

COMANDO LINETYPE

FORMATO: ?/LOAD/CREATE:

La orden LINETYPE se utiliza para definir tipos de<br>lineas desde bibliotecas y establecer el tipo de línea<br>activo. Las opciones son las siguientes:

LOAD: Para utilizar tipos de lineas en nuestros dibujos, hay que cargarlos primero. Podemos cargar cualquier nümero de tipos de linea, introduciendo sus nombres separados por comas.

CREATE: Para crear un tipo de linea, hay que utilizar códigos especiales con letras. En primer lugar, habrá que introducir un nombre nuevo para el tipo de linea y, a continuación, el archivo donde queremos almacenarlo.

# COMANDO LTSCALE

FORMATO: LTSCALE NEW SCALE FACTOR <DEFAULT>:

Al dibujar los tipos de líneas, los puntos y tramos de que constan tendrán un cierto tamaño. Para modificar los tamaños de los puntos y tramos del tipo de línea, podemos utilizar un factor de escala global.

# AYUDA PARA DIBUJAR

#### COMANDO SNAP

Se puede definir una retícula de referencia con el<br>comando SNAP. Esta retícula determinará donde se pueden<br>localizar las líneas indicadoras cuando se active el modo de<br>referencia. Cuando el modo de referencia está desactiv

PAGINA No.156 CDIIC

las líneas indicadoras se moverán suavemente bajo el control<br>del dispositivo apuntador. La retícula cuenta con opciones<br>para definir los intervalos el las direcciones X e Y,<br>también con la cual puede definir el sentido o l

#### COMANDO GRID

La orden GRID permite visualizar una retícula formada<br>por puntos distribuidos de forma equidistante. Podemos<br>activarla o desactivarla, establecer los intervalos de la<br>retícula para que coincidan con los intervalos de las<br>c

#### COMANDO AXIS

La orden AXIS permite mostrar marcas en los bordes<br>inferior y derecho del área de dibujo. Las marcas son<br>pequeñas líneas equidistantes que se proyectan hacia afuera<br>desde cada línea marginal. Son útiles para situar<br>rápidam desactivar las marcas de los ejes.

## COMANDO ORTHO

La orden ORTHO permite activar o desactivar la variable<br>del sistema homode. Si está activa, el modo ORTHO hará que<br>todas las líneas dibujadas mediante líneas móviles estén<br>limitadas a las direcciones verticales y horizonta

OBJETOS COMPLETOS - BLOQUES

# COMANDO BLOCK

La orden BLOCK permite crear un nuevo objeto a partir<br>de una selección de objeto compuesto, EL objeto compuesto, ya que está formado por una colección de<br>otros objetos. Los objetos compuestos pueden contener<br>entidades u ot

Las opciones del sistema nos permite seleccionar el nombre del bloque, nos permitirá También seleccionar un punto de inserción, el cual sera utilizado para insertar un bloque en un dibujo.

# COMANDO INSERT

Existen dos formas de utilizar la orden INSERT para<br>introducir dibujos preparados previamente en el dibujo que<br>se está trabajando. Si hemos utilizado las órdenes BLOCK o<br>puBLOCK , los bloques creados pueden ser insertados

#### COMANDO WBLOCK

Si se usa la WBLOCK para crear un bloque de entidades o<br>bloques en un dibujo, se puede grabar en bloque en un<br>archivo de disco con su propio nombre u otro nombre que se<br>elija. En primer lugar un indicador pedirá un nombre

# **IV. 2 PRACTICAS**

Las prácticas que a continuación se presentan han sido desarrolladas<br>de la manera más sencilla. sencilla. utilizando los comandos de **AUTOCAD**  en su forma mas simple con el fin de que el usuario conozca el funcionamiento del comando.

No se pretende hacer del usuario un experto sino que de acuerdo a sus necesidades, iniciativa y creatividad en combinación con los fundamentos de **AUTOCAD,** éste pueda desarrollar sus propios dibujos, diagramas, planos, etc.

**corre PAGINA No. 159** 

**AUTO CAD** 

**ESTUDIO DEL SISTEMA CAD/Cl\M Y SUS APLICACIONES ENFOCADAS AL DISEÑO** 

# PRACTICA No. 1

# COMANDOS DE TRAZO I

1.- El comando POINT dibuja un punto en el área de dibujo; al teclearlo el sistema solicitará la ubicaci6n del **punto como sigue:** 

COMMAND : POINT Point : 10. 7

**apareciendo en pantalla un punto como en la figura 1.** 

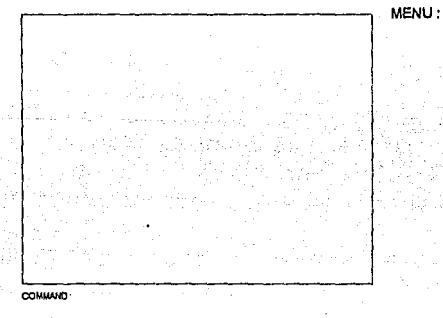

# FIGURA 1.

**2.- Teclee el commando LINE, el cual contestará con el**  letrero que solicitará los puntos inicial y final de la linea.:

> **COMMAND: LINE From Point : 7,B to point : 5,2**  to point : (SPACE TO RETURN)

**apareciendo en pantalla una imagen similar a la figura 2.** 

**PAGINA No. 160** CDIIC CDIIC

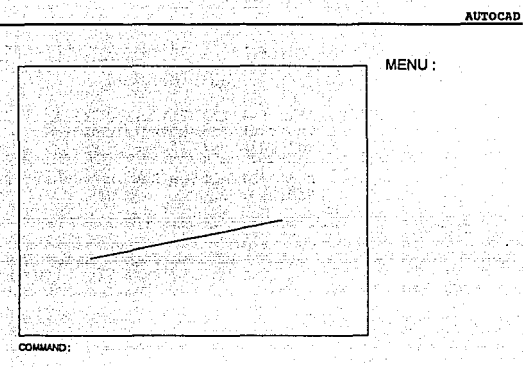

FIGURA 2.

3.- El comando CIRCLE se presentará en la línea de comandos en su método por definición como sigue :

COMMAND: CIRCLE 3P/2P/<CENTER POINT>: 10,13<br>DIAMETER/<RADIUS>: 4

al terminar de definir los parámetros la pantalla mostrará el circulo (figura 3).

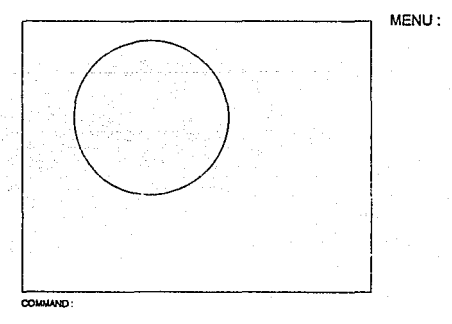

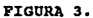

ESTUDIO DEL SISTEMA CAD/CAM Y SUS .. APLICACIONES ENFOCADAS AL DISEÑO

4.- Comando ARC. Este comando tiene diferentes métodos, el método utilizado es el que nos solicita el punto inicial, punto final y radio del arco

> COMMAND *:* ARC Center/<Start Point>: 17,10 Center/End/<Second Point>: E<br>End point: 17,15 Center: 17, 12. 5 Angle/Direction/Radius/<Center point>: R<br>Radius : 2.5

La figura 4 nos muestra éste método.

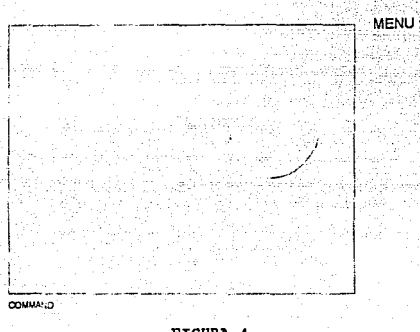

FIGURA 4.

Al final de la ejecucion de los presentes comandos la pantalla es como la mostrada en la figura S.

El usuario puede realizar los comandos modificando los parámetros para realizar sus propios dibujos.

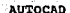

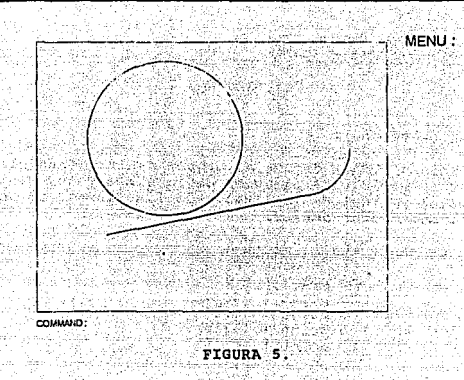

CDIIC

PAGINA No. 163

**ES'l'U'DIO DEL SISTEMA CAD/CAM Y SUS APLICACIONES ENFOCADAS AL DISEAO** 

# PRACTICA No. 2

# COMANDOS DE TRAZO II

1.- El comando TRACE define el grosor de una línea el<br>comando solicitará el ancho de la línea y los puntos<br>inicial y final de la línea o de las líneas, el comando<br>Fill debe estar activo:

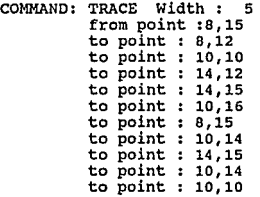

Despues de esto deberá tener en la pantalla una figura<br>similar a la <mark>figura 6.</mark>

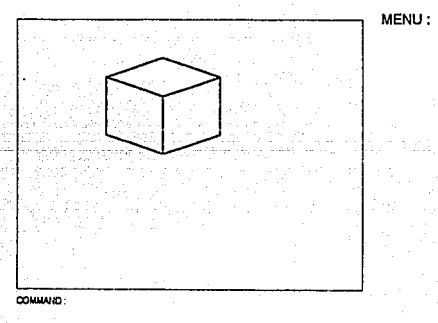

# FIGURA &.

**2.- Para ejecutar el cornmando TEXT debemos posicionarnos en** el centro de la pantalla y definiremos que el texto que

**PAGINA No.164** CDIIC

**sea accesado sea colocado al centro a partir del punto seleccionndo, por ejemplo el punto 12,12** 

COMMAND : TEXT<br>Starting Point (or ACRS): C UNIVERSIDAD NACIONAL AUTONOMA DE MEXICO

Apareciendo en pantalla una imagen similar a la figura 7.

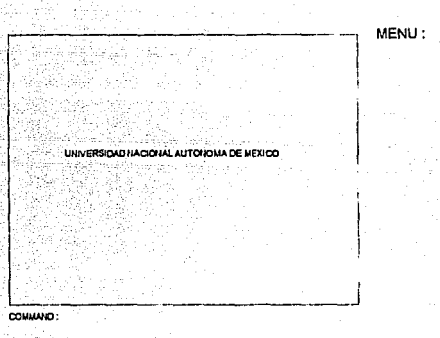

FIGURA 7.

otra opcion de comando TEXT es la que define que el texto **deberá estar alineado a la derecha de donde se encuentra el cursor, con el punto como 10,12:** 

> COMMAND : TEXT starting Point (or ACRS) : R INSTITUTO POLITECNICO NACIONAL

y la pantalla mostrará una figura (figura 8) como la **siguiente:** 

# ESTUDIO DEL SISTEMA CAD/CAM Y SUS<br>APLICACIONES ENFOCADAS AL DISEÑO

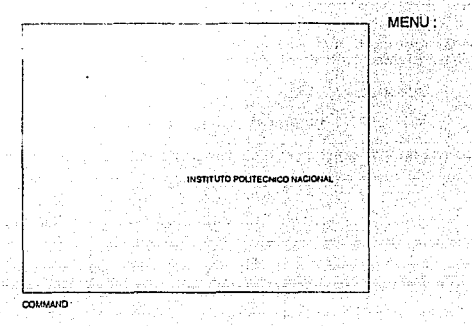

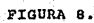

PAGINA No. 167

# PRACTICA No. 3

1.- Con el comando linea forme el triángulo en la parte superior de el área de dibujo desde el punto P1=3,l8,  $P2=10,18$  y  $P3=3$ 

from point :S,15

- 2.- Con el comando línea definir un marco a la carátula del punto Pl=J, P2=25,J y P3=25,18.<br>- punto Pl=J, P2=25,2.5, P3=25,2.5, P3=25,18<br>- puntos Pl=J,2.5, P2=25,2.5, P3=25,18
- 3.- Definir un circulo con centro en el punto C=7,6 y con radio 2
- 4.- Agregar un texto en el punto 4,13 con un ángulo de 45<br>grados. En el punto P=17,17 , P=12.5,10 , P=12.5,9, y<br>P=6,7.

Después de accesar todos los datos la lámina deberá ser similar a la que se muestra en la figura 9.

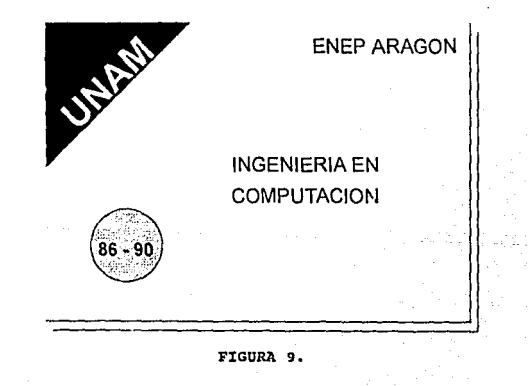

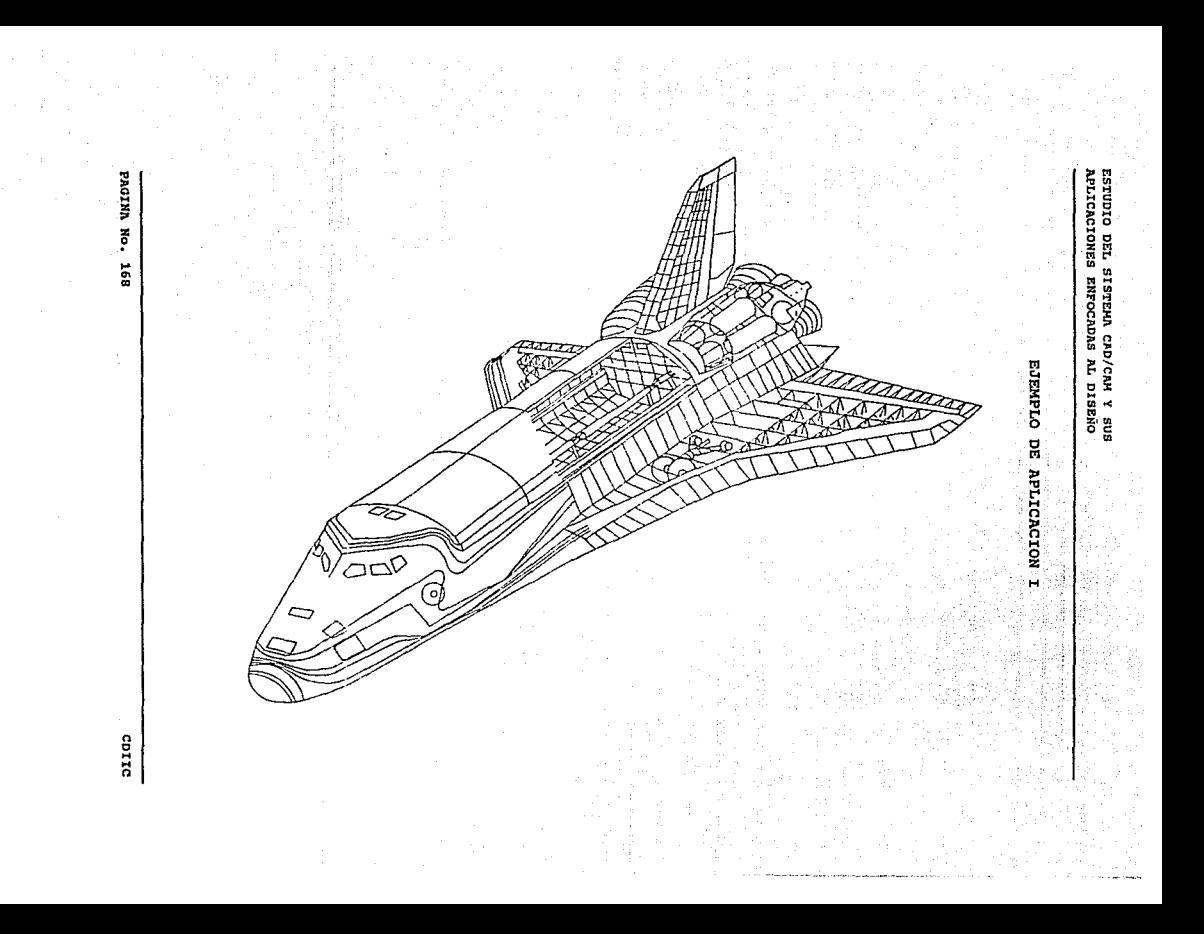

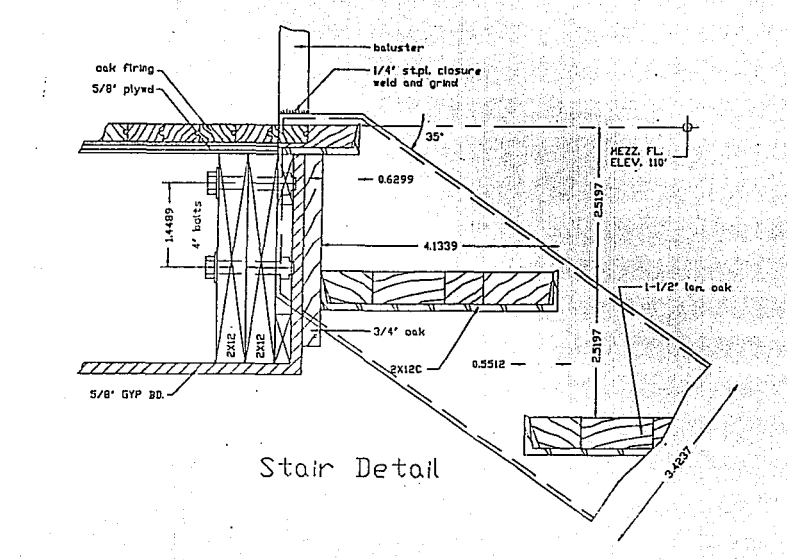

# **CTHING** ă **NOIDMOITER** H

**CITIONERY** 

azida

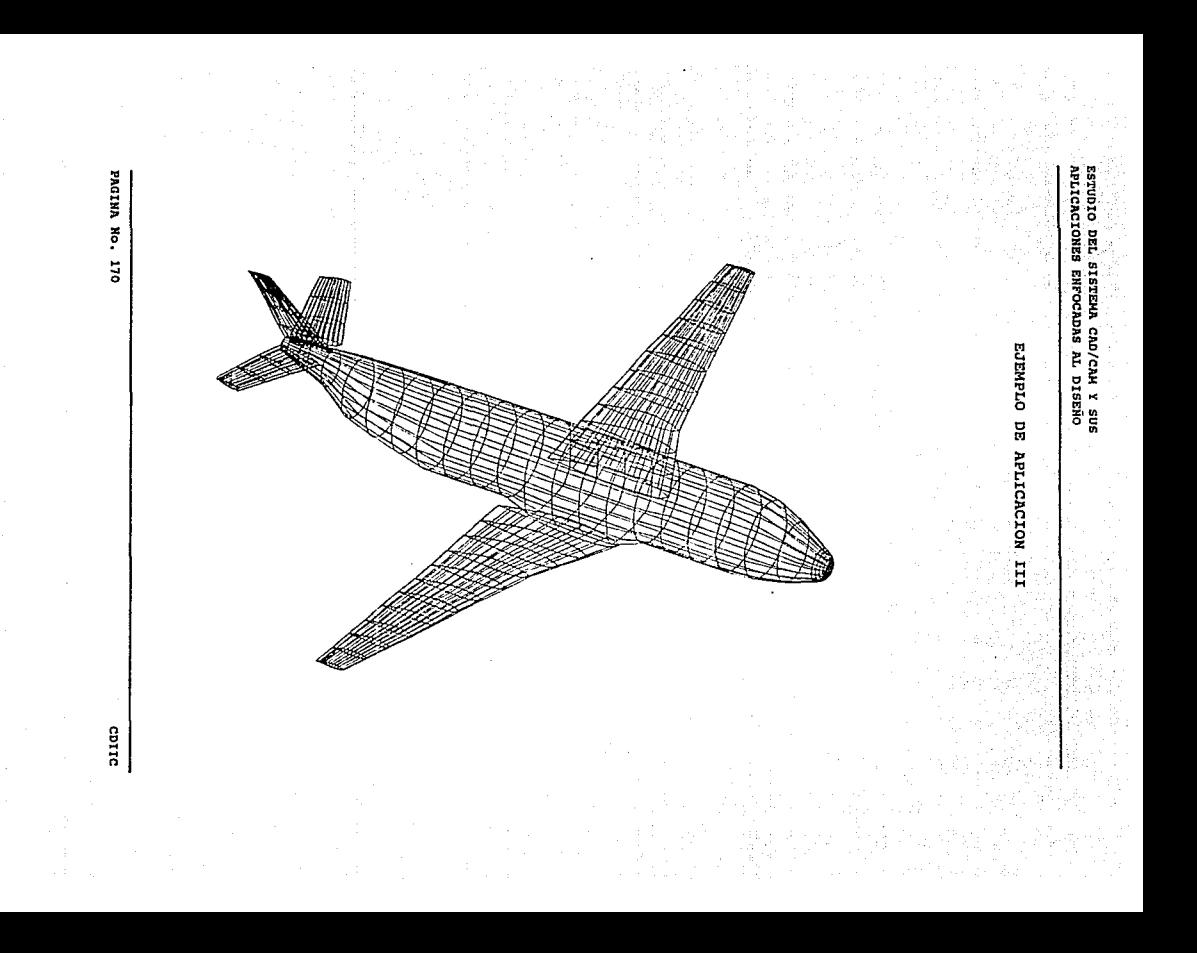

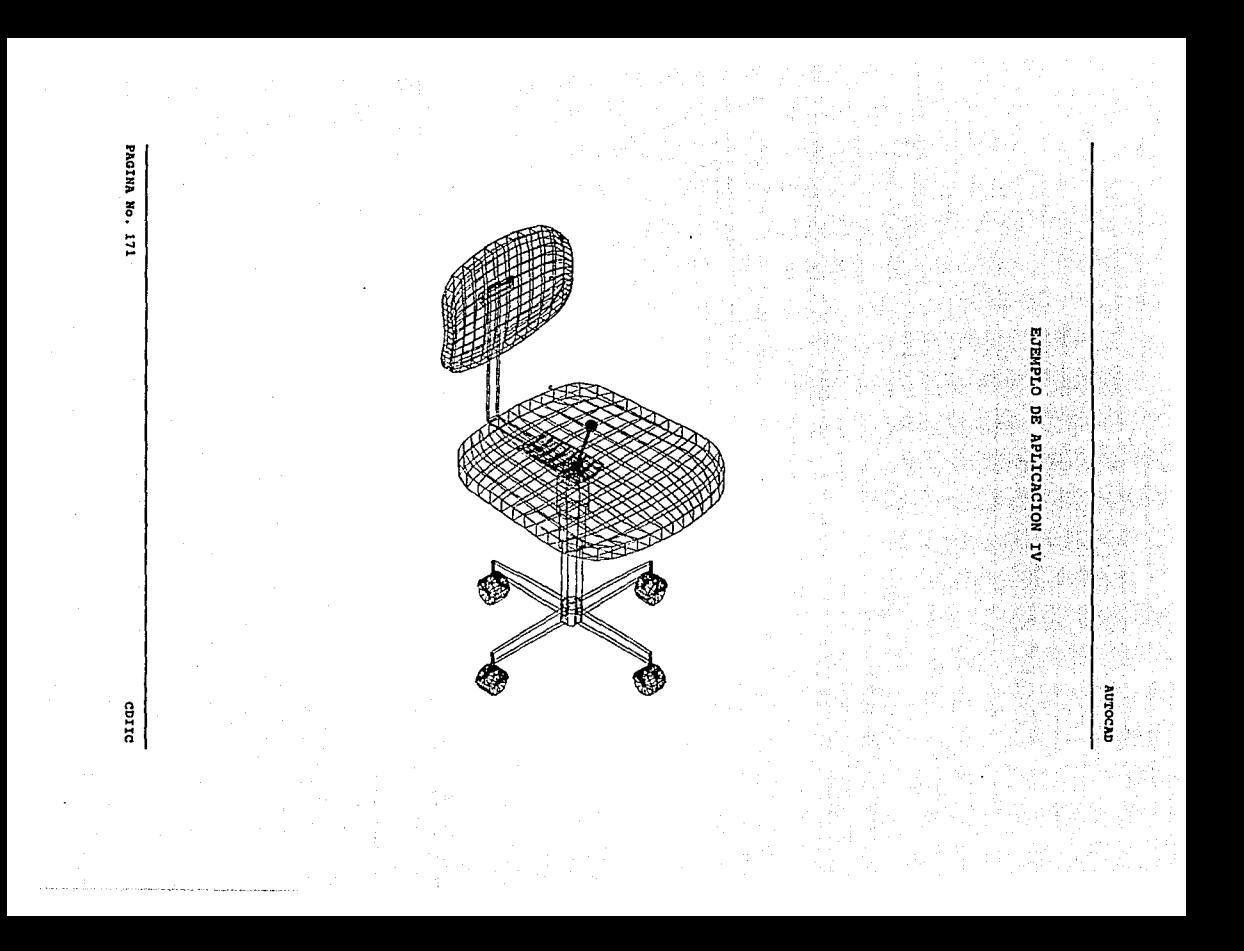

# **CONCLUSTONES**

El presente trabajo nos proporciona una idea de la<br>variedad de opciones con las que se cuenta en los sistemas<br>CAD/CAM,

Actualmente los sistemas CAD/CAM se han ido desarrollando de una manera sorprendentemente favorable para la industria; ya que con estos sistemas ha sido posible el diseño y fabricación de su manufactura.

Existen actualmente en el mercado hardware y software para la función del diseño; el software hecho para trabajñr en ambiente en pe y abaratamiento de equipo, lo que hace que los sistemas CAD/CAM sean mas accesibles a las industrias mediana y pequeña; asi como a las instituciones de enseñanza.

De acuerdo a las funciones del diseño asistido por<br>computadora, que son la graficación, análisis, diseño y flujo<br>de información hacia el control numérico se mostraron<br>diferentes aplicaciones que apoyan la estructura origin los sistemas CAD/CAM. Con ello tenemos un panorama conceptual<br>de qué herramientas se podrían manejar para nuestros propios<br>diseños.

Estos sistemas permiten agilizar el proceso de diseño y demandar costos encontrados por iteraciones de ajuste en las fases de manufactura y producción.

Los problemas que en el desarrrollo de productos se presentan, pueden ser atendidos por estos sistemas y serán un<br>factor importante en el desarrollo de las industrias.

# **BIBLIOGRAFIA**

- BOWMAN DANIEL<br>CAD/CAM SYSTEM
- CRESPO DANIEL<br>. DISEÑO FABRICACION E INGENIERIA ASISTIDOS POR COMPUTADORA
- DONALD HEAHN / M. PAULINE BAKER GRAFICAS POR COMPUTADORA
- HAWKES BARRY CAD/CAM SISTEMAS
- KENNEDY E. LEE<br>DISEÑO POR COMPUTADORA
- MIKELL P. GROOVER / EMORY W. ZIMMERS, JR. CAD/CAM COMPUTER-AIDED DESIGN AND MANUFACTURING
- NELLY T.<br>DESARROLLOS SIGNIFICATIVOS DEL CAD/CAM EN LOS ULTIMOS 25<br>ANOS
- PAD Y C.<br>ELEMENTS OF CAD AND MANUFACTURING
- PALACIO DE MINERIA (CURSO) INTRODUCCION AL DISEÑO ASISTIDO POR COMPUTADORAS
- PALACIO DE MINERIA (MEMORIAS DE CURSO) INTRODUCCION AL DISEÑO ASISTIDO POR COMPUTADORAS
- ROUSE N. E.<br>CAD SU APLICACION PRACTICA

- STEPHEN O'BRIEN<br>TURBO PASCAL 6<br>MANUAL DE REFERENCIA

- UNAM (DEPARTAMENTO DE INGENIERIA DE SISTEMAS)<br>PANORAMICA DE LA GRAFICACION Y EL DISEÑO ASISTIDO POR<br>COMPUTADORA

- VOISINET INTRODUCCION AL CAD